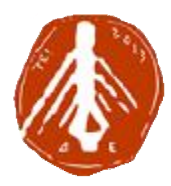

**ΤΕΧΝΟΛΟΓΙΚΟ ΕΚΠΑΙΔΕΥΤΙΚΟ ΙΔΡΥΜΑ ΔΥΤΙΚΗΣ ΕΛΛΑΔΑΣ** ΤΕΧΝΟΛΟΓΙΚΟ ΕΚΠΑΙΔΕΥΤΙΚΟ ΙΔΡΥΜΑ<br>ΕΛΛΑΔΑΣ<br>ΣΧΟΛΗ ΔΙΟΙΚΗΣΗΣ ΚΑΙ ΟΙΚΟΝΟΜΙΑΣ

**ΤΜΗΜΑ ΛΟΓΙΣΤΙΚΗΣ ΣΤΙΚΗΣ**

**ΠΤΥΧΙΑΚΗ ΕΡΓΑΣΙΑ**

# **ΑΝΑΠΤΥΞΗ ΒΑΣΗΣ ΔΕΔΟΜ ΑΝΑΠΤΥΞΗΔΕΔΟΜΕΝΩΝ ΑΠΟΘΗΚΗΣ ΕΝΩΝΑΠΟΘΗΚΗΣΕΠΙΧΕΙΡΗΣΗΣ: ΑΝΑΛΥΣΗ ΕΠΙΧΕΙΡΗΣΗΣ: ΚΑΙ ΣΧΕΔΙΑΣΜΟΣ**

**Σπουδαστές Παππάς Ευάγγελος Παναγοπούλου Ιωάννα ΕυάγγελοςΙωάνναΣακκάς Άγγελος** Σπουδαστές:<br>ις Ευάγγελος<br>ύλου Ιωάννα<br>:κάς Άγγελος<br><sup>ύον καθηγητής:<br>άρδας Ιωάννης<br>Απάτρα, 2018</sup>

**Εποπτεύον Εποπτεύον καθηγητής: Βάρδας Ιωάννης**

**Πάτρα, 2018**

# Περιεχόμενα

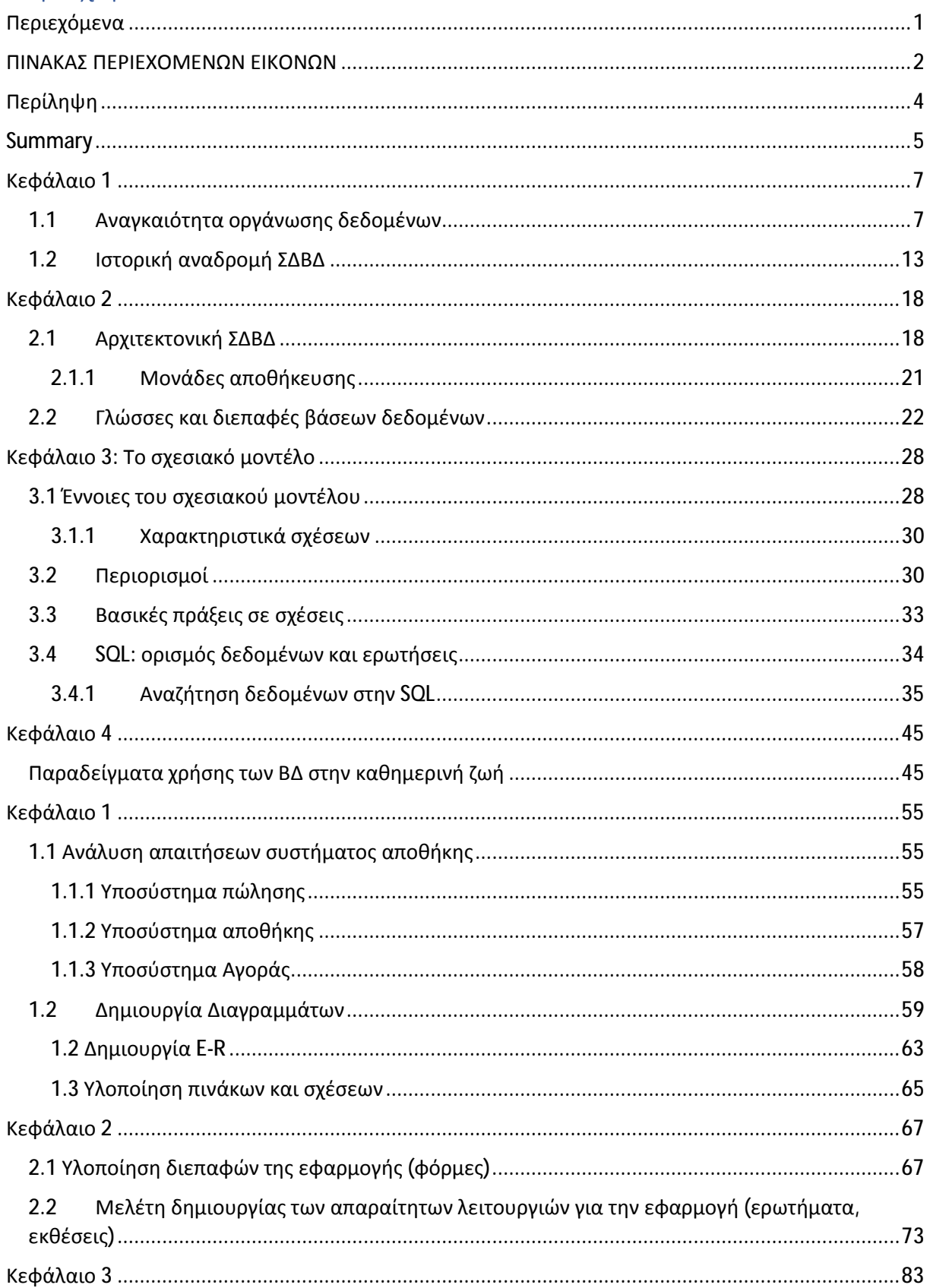

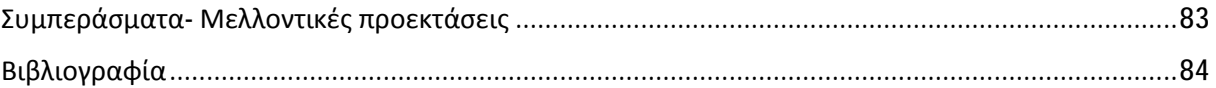

## ΠΙΝΑΚΑΣ ΠΕΡΙΕΧΟΜΕΝΩΝ ΕΙΚΟΝΩΝ

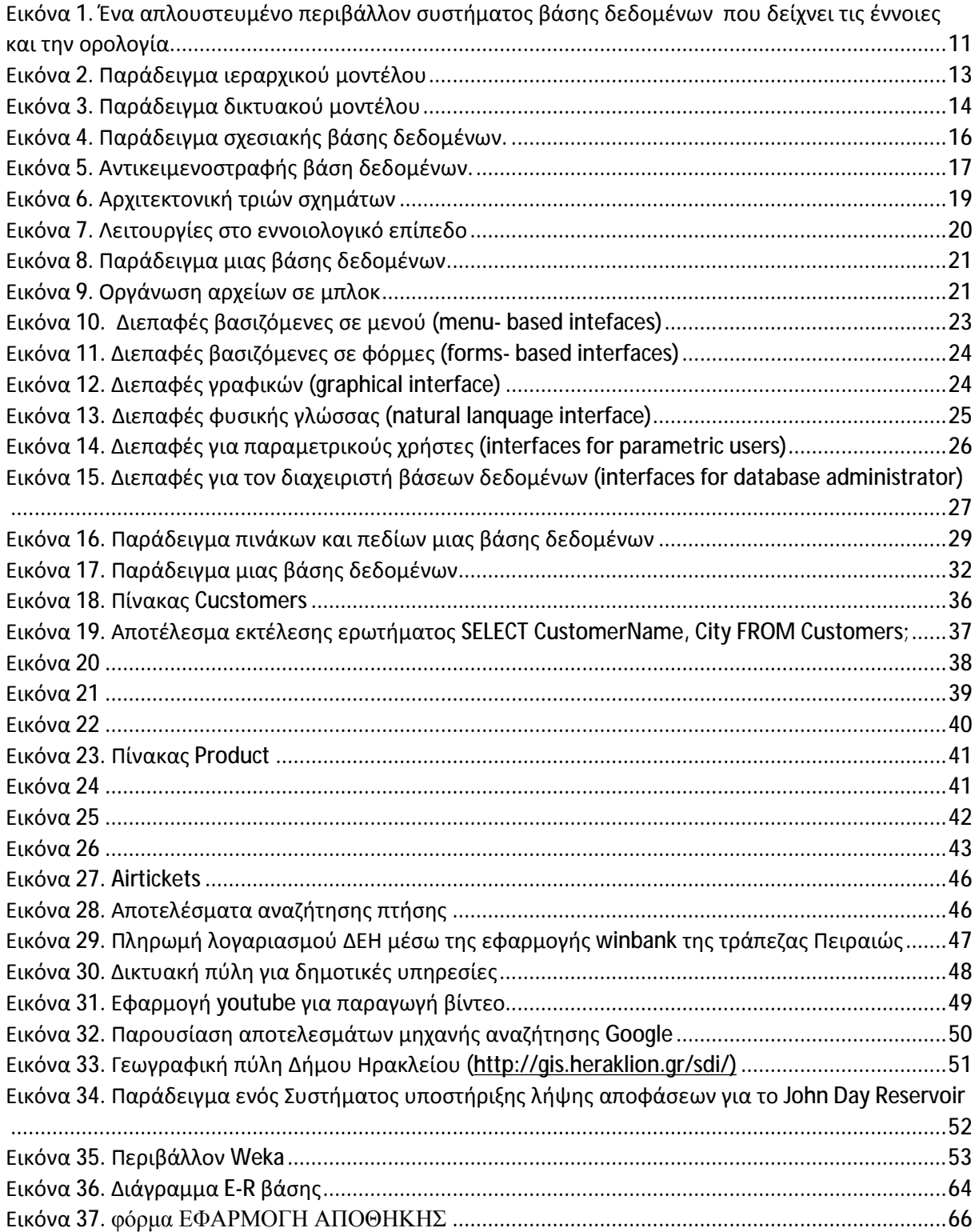

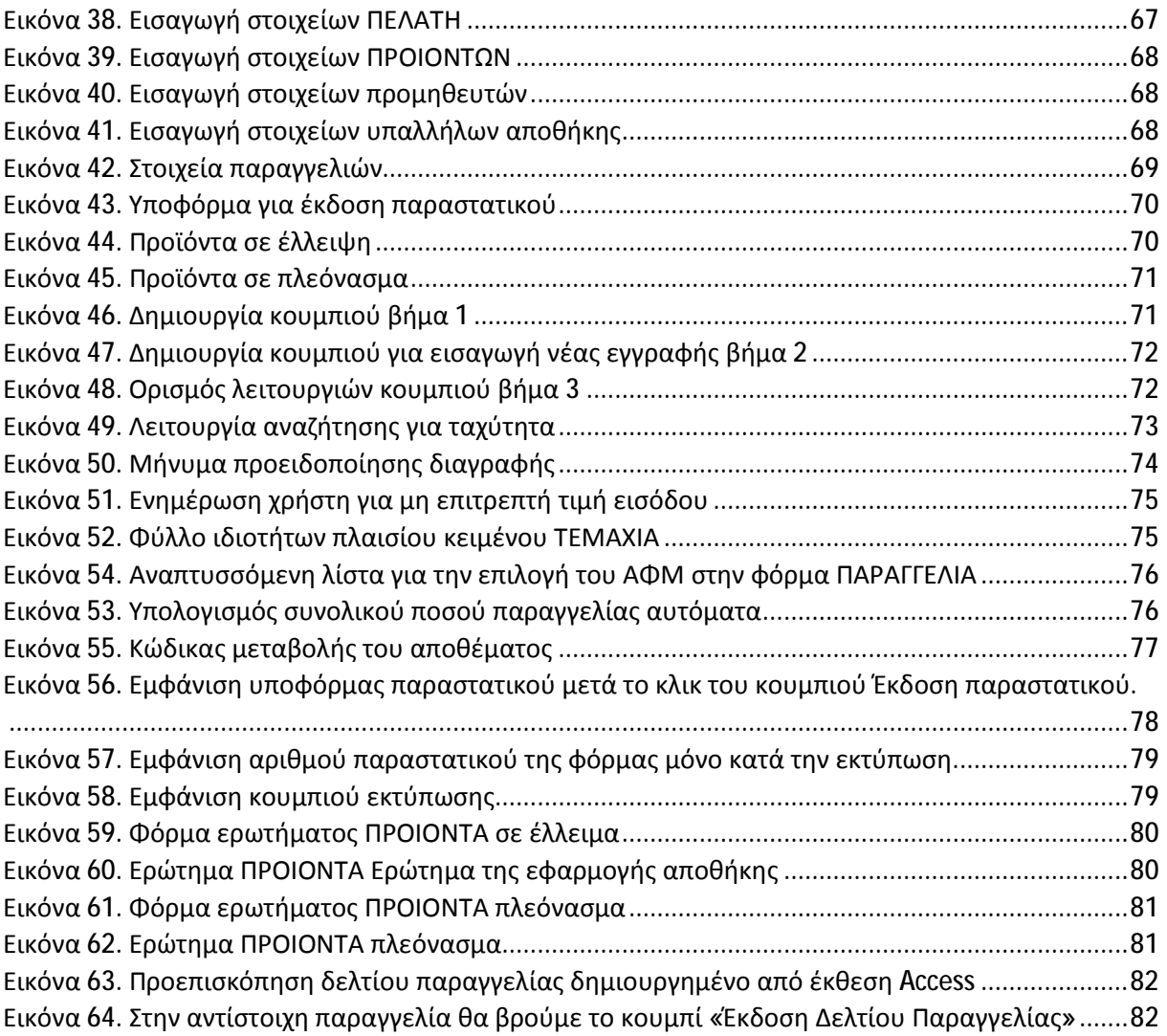

# Περίληψη

Στην σημερινή κοινωνία τα δεδομένα διογκώνονται μέρα με την μέρα, λόγω της ταχύτατης εξέλιξης των επιστημών. Όλη αυτή η νέα γνώση δεν θα μπορούσε να επεξεργαστεί και να αναλυθεί με στόχο την παραγωγή νέας γνώσης, αν δεν είχαν βρεθεί τρόποι αποθήκευσης και οργάνωσης της με τέτοιον τρόπο ώστε να μπορεί να επιτευχθεί η περεταίρω επεξεργασία της.

Στην παρούσα εργασία γίνεται αναφορά σε κάποιες βάσεις δεδομένων που χρησιμοποιούνται από το ευρύ κοινό στις καθημερινές του δραστηριότητες σε διάφορους τομείς της ζωής του, όπως η υγεία, η διασκέδαση κτλ. Επίσης γίνεται μια ιστορική αναδρομή που δείχνει την εξέλιξη των τεχνολογιών των βάσεων δεδομένων και ποιες είναι εκείνες που τελικά επικράτησαν και χρησιμοποιούνται σήμερα.

Τέλος, έγινε ανάλυση του πληροφοριακού συστήματος μιας αποθήκης. Έγινε μελέτη των βασικών αναγκών που πρέπει να καλύψει το πληροφοριακό σύστημα μιας αποθήκης και στην συνέχεια με βάση αυτές τις ανάγκες υλοποιήθηκε σε ACCESS το υποσύστημα διαχείρισης της αποθήκης. Στόχος ήταν να δημιουργηθεί ένα υποσύστημα που να προβλέπει λάθη του χρήστη, ώστε η βάση να είναι ακέραιη και ενημερωμένη με σωστά δεδομένα. Να προβλέπει ελλείψεις προϊόντων και να ενημερώνει κατάλληλα τον υπεύθυνο, με στόχο την εύρυθμη λειτουργία της αποθήκης.

Λέξεις κλειδιά: Βάσεις δεδομένων, πληροφοριακό υποσύστημα διαχείρισης αποθήκης, SQL, σχεσιακή βάση δεδομένων, πίνακες βάσης δεομένων, εκθέσεις, φόρμες, Access.

### **Summary**

In our society, the data is expanding day by day due to the rapid evolution of the sciences. All this new knowledge could not be elaborated and analyzed to produce new knowledge if no ways of storing and organizing were found in such a way that it could be further processed.

In this work, reference is made to some databases used by the public in their daily activities in various areas of their life, such as health, entertainment, etc. Also, a historical overview showing the development of database technologies and what are those that eventually prevailed and are being used today.

Finally, the information system of a warehouse was analyzed. The basic needs to be covered by the information system of a warehouse have been studied and then, based on these needs, the warehouse management subsystem has been implemented in ACCESS. The goal was to create a subsystem that provides for user errors so that the database is complete and up-todate with correct data. Provide for product deficiencies and properly inform the person responsible for the smooth operation of the warehouse.

# ΜΕΡΟΣ ΠΡΩΤΟ

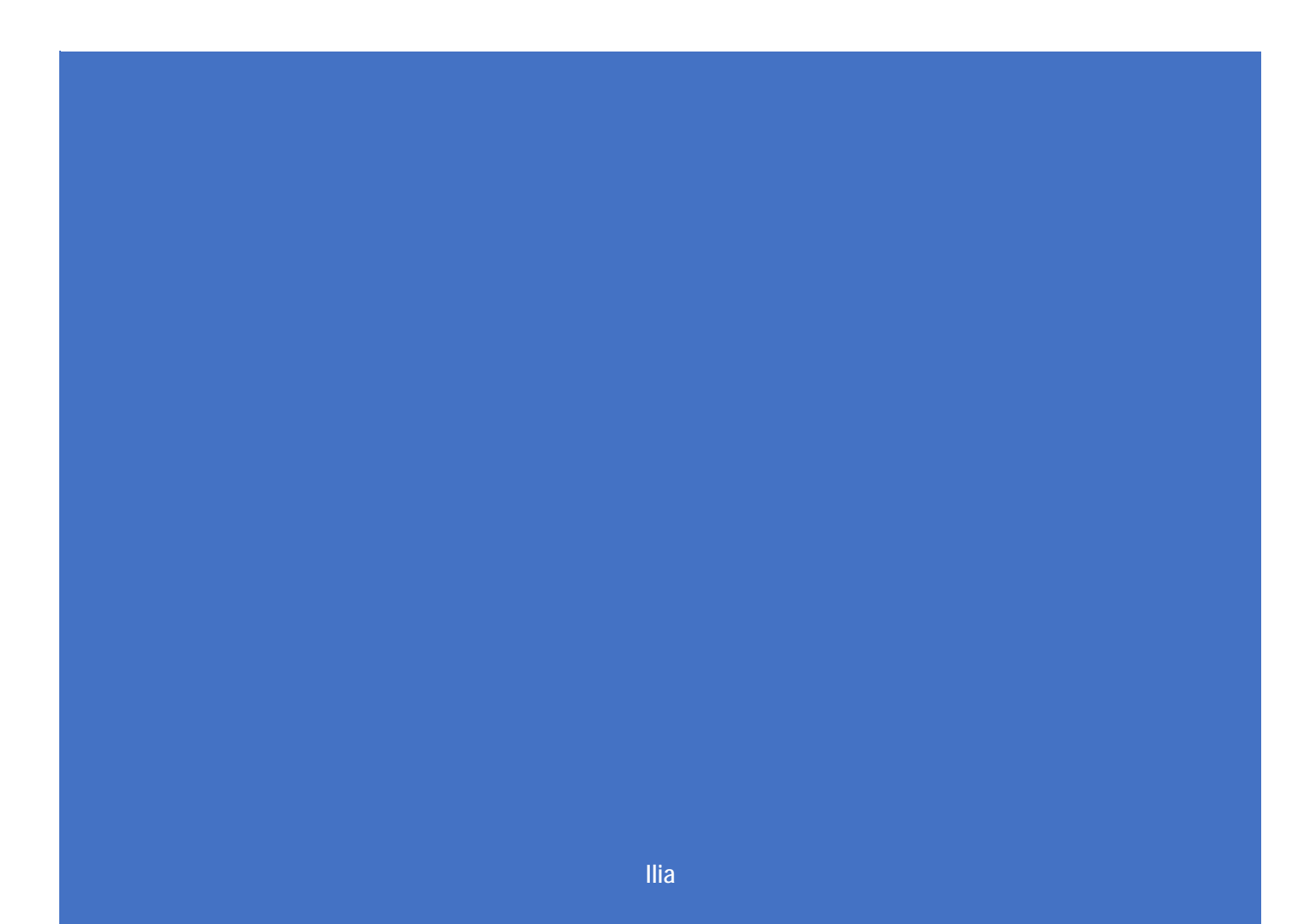

### Κεφάλαιο 1

### 1.1 Αναγκαιότητα οργάνωσης δεδομένων

Με το πέρασμα των αιώνων και την εξέλιξη των επιστημών η ανάγκη για εξαγωγή πληροφορίας από υπάρχοντα δεδομένα σε πολύ μικρό χρονικό διάστημα αποτελεί επιτακτική ανάγκη. Οι επιστήμονες του τομέα της πληροφορικής επιφορτίστηκαν με αυτήν την ευθύνη. Είχαν να αντιμετωπίσουν διάφορα προβλήματα όπως τις περιορισμένες δυνατότητες της ανθρώπινης μνήμης. Έτσι προσανατολίστηκαν να δημιουργήσουν μεθόδους μόνιμης αποθήκευσης των δεδομένων. Βέβαια η συλλογή δεδομένων από μόνη της δεν αρκούσε στην επίτευξη του στόχου για σχεδόν άμεση εξαγωγή πληροφορίας από αυτά. Για παράδειγμα, ένας τηλεφωνικός κατάλογος μιας πόλης 100.000 κατοίκων, στον οποίο τα ονόματα των συνδρομητών δεν θα ήταν ταξινομημένα αλφαβητικά, αλλά θα γράφονταν με τυχαίο τρόπο θα ήταν αδύνατο να χρησιμοποιηθεί.

Η επόμενη κίνηση επομένως, μετά την συλλογή και καταγραφή των δεδομένων ήταν να εφευρεθούν τρόποι αποδοτικής οργάνωσης αυτών. Οι πρώτες προσπάθειες που αναφέρονται ιστορικά έχουν να κάνουν με χειρόγραφα συστήματα αποθήκευσης και οργάνωσης δεδομένων. Βασικές λειτουργίες που πρέπει να γίνονται με ευκολία και συνέπεια πάνω σε αυτά τα δεδομένα είναι:

- i. Εισαγωγή
- ii. Διαγραφή
- iii. Συγχώνευση
- iv. Διαχωρισμός
- v. Προσπέλαση
- vi. Ενημέρωση
- vii. Ταξινόμηση βάση διαφόρων κριτηρίων
- viii. Αναζήτηση

Όλες αυτές οι ανάγκες οδήγησαν τους επιστήμονες στην ανάπτυξη βάσεων δεδομένων και κατ' επέκταση στα συστήματα διαχείρισης βάσεων δεδομένων. Οι βάσεις δεδομένων προσανατόλισαν στην χρήση υπολογιστών σε όλες σχεδόν τις εκφάνσεις της καθημερινής ζωής, όπως στις επιχειρήσεις, στην μηχανική, στην ιατρική στα νομικά, στην εκπαίδευση, στην βιβλιοθηκονομία κ.τ.λ. Πριν συνεχίσουμε με την σημαντική επίδραση που έχουν οι βάσεις δεδομένων σε όλες σχεδόν τις επιστήμες θα ορίσουμε την έννοια.

**Βάση δεδομένων (database)** είναι μια συλλογή από σχετιζόμενα δεδομένα. Με τον όρο **δεδομένα (data)** εννοούμε γνωστά γεγονότα που μπορούν να καταγραφούν και που έχουν κάποια υπονοούμενη σημασία. (Elmasri & Navathe, 2000). Για παράδειγμα τα στοιχεία ενός τηλεφωνικού καταλόγου, όπως αναφέρθηκε παραπάνω, μπορούμε να καταγράψουμε σε ένα ευρετήριο τηλεφώνων ή να τα αποθηκεύσουμε σε ένα αρχείο στον υπολογιστή μας χρησιμοποιώντας κάποιο πρόγραμμα, π.χ. το EXCEL. Στο προηγούμενο παράδειγμα έχουμε μια συλλογή από σχετιζόμενα δεδομένα και συνεπώς μια βάση δεδομένων.

Ωστόσο η συνήθης χρήση του όρου βάση δεδομένων έχει μια πιο περιορισμένη σημασία. Μια βάση δεδομένων έχει τις ακόλουθες υπονοούμενες ιδιότητες:

- Μια βάση δεδομένων αναπαριστά κάποια άποψη του πραγματικού κόσμου, η οποία μερικές φορές λέγεται μικρόκοσμος (miniworld) ή πεδίο αναφοράς (Universe of Discourse, UoD). Κάθε αλλαγή του μικρόκοσμου επιφέρει και αλλαγή στην βάση δεδομένων.
- l. Μια βάση δεδομένων είναι μια λογικά συνεκτική συλλογή δεδομένων που έχει κάποια εγγενή σημασία. Μια τυχαία διευθέτηση δεν είναι σωστό να αναφέρεται ως βάση δεδομένων.
- Μια βάση δεδομένων σχεδιάζεται, χτίζεται και γεμίζει δεδομένα για κάποιο συγκεκριμένο σκοπό. Προορίζεται για μια συγκεκριμένη ομάδα χρηστών και για κάποιες προκαθορισμένες εφαρμογές για τις οποίες οι χρήστες αυτοί ενδιαφέρονται. (Elmasri & Navathe, 2000)

Με άλλα λόγια, κάθε βάση δεδομένων έχει κάποια πηγή από την οποία αντλεί τα δεδομένα της, αλληλεπιδρά σε κάποιο βαθμό με συμβάντα του πραγματικού κόσμου και απευθύνεται

σε ένα ακροατήριο που ενδιαφέρεται ενεργά για το περιεχόμενο της.

Τα πλεονεκτήματα ενός συστήματος βάσης δεδομένων, σε σύγκριση με τις παραδοσιακές μεθόδους παρακολούθησης (χαρτί και μολύβι), αρχικά για μια μικρή βάση δεδομένων είναι πολλά

• Οικονομία χώρου (Καταργούνται τα

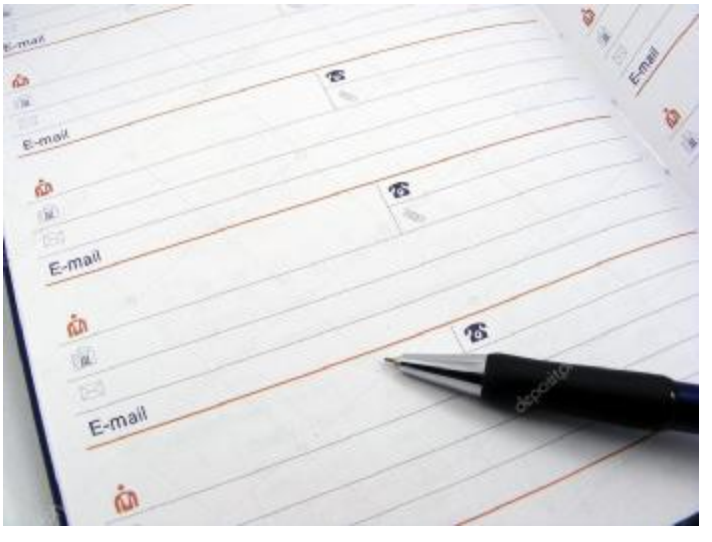

ογκώδη παραδοσιακά αρχεία με φακέλους και έγγραφα).

• Ταχύτητα (το σύστημα μπορεί να ανακαλεί και να αλλάζει τα δεδομένα γρηγορότερα από τον άνθρωπο)

• Λιγότερος κόπος

• Άμεση πληροφόρηση (Ακριβείς και ενημερωμένες πληροφορίες είναι διαθέσιμες κάθε στιγμή).

Επιπλέον, σε ένα περιβάλλον πολλών χρηστών, το σύστημα βάσης δεδομένων παρέχει στην επιχείρηση κεντρικό έλεγχο των δεδομένων της ώστε να προκύπτουν τα εξής πλεονεκτήματα:

• Ο πλεονασμός μειώνεται στο ελάχιστο. Στα συμβατικά συστήματα (εκείνα που δεν είναι συστήματα βάσεων δεδομένων), η κάθε εφαρμογή έχει τα δικά της αρχεία. Αυτό το γεγονός οδηγεί πολύ συχνά σε υψηλό βαθμό πλεονασμού (επανάληψης) για τα αποθηκευμένα δεδομένα, με αποτέλεσμα τη σπατάλη αποθηκευτικού χώρου. Θα πρέπει εδώ να ξεκαθαρίσουμε ότι αυτό δε σημαίνει πως είναι πάντα δυνατό να εξαλειφθούν όλοι οι πλεονασμοί, ούτε πως είναι πάντα επιθυμητό. Μερικές φορές υπάρχουν σοβαροί επιχειρηματικοί ή τεχνικοί λόγοι που επιβάλλουν να τηρούνται ξεχωριστά αντίγραφα των ίδιων αποθηκευμένων δεδομένων.

• Η ασυνέπεια μπορεί να αποφευχθεί ( ως ένα βαθμό).Το DBMS θα μπορεί να εγγυηθεί ότι η βάση δεδομένων δε θα είναι ποτέ ασυνεπής στα μάτια του χρηστή ,εξασφαλίζοντας ότι κάθε αλλαγή που θα γίνεται σε οποιαδήποτε από δυο όμοιες καταχωρίσεις θα γίνεται αυτόματα και στην άλλη. Αυτή η διαδικασία είναι γνωστή με το όνομα διάδοση ενημερώσεων.

• Τα δεδομένα μπορούν να είναι κοινόχρηστα. Ο μερισμός δε σημαίνει μόνο ότι οι υπάρχουσες εφαρμογές μπορούν να μοιράζονται τα δεδομένα της βάσης δεδομένων αλλά και ότι είναι δυνατή η ανάπτυξη νέων εφαρμογών που θα μπορούν να χρησιμοποιούν τα ίδια αποθηκευμένα δεδομένα.

• Μπορούν να επιβάλλονται πρότυπα. Η τυποποίηση της αναπαράστασης των δεδομένων διευκολύνει ιδιαίτερα την ανταλλαγή δεδομένων. Τα πρότυπα ονομασίας και τεκμηρίωσης των δεδομένων είναι επίσης πολύ επιθυμητά για να διευκολύνεται ο μερισμός και η καλύτερη κατανόηση των δεδομένων.

• Μπορούν να εφαρμόζονται περιορισμοί ασφαλείας .Έχοντας πλήρη δικαιοδοσία πάνω στη βάση δεδομένων, ο DBA-Database Administrator (α) μπορεί να εξασφαλίσει ότι η πρόσβαση στη βάση δεδομένων θα μπορεί να γίνεται μόνο μέσω των κατάλληλων καναλιών και, κατά συνέπεια, (β) μπορεί να ορίσει κανόνες ασφαλείας με βάση τους οποίους θα γίνεται έλεγχος

κάθε φορά που θα υπάρχει απόπειρα προσπέλασης εμπιστευτικών δεδομένων. Βέβαια ένα συστήματα βάσης δεδομένων απαιτεί την ύπαρξη ενός καλού συστήματος ασφαλείας.

• Μπορεί να διατηρείται η ακεραιότητα. Το πρόβλημα της ακεραιότητας είναι να εξασφαλίζεται ότι τα δεδομένα της βάσης δεδομένων είναι ακριβή. Η ασυμφωνία μεταξύ δυο καταχωρίσεων που υποτίθεται ότι αντιπροσωπεύουν το ίδιο "γεγονός" είναι ένα παράδειγμα έλλειψης ακεραιότητας φυσικά, αυτό το συγκεκριμένο πρόβλημα μπορεί να παρουσιαστεί μόνο αν υπάρχει πλεονασμός στα αποθηκευμένα δεδομένα. Ακόμη και αν δεν υπάρχει πλεονασμός όμως, πάλι υπάρχει περίπτωση να περιέχει η βάση δεδομένων λανθασμένες πληροφορίες. Αξίζει να επισημάνουμε ότι η ακεραιότητα των δεδομένων έχει πολύ μεγαλύτερη σημασία σε ένα σύστημα βάσης δεδομένων πολλών χρηστών από ότι σε ένα περιβάλλον "ιδιωτικών αρχείων ", ακριβώς επειδή η βάση δεδομένων είναι μεριζόμενη. Αυτό συμβαίνει γιατί, χωρίς τους κατάλληλους ελέγχους, μπορεί ένας χρήστης να ενημερώσει τη βάση δεδομένων με εσφαλμένο τρόπο, δημιουργώντας με αυτό τον τρόπο λανθασμένα δεδομένα και « μολύνοντας» τους υπόλοιπους.

• Οι αντικρουόμενες απαιτήσεις μπορούν να εξισορροπούνται. Γνωρίζοντας τις συνολικές απαιτήσεις της επιχείρησης, σε αντιδιαστολή με τις απαιτήσεις των μεμονωμένων χρηστών, ο DBA (πάντα με τις οδηγίες του υπεύθυνου διαχείρισης δεδομένων) μπορεί να δομήσει το σύστημα με τέτοιον τρόπο ώστε να παρέχει γενικές υπηρεσίες που να είναι «βέλτιστες για την επιχείρηση». Για παράδειγμα μπορεί να επιλεχθεί μια αναπαράσταση των αποθηκευμένων δεδομένων που να παρέχει γρήγορη πρόσβαση στις σημαντικές εφαρμογές ίσως σε βάρος της απόστασης άλλων εφαρμογών.

Η εξέλιξη των βάσεων δεδομένων και οι ανάγκες για δημιουργία όλο και περισσότερων βάσεων δεδομένων, οδήγησαν στη δημιουργία των Συστημάτων Διαχείρισης Βάσεων Δεδομένων (ΣΔΒΔ) (Database Management Systems ή DBMS).

**Σύστημα Διαχείρισης Βάσεων Δεδομένων** είναι ένα σύνολο λογισμικών που επιτρέπει στους χρήστες να δημιουργούν και να χρησιμοποιούν βάσεις δεδομένων. (Ξένος & Χριστοδουλάκης, 2002)

Οι δυνατότητες που παρέχει ένα Σύστημα Διαχείρισης Βάσεων Δεδομένων στους χρήστες συνοψίζονται παρακάτω:

10

- 1. Ο **ορισμός** (definition) μιας βάσεις δεδομένων περιλαμβάνει την προδιαγραφή των τύπων, των δομών και των περιορισμών των δεδομένων που θα αποθηκευτούν στην βάση.
- 2. **Κατασκευή** (construction) μιας βάσης δεδομένων είναι η διαδικασία αποθήκευσης των ίδιων των δεδομένων σ' ένα μέσο αποθήκευσης που ελέγχεται από το ΣΔΒΔ.
- 3. Ο **χειρισμός** (manipulation) μιας βάσης δεομένων περιλαμβάνει λειτουργίες όπως υποβολή επερωτήσεων (queries) προς την βάση για την ανάκτηση συγκεκριμένων δεδομένων, ενημέρωση της βάσης, ώστε να αντανακλά αλλαγές στον μικρόκοσμο και παραγωγή αναφορών από τα δεδομένα.

#### (Elmasri & Navathe, 2000)

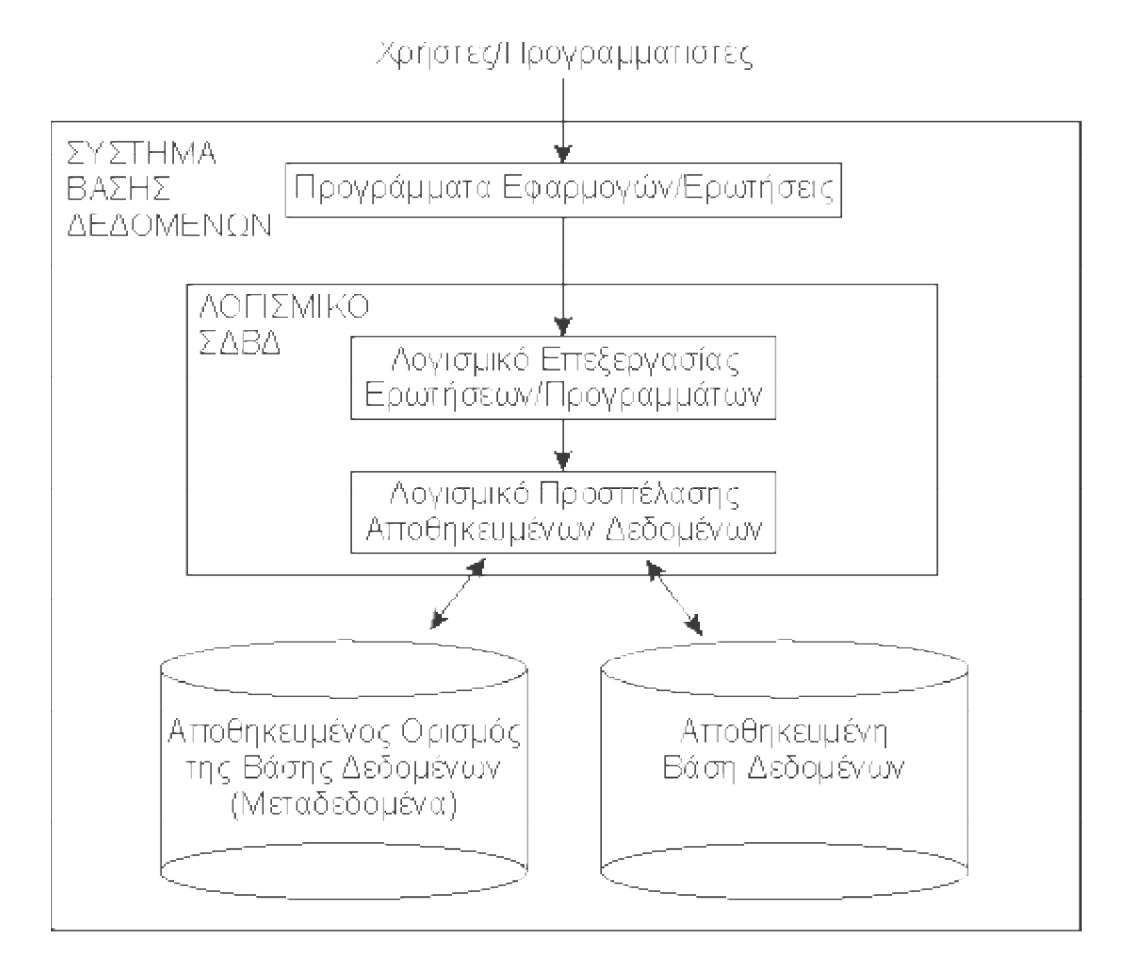

Εικόνα 1. Ένα απλουστευμένο περιβάλλον συστήματος βάσης δεδομένων που δείχνει τις έννοιες και την ορολογία.

Στο σημείο αυτό πρέπει να επισημάνουμε την διαφορά που υπάρχει μεταξύ του Συστήματος Διαχείρισης βάσεων δεδομένων και στην βάση δεδομένων. Όπως μπορεί να γίνει φανερό από όσα προαναφέρθηκαν το Σύστημα Διαχείρισης βάσης δεδομένων είναι προγράμματα τα οποία διευκολύνουν τους χρήστες στο να υλοποιούν βάσεις δεδομένων. Αντίθετα η βάση δεδομένων υλοποιείται με την βοήθεια ενός Συστήματος Διαχείρισης βάσεων δεδομένων και χειρίζεται δεδομένα τα οποία αποθηκεύονται στο υλικό του υπολογιστή ή σε κάποιον εξυπηρετητή (server) στο διαδίκτυο.

Οι χρήστες που διευκολύνονται από ένα Σύστημα Διαχείρισης βάσης δεδομένων, όπως περιγράφονται στο (Ξένος & Χριστοδουλάκης, 2002) είναι:

Ø Ο διαχειριστής του Συστήματος Διαχείρισης βάσεων δεδομένων

Είναι κατά κανόνα τεχνικός με υψηλό επίπεδο κατάρτισης. Αρμοδιότητα του είναι η συντήρηση του συστήματος, ο έλεγχος των πόρων του συστήματος, η δημιουργία ή η εγκατάσταση εφαρμογών που χρησιμοποιούνται για την δημιουργία ή την σχεδίαση βάσεων δεδομένων, η επίβλεψη της δημιουργίας ή της διαγραφής της βάσης δεδομένων και η ανάθεση πόρων του συστήματος για την καλή λειτουργία των βάσεων δεδομένων.

Ø Ο ιδιοκτήτης των βάσεων δεδομένων

Ο ιδιοκτήτης μιας βάσης δεδομένων έχει δημιουργήσει μια βάση δεδομένων και τις απαραίτητες εφαρμογές για την διατήρησή της και την προσπέλασή της. Έχει ως αρμοδιότητα να φροντίζει για τους πόρους υλικού και λογισμικού σε συνεργασία με τον διαχειριστή του Συστήματος. Φροντίζει να ορίζει τους χρήστες της βάσης δεδομένων του, να καθορίζει τα επίπεδα διαβάθμισης κάθε χρήστη, να παρέχει δικαιώματα σε χρήστες και να διαγράφει χρήστες οι οποίοι ολοκλήρωσαν τις δραστηριότητές τους στην βάση δεδομένων.

Ø Οι χρήστες υψηλής διαβάθμισης μιας βάσης δεδομένων

Είναι χρήστες της συγκεκριμένης βάσης δεδομένων στους οποίους ο ιδιοκτήτης της βάσης δεδομένων έχει δώσει αυξημένες αρμοδιότητες. Οι χρήστες αυτοί έχουν δικαιοδοσία να εκτελούν εντολές προς την βάση δεδομένων που επιφέρουν αλλαγές στα δεδομένα. Πολλές φορές όμως ο ιδιοκτήτης της βάσης δεδομένων εκχωρεί και το δικαίωμα χειρισμού χρηστών σε κάποιον επιλεγμένο χρήστη υψηλής διαβάθμισης.

Ø Οι χρήστες κατώτερης διαβάθμισης μιας βάσης δεδομένων

Είναι χρήστες που χρησιμοποιούν την βάση δεδομένων χωρίς να έχουν δικαίωμα να επιτελέσουν αλλαγές στα δεδομένα. Συνήθως είναι χρήστες που λαμβάνουν πληροφορίες από την βάση δεδομένων τις οποίες έχουν εισάγει οι χρήστες υψηλής διαβάθμισης. Συνήθως αυτοί οι χρήστες δεν έχουν πολλές τεχνικές γνώσεις και χρησιμοποιούν την βάση δεδομένων απλά για ενημέρωση.

(Ξένος & Χριστοδουλάκης, 2002)

### 1.2 Ιστορική αναδρομή ΣΔΒΔ

Τα πρώτα Συστήματα Διαχείρισης Βάσεων Δεδομένων εκδόθηκαν στα τέλη της δεκαετίας του 1960, όπως το IMS/360 της IBM. Το μοντέλου των συστημάτων εκείνης της δεκαετίας βασίζονταν στο ιεραρχικό. Η φιλοσοφία του ιεραρχικού μοντέλου είναι ακριβώς αυτό που δηλώνει το όνομα του, δηλαδή η ιεράρχηση των δεδομένων που ενσωματώνονται στο σύστημα.

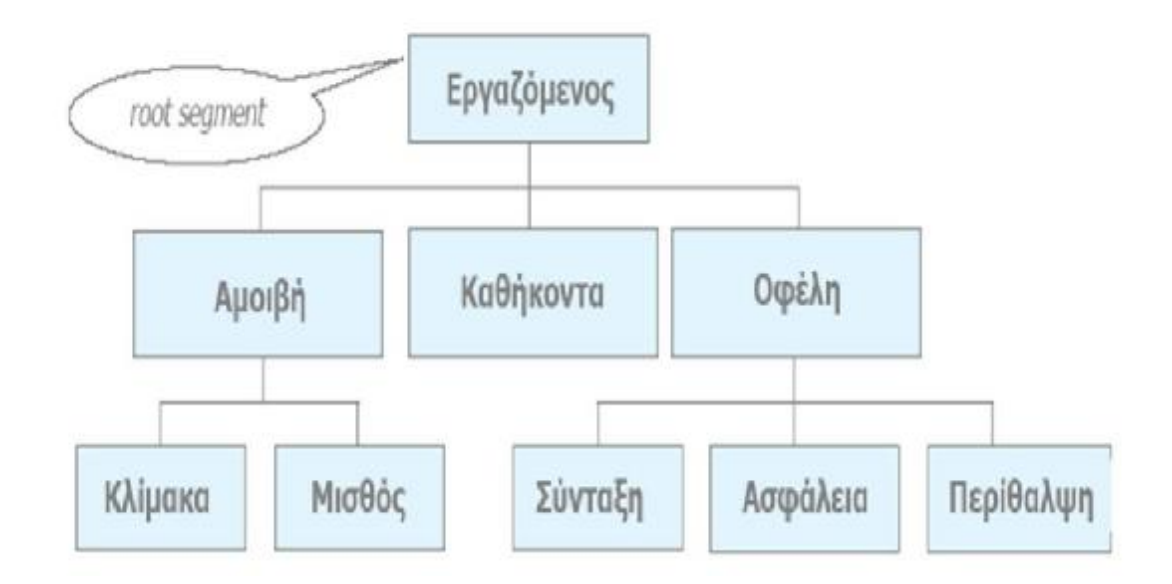

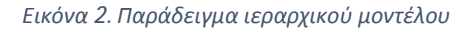

Το μοντέλο αυτό αποτελείται από δέντρα. Κάθε δέντρο είναι μια σειρά από εγγραφές διατεταγμένες με συγκεκριμένο τρόπο, έτσι ώστε κάθε εγγραφή να έχει ορισμένη θέση στην ιεραρχία. Ένα παράδειγμα μιας τέτοιας ιεραρχικής δομής φαίνεται στην εικόνα 2 παραπάνω.

Το ιεραρχικό μοντέλο χρησιμοποιεί δυο βασικές έννοιες για την δόμηση των δεδομένων: τις εγγραφές και τις συσχετίσεις γονέα- παιδιού. Μια εγγραφή είναι ένα σύνολο από τιμές των πεδίων, οι οποίες περιέχουν τις πληροφορίες της οντότητας στην οποία αποθηκεύονται. Η σύνδεση γονέα- παιδιού καθορίζει την συσχέτιση. Γονέας ενός κόμβου είναι ο κόμβος που βρίσκεται υψηλότερα στην ιεραρχία, ενώ ο κατώτερος κόμβος αποτελεί το παιδί του. Ο κόμβος του δέντρου που βρίσκεται ψηλότερα στην ιεραρχία αποτελεί την ρίζα του δέντρου, ενώ οι κόμβοι του δέντρου που δεν έχουν κανένα παιδί ονομάζονται φύλλα. Κατώτερα όλων στην ιεραρχία είναι τα φύλλα.

Το ιεραρχικό μοντέλο μπορεί να αποτελείται από ή περισσότερα δέντρα. Κάθε δέντρο είναι μια ιεραρχική διάταξη εγγραφών. Τα δέντρα που συμμετέχουν στο ιεραρχικό μοντέλο έχουν δυο βασικές ιδιότητες:

- ü Κάθε εγγραφή (εκτός από την ρίζα του δέντρου) έχουν έναν και μόνο γονιό
- ü Τα παιδιά είναι διατεταγμένα

Στις αρχές της επόμενης δεκαετίας, δηλαδή το 1970, τα Συστήματα βάσεων δεδομένων βασίστηκαν στο δικτυακό μοντέλο. Αντιπροσωπευτικό παράδειγμα δικτυακού μοντέλου ήταν το σύστημα IDMS. Το μοντέλο στηρίζεται στην φιλοσοφία της σύνδεσης των δεδομένων με τέτοια τρόπο που να αποτελούν δίκτυο.

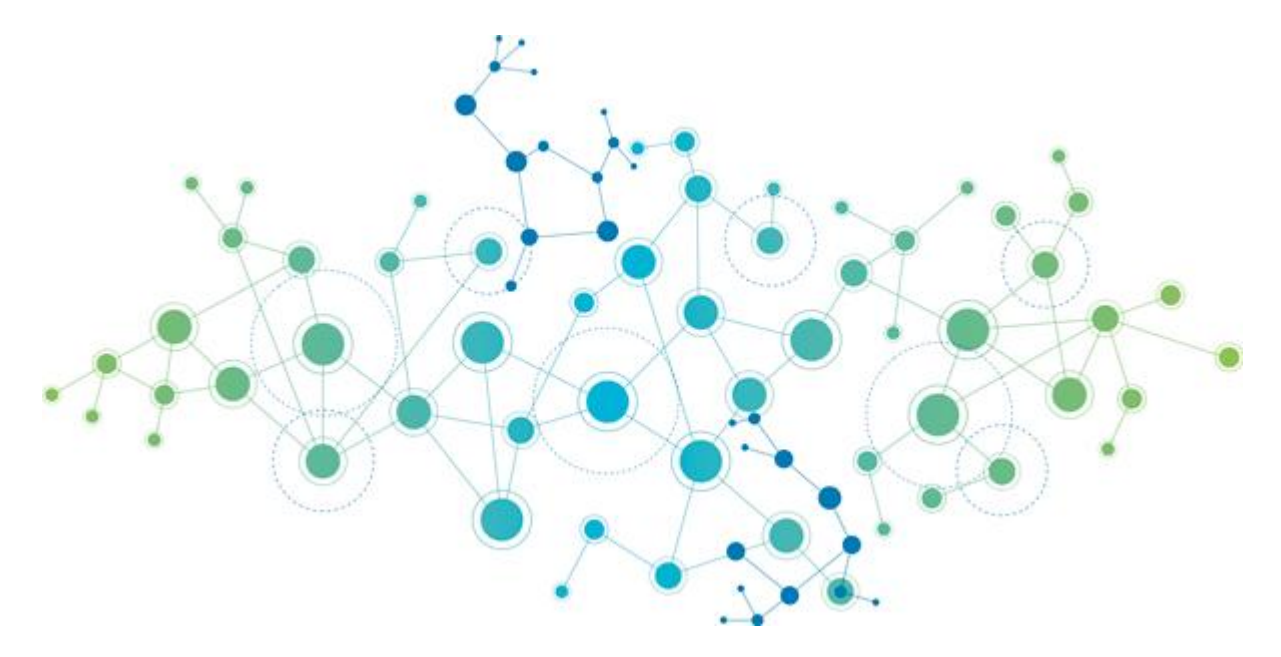

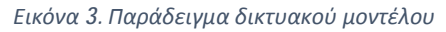

Το μοντέλο αυτό μπορούμε να το αντιμετωπίσουμε ως μια επέκταση του ιεραρχικού μοντέλου, το οποίο περιγράψαμε προηγουμένως. Η διαφορά των δυο μοντέλων έγκειται στο γεγονός ότι το δικτυακό μοντέλο απαλλάσσεται από τον περιορισμό ότι κάθε εγγραφή πρέπει να έχει έναν γονιό. Αυτό συνεπάγεται ότι μια εγγραφή του δικτυακού μοντέλου μπορεί να έχει κανέναν, έναν ή περισσότερους γονείς. Με αυτήν την λογική οι εγγραφές σε αυτό το μοντέλο διατάσσονται δημιουργώντας ένα δίκτυο, όπως φαίνεται στην εικόνα 3 όπου κάθε εγγραφή παρουσιάζεται ως ένας κόμβος.

Βασικό πλεονέκτημα του δικτυακού μοντέλου είναι ότι με την λογική του δικτύου μπορούν να ορισθούν πολύπλοκες και επαναλαμβανόμενες ομάδες δεδομένων. Για παράδειγμα σε μια βάση δεδομένων με τα στοιχεία μιας ομάδας μπάσκετ θα μπορούσαμε να ορίσουμε μια επαναλαμβανομένη ομάδα «στατιστικά παίκτη» για κάθε εγγραφή «παίκτης» για κάθε αγώνα και έτσι να τηρούνται τα στατιστικά κάθε παίκτη για κάθε αγώνα.

Το πιο διαδεδομένο και το πιο πολυχρησιμοποιημένο μοντέλο στις μέρες μας είναι το σχεσιακό μοντέλο ή το μοντέλο Οντοτήτων- Συσχετίσεων. Το μοντέλο αυτό αποτελεί υπερσύνολο των προηγούμενων δύο, αφού επιτρέπει να δημιουργία σχέσεων κάθε μορφής μεταξύ των οντοτήτων του. Έχουν δημιουργηθεί αρκετά συστήματα διαχείρισης βάσεων δεδομένων που στηρίζονται στο ιεραρχικό μοντέλο, όπως η Oracle, η Ingress, αλλά και η Access, η οποία βέβαια χρησιμοποιείται για μικρά συστήματα.

Στις σχεσιακές βάσεις δεδομένων οι εγγραφές οργανώνονται σε πίνακες. Ένας πίνακας μπορεί να χρησιμοποιηθεί τόσο για να κρατήσει εγγραφές που περιγράφουν τις οντότητες όσο και για εγγραφές που περιγράφουν σχέσεις. Ακολουθεί ο ορισμός όπως περιγράφεται στο (Ξένος & Χριστοδουλάκης, 2002):

Ο πίνακας σε μια σχεσιακή βάση δεδομένων αποτελείται από μία ή περισσότερες στήλες, που αντιστοιχούν σε τύπους πεδίων και γραμμές που αντιστοιχούν σε τιμές για αυτά τα πεδία. Με άλλα λόγια οι εγγραφές βρίσκονται στις γραμμές του πίνακα, ενώ σε κάθε στήλη του πίνακα υπάρχουν τιμές για ένα συγκεκριμένο πεδίο.

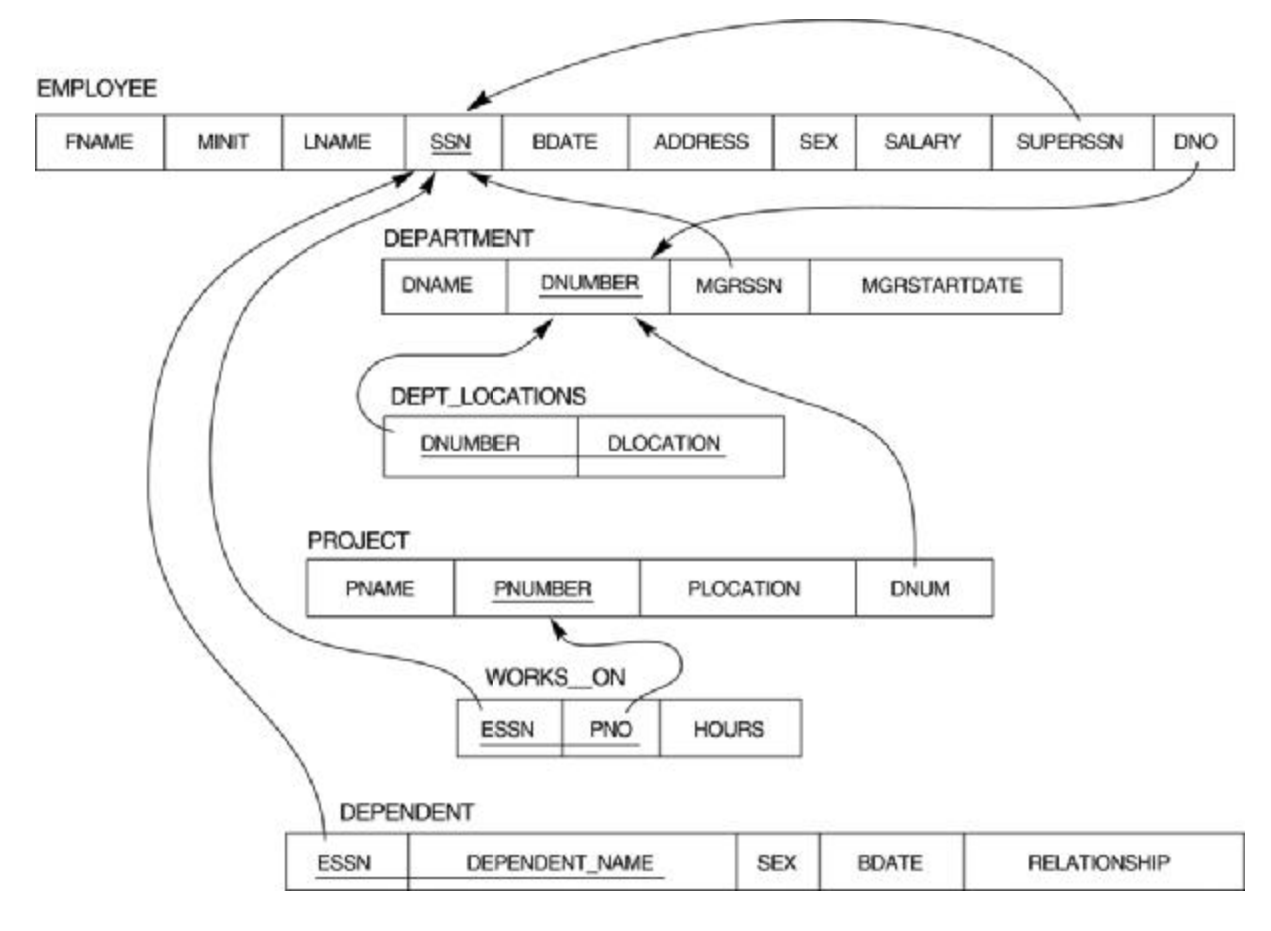

*Εικόνα 4. Παράδειγμα σχεσιακής βάσης δεδομένων. .* 

Στα τέλη της δεκαετίας του 1990 ο προγραμματισμός στράφηκε προς τα προγράμματα που Στα τέλη της δεκαετίας του 1990 ο προγραμματισμός στράφηκε προς τα προγράμματα που<br>βασίζονταν στα αντικείμενα, αφήνοντας πίσω την δομημένη σχεδίαση. Γλώσσες προγραμματισμού, όπως η C++ και η java, είναι αυτές που κυριαρχούν στην ανάπτυξη εφαρμογών και είναι αντικειμενοστραφείς. Αυτή η αντικειμενοστραφής τάση δεν άφησε ανεπηρέαστες και τις βάσεις δεδομένων, στις οποίες στηρίζονται πολλές εφαρμογές για να αντλήσουν τα δεδομένα τους.

Στο σχεδιασμό μιας βάσης δεδομένων με βάση την αντικειμενοστραφή λογική, θεωρείται ότι όλος ο κόσμος αποτελείται από αντικείμενα που έχουν κάποια υπόσταση. Έτσι για παράδειγμα αντικείμενα μπορούν να αποτελούν οι φοιτητές, όπως και οι καρέκλες, τα μαθήματα των φοιτητών. Τα αντικείμενα οργανώνονται σε ομοειδείς κλάσεις. Για παράδειγμα όλοι οι φοιτητές μπορούν αν ομαδοποιηθούν στην κλάση ΦΟΙΤΗΤΗΣ και όλα τα μαθήματα στην κλάση ΜΑΘΗΜΑΤΑ. Δε θα μπορούσαμε να ομαδοποιήσουμε τους φοιτητές και τα μαθήματα στην ίδια κλάση μιας και δεν έχουν καμία ομοιότητα, αλλά επίσης έχουν διαφορετική συμμετοχή στην οργάνωση του Πανεπιστημίου.

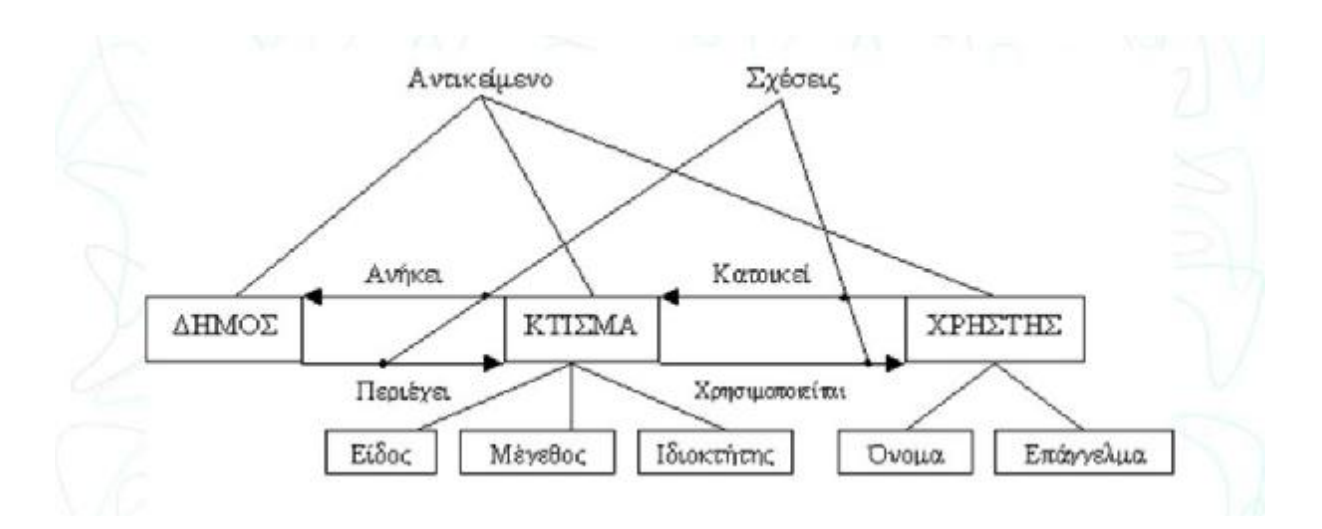

*Εικόνα 5. Αντικειμενοστραφής βάση δεδομένων.*

Για να ορισθούν αντικείμενα και να οργανωθούν σε κλάσεις σε μια αντικειμενοστραφή βάση δεδομένων, πρέπει να χρησιμοποιηθεί μια γλώσσα ορισμού δεδομένων. Μια τέτοια γλώσσα θα πρέπει να δίνει την δυνατότητα να χτιστούν αντικείμενα και να ορισθούν οι σχέσεις ανάμεσα στις κλάσεις και στα αντικείμενα. Τέτοιες γλώσσες για τον ορισμό αντικειμενοστραφών βάσεων δεδομένων είναι η ODL, που είναι επέκταση της IDL και η OQL, η οποία έχει σχεδιαστεί με τέτοιο τρόπο ώστε να ενσωματώνεται σε άλλη γλώσσα προγραμματισμού και να της παρέχει έναν πιο ολοκληρωμένο τρόπο προβολής των ερωτημάτων (ομοιάζει στον τρόπο χρήσης με την SQL που χρησιμοποιείται για τις σχεσιακές βάσεις δεδομένων).

### Κεφάλαιο 2

### 2.1Αρχιτεκτονική ΣΔΒΔ

Στις μέρες μας η αρχιτεκτονική των πακέτων συστημάτων διαχείρισης βάσεων δεδομένων έχει εξελιχθεί από τα πρώτα μονολιθικά συστήματα, όπου όλο το λογισμικό είναι ένα ολοκληρωμένο σύστημα σε ένα φυσικό σημείο (π.χ. σε έναν υπολογιστή) , στα σύγχρονα πακέτα, όπου είναι τμηματοποιημένα και βασίζονται στην αρχιτεκτονική εξυπηρετητήπελάτη (server- client). Στην αρχιτεκτονική αυτή το τμήμα του πελάτη έχει σχεδιαστεί να εκτελείται σε έναν σταθμό εργασίας χρήστη, π.χ. σε έναν προσωπικό υπολογιστή. Τυπικά στο τμήμα του πελάτη εκτελούνται οι διεπαφές του χρήστη, που δίνουν δυνατότητες για προσπέλαση και διαχείριση της βάσης δεδομένων ανάλογα και με τα δικαιώματα του εκάστοτε χρήστη. Το άλλο τμήμα, το τμήμα του εξυπηρετητή τυπικά διαχειρίζεται την αποθήκευση των δεδομένων, την προσπέλαση, την αναζήτηση και άλλες λειτουργίες.

Για την δημιουργία ενός συστήματος διαχείρισης μιας βάσης δεδομένων χρειάζεται να ικανοποιούνται τρία βασικά χαρακτηριστικά:

- 1. Ανεξαρτησία προγραμμάτων- δεδομένων και προγραμμάτων- πράξεων
- 2. Υποστήριξη πολλαπλών χρηστών, όσον αφορά τον τρόπο διαχείρισης της βάσης δεδομένων
- 3. Χρήση καταλόγου (φακέλου) για την αποθήκευση της περιγραφής (σχήματος) μιας βάσης δεδομένων.

### (Elmasri & Navathe, 2000)

Για να επιτευχθούν αυτά τα τρία χαρακτηριστικά που πρέπει να ικανοποιεί ένα σύστημα διαχείρισης βάσεων δεδομένων προτάθηκε η αρχιτεκτονική των τριών σχημάτων (threeschema architecture)<sup>1</sup>, το εξωτερικό επίπεδο, το εννοιολογικό επίπεδο και το εσωτερικό.

 1 Γνωστή ως ANSI/SPARC αρχιτεκτονική (Tsichritzis & Klug, 1978)

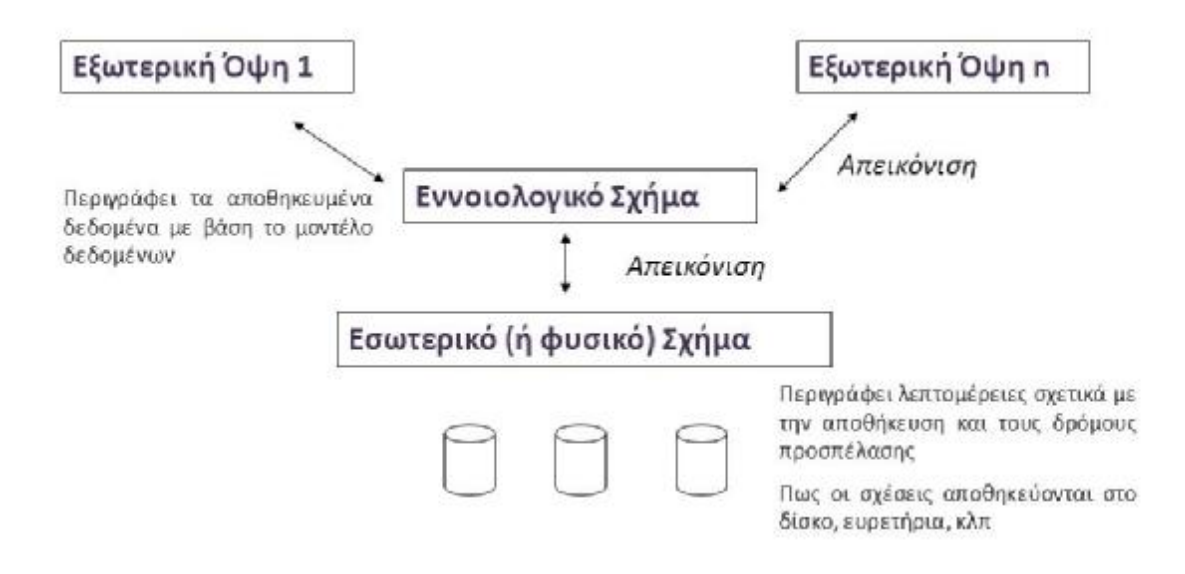

*Εικόνα 6. Αρχιτεκτονική τριών σχημάτων*

Το **εξωτερικό επίπεδο** ή **επίπεδο όψης** είναι εκείνο που βρίσκεται πιο κοντά στον χρήστη. Περιγράφει τον τρόπο με τον οποίο παρουσιάζονται τα δεδομένα στον χρήστη της βάσης δεδομένων. Ανάλογα με τα δικαιώματα του χρήστη το εξωτερικό σχήμα μπορεί να διαφέρει και να παρουσιάζει ή να αποκρύπτει μέρος της βάσης δεδομένων. Το εξωτερικό επίπεδο είναι αφαιρετικό, δηλαδή δεν παρουσιάζει λεπτομέρειες στον χρήστη για το πώς αποθηκεύονται τα δεδομένα στην βάση δεδομένων, πώς κατανέμονται στους διάφορους αποθηκευτικούς πόρους και πώς οργανώνονται.

Το **εννοιολογικό επίπεδο** ή **επίπεδο αντίληψης**, το οποίο είναι αφαιρετικό, αλλά σε μικρότερο βαθμό από το εξωτερικό επίπεδο, περιγράφει την δομή όλης της βάσης δεδομένων για κάθε ομάδα χρηστών. Το εννοιολογικό μοντέλο συνδέει το φυσικό επίπεδο με το εξωτερικό. Είναι εκείνο που «μεταφράζει» μια ερώτηση του χρήστη που λαμβάνει από το εξωτερικό επίπεδο σε τέτοια μορφή, ώστε να ανακτηθεί η απάντησή της από τα δεδομένα της βάσης. Το εννοιολογικό επίπεδο αποκρύπτει τις λεπτομέρειες των φυσικών δομών αποθήκευσης και εστιάζει στην περιγραφή των οντοτήτων, των τύπων δεδομένων, των συσχετίσεων, των πράξεων των χρηστών και των περιορισμών.

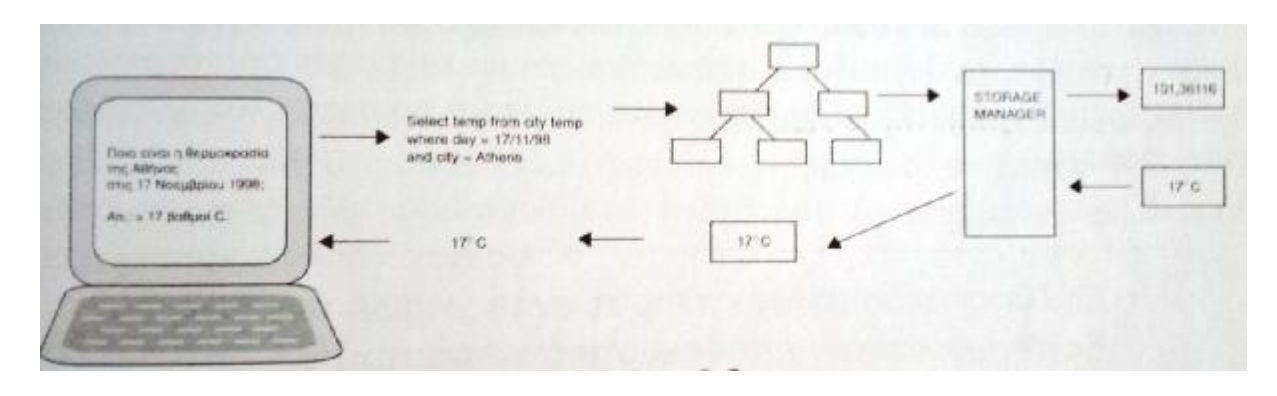

*Εικόνα 7. Λειτουργίες στο εννοιολογικό επίπεδο .* 

Βασικές λειτουργίες που εκτελεί το εννοιολογικό επίπεδο είναι η μετάφραση των εντολών από κάποια γλώσσα προγραμματισμού στις αντίστοιχες εντολές του μηχανισμού ανάκλησης εντολέςκαι αποθήκευσης δεδομένων.

Το **εσωτερικό επίπεδο** ή **εσωτερικό σχήμα εσωτερικό** ή **φυσικό επίπεδο** είναι το πιο χαμηλό επίπεδο το ενός συστήματος διαχείρισης βάσεων δεδομένων και περιγράφει την φυσική δομή αποθήκευσης όλης της βάσης δεδομένων. Στο φυσικό επίπεδο δεν μας απασχολούν οι έννοιες και οι πληροφορίες, αλλά το πώς τα δεδομένα αποθηκεύονται στην βάση δεδομένων, πώς αποθηκεύονται στους διάφορους αποθηκευτικούς μηχανισμούς μηχανισμούς και πως οργανώνονται. καιοργανώνονται. Περιγράφει τον τρόπο με τον οποίο τα δεδομένα αποθηκεύονται και οργανώνονται υπό την μορφή bytes και σελίδων στον μηχανισμό αποθήκευσης της βάσης δεδομένων. (Ξένος & Χριστοδουλάκης, 2002) ειτουργίες που εκτελεί το εννοιολογικό επίπεδο είναι η μετάφραση των εντολών<br>γλώσσα προγραμματισμού στις αντίστοιχες εντολές του μηχανισμού ανάκλησης<br>ευσης δεδομένων.<br>1910 πίπεδο ή εσευτερικό σχήμα ή φυσικό επίπεδο είναι

Η αρχιτεκτονική τριών επιπέδων δεν υλοποιείται πλήρως από όλα τα συστήματα διαχείρισης<br>βάσεων δεδομένων. Μερικά ΣΔΒΔ περιλαμβάνουν λεπτομέρειες του φυσικού επιπέδου στο βάσεων δεδομένων. Μερικά ΣΔΒΔ περιλαμβάνουν λεπτομέρειες του φυσικού επιπέδου στο εννοιολογικό. Κάποια ΣΔΒΔ που υποστηρίζουν όψεις χρηστών, προσδιορίζουν τα εξωτερικά σχήματα στο ίδιο μοντέλο δεδομένων που περιγράφει τις πληροφορίες του εννοιολογικού μοντέλου. (Elmasri & Navathe, 2000).

Παρόλα αυτά τα τρία σχήματα είναι απλώς και μόνο περιγραφές των δεδομένων. Τα μόνα δεδομένα που πραγματικά υπάρχουν είναι αυτά στο φυσικό επίπεδο. Στο σημείο αυτό θα γίνει<br>μια περιγραφή στον τρόπο με τον οποίο αποθηκεύονται τα δεδομένα στο φυσικό επίπεδο.<br>Το αντικείμενο του φυσικού επιπέδου είναι η οργά μια περιγραφή στον τρόπο με τον οποίο αποθηκεύονται τα δεδομένα στο φυσικό επίπεδο .

Το αντικείμενο του φυσικού επιπέδου είναι η οργάνωση και η αποθήκευση αρχείων, τα οποία<br>αποτελούνται από εγγραφές. Κάθε **εγγραφή** αποτελείται από τιμές για μια συλλογή από πεδία αποτελούνται από εγγραφές. Κάθε **εγγραφή** αποτελείται από τιμές για μια συλλογή από πεδία με καθορισμένο τύπο δεδομένων**.** Έτσι στο φυσικό επίπεδο τα δεδομένα αντιμετωπίζονται ως τα αντιμετωπίζονται εγγραφές που περιέχουν πεδία. Με τον όρο **τύποι δεδομένων** εννοούμε την μορφή των δεδομένων (ακέραιοι αριθμοί, πραγματικοί αριθμοί, χαρακτήρες κ.τ.λ.) και τον αποθηκευτικό χώρο που θα δεσμεύσουν. Τα πεδία είναι τα στοιχεία με καθορισμένο τύπο δεδομένων που δεσμεύουν αποθηκευτικό χώρο. Στο παράδειγμα της εικόνας 8 έχουμε τρία αρχεία την ΤΑΙΝΙΑ, τον ΗΘΟΠΟΙΟ και το ΠΑΙΖΕΙ. Τα πεδία κάθε αρχείου είναι οι λέξεις που έχουμε μέσα στις παρενθέσεις, όπως για παράδειγμα ο τίτλος για το αρχείο ΤΑΙΝΙΑ, ο οποίος μπορεί να έχει ως τύπο δεδομένων «κείμενο 100 χαρακτήρων». Μια εγγραφή για το αρχείο ΤΑΙΝΙΑ θα μπορούσε να ήταν η: « Wonder Woman», 2017, 141, «Ταινία δράσης».

# Παράδειγμα - ΤΑΙΝΙΑ (τίτλος, χρόνος, διάρκεια, είδος) ΗΘΟΠΟΙΟΣ(όνομα, διεύθυνση, έτος-γέννησης) ΠΑΙΖΕΙ(όνομα ηθοποιοιού, τίτλος, χρόνος)

#### *Εικόνα 8. Παράδειγμα μιας βάσης δεδομένων*

Τα αρχεία αποθηκεύονται σε ένα ή περισσότερα μπλοκ 2 . Οι βασικές λειτουργίες που πρέπει να επιτελεί η βάση δεδομένων είναι: αναζήτηση εγγραφής, εισαγωγή νέας εγγραφής, διαγραφή εγγραφής και μεταβολή εγγραφής.

### 2.1.1 Μονάδες αποθήκευσης

Στο φυσικό επίπεδο υπεύθυνο για την λειτουργία όλης της βάσης δεδομένων καθίσταται το λειτουργικό σύστημα του υπολογιστή στον οποίο έχει αποθηκευτεί. Τα δεδομένα της βάσης αποθηκεύονται στον σκληρό δίσκο του υπολογιστή σε αρχεία, τα οποία όπως αναφέραμε προηγουμένως αποτελούνται από ένα ή περισσότερα μπλοκ (βλ. εικόνα 9).

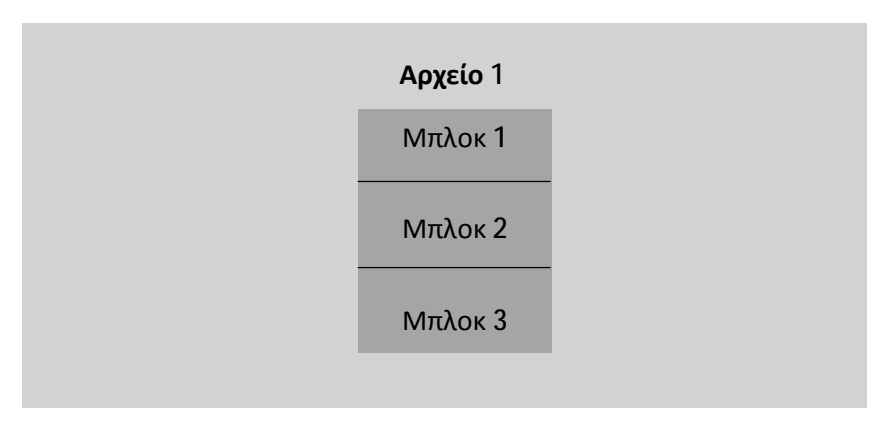

*Εικόνα 9. Οργάνωση αρχείων σε μπλοκ*

l

<sup>&</sup>lt;sup>2</sup> Το μπλοκ είναι μονάδα δεδομένων που διαβάζει το σύστημα αρχείων

Μια βάση δεδομένων αποτελείται από πολλά αρχεία διαφορετικών μεγεθών το καθένα, τα οποία κατανέμονται σε διαφορετικό πλήθος μπλοκ. Κάθε μπλοκ περιέχει ένα σύνολο εγγραφών και κάθε εγγραφή αποτελείται από ένα η περισσότερα πεδία. Όταν από το σύστημα διαχείρισης βάσεων δεδομένων απαιτηθεί μια πληροφορία για κάποιο πεδίο, τότε πρέπει να μεταφερθεί στον επεξεργαστή το αντίστοιχο μπλοκ που περιέχει την εγγραφή.

Στόχος είναι μια βάση δεδομένων να λειτουργεί αποδοτικά και γρήγορα. Για να επιτευχθεί αυτός ο στόχος θα πρέπει να εντοπίζει ταχύτατα το μπλοκ που περιέχει την προς επεξεργασία εγγραφή και να ομαδοποιεί τις εγγραφές με τέτοιο τρόπο ώστε να μειώνεται ο αριθμός των μπλοκ που θα χρειαστούν σε περίπτωση αναζητήσεως ομοειδών εγγραφών. Ο τρόπος με τον οποίο αποθηκεύονται τα αρχεία είναι αυτός που επηρεάζει σημαντικά την ταχύτητα διαχείρισης της βάσης δεδομένων, όμως η περιγραφή του ξεφεύγει από τα όρια της συγκεκριμένης πτυχιακής.

### 2.2 Γλώσσες και διεπαφές βάσεων δεδομένων

Μόλις ολοκληρωθεί ο σχεδιασμός μιας βάσης δεδομένων θα πρέπει να προσδιοριστούν τα σχήματα της βάσης δεδομένων. Σε πολλά συστήματα διαχείρισης βάσης δεδομένων όπου ο διαχωρισμός των σχημάτων δεν είναι αυστηρός μπορεί να χρησιμοποιηθεί μόνο μια γλώσσα, η **γλώσσα ορισμού δεδομένων** (data definition language DDL). Στα συστήματα διαχείρισης βάσεων δεδομένων όπου υποστηρίζεται σαφής διαχωρισμός των σχημάτων ορισμού και εννοιολογικού, η γλώσσα ορισμού δεδομένων χρησιμοποιείται για τον ορισμό του εννοιολογικού σχήματος, ενώ για τον ορισμό του εσωτερικού σχήματος χρησιμοποιείται η **γλώσσα αποθήκευσης δεδομένων** (storage definition language SDL). Για την αυστηρά ορισμένη αρχιτεκτονική τριών σχημάτων εκτός από τις δυο προαναφερθείσες γλώσσες χρησιμοποιείται και η **γλώσσα ορισμού όψεων** (view definition language VDL) έτσι ώστε να οριστούν οι όψεις των χρηστών.

Μόλις μια βάση δεδομένων ορισθεί και γεμίσει με δεδομένα, οι χρήστες θα πρέπει να έχουν την δυνατότητα χειρισμού της, δηλαδή να ανακτούν δεδομένα, να εισάγουν δεδομένα, να τα διαγράφουν και να τα τροποποιούν κατά βούληση. Για τον λόγο αυτό το σύστημα διαχείρισης βάσης δεδομένων την **γλώσσα χειρισμού δεδομένων** (data manipulation language DML).

Στις μέρες μας τα παραπάνω είδη γλωσσών αποτελούν δομικά στοιχεία μιας και μόνο ολοκληρωμένης γλώσσας, όπως είναι η **SQL.** Αυτές οι γλώσσες ονομάζονται **υψηλού επιπέδου** ή **μη διαδικαστικές** και μπορούν να χρησιμοποιηθούν αυτόνομα για να

περιγράψουν πολύπλοκες πράξεις σε μια βάση δεδομένων με σχετικά εύκολο τρόπο. Μπορούν επιπρόσθετα να προσδιορίσουν και να ανακτήσουν πολλές εγγραφές με μια μόνο Μπορούν επιπρόσθετα να προσδιορίσουν και να ανακτήσουν πολλές εγγραφές με μια μόνο<br>εντολή γλώσσας χειρισμού δεδομένων και γι' αυτό ονομάζονται γ**λώσσες χειρισμού δεδομένων ενός συνόλου τη φορά** (set-at-a-time) ή συνολοστρεφείς (set-oriented). Μια ερώτηση σε μια γλώσσα χειρισμού δεδομένων υψηλού επιπέδου προσδιορίζει ποια δεδομένα θα ανακτηθούν, χωρίς να προσδιορίζει το πώς, για τον λόγο αυτό ονομάζονται **δηλωτικές** (declarative).

Για τους απλοϊκούς ή περιστασιακούς χρήστες συνήθως υπάρχουν φιλικές διεπαφές (user-Για τους απλοϊκούς ή περιστασιακούς χρήστες συνήθως υπάρχουν φιλικές διεπαφές (user-<br>friendly interfaces) για την αλληλεπίδρασή τους με μια βάση δεδομένων. Παρακάτω παρατίθενται οι φιλικές προς τον χρήστη διεπαφές που παρέχουν τα συστήματα διαχείρισης βάσεων δεδομένων:

Ø **Διεπαφές βασιζόμενες σε μενού ( σε(menu- based intefaces)**: παρουσιάζουν στον παρουσιάζουν χρήστη λίστες από επιλογές (μενού), οι οποίες τον καθοδηγούν στη δημιουργία ενός από ενός ερωτήματος. Με τον τρόπο αυτό δεν χρειάζεται ο χρήστης να θυμάται τις εντολές και χρήστης εντολές και την σύνταξη τους για να δημιουργήσει ένα ερώτημα.

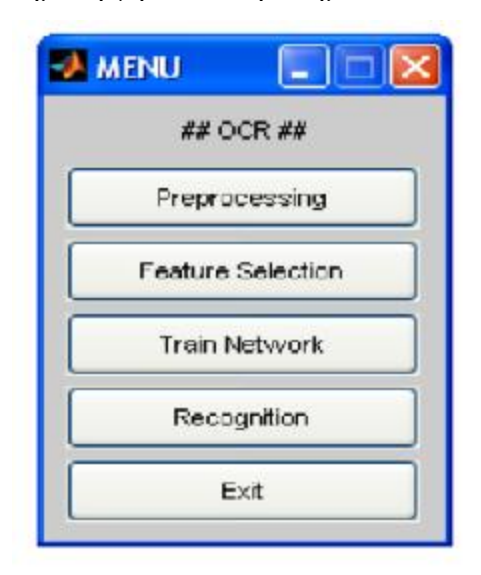

*Εικόνα 10. Διεπαφές βασιζόμενες σε μενού (menu (menu- based intefaces)*

Ø **Διεπαφές βασιζόμενες σε φόρμες ( βασιζόμενες (forms- based interfaces)**: παρουσιάζουν μια παρουσιάζουνμια φόρμα σε κάθε χρήστη. Οι χρήστες μπορούν να συμπληρώσουν όλα τα πεδία της φόρμας για να εισάγουν νέα δεδομένα ή να συμπληρώσουν μερικά μόνο από αυτά, εισάγουννέα να αυτά, οπότε το σύστημα διαχείρισης βάσης δεδομένων θα ανακτήσει τα δεδομένα που<br>ταιριάζουν με τα ήδη συμπληρωμένα πεδία. Πολλά συστήματα διαχείρισης βάσεων ταιριάζουν με τα ήδη συμπληρωμένα πεδία.

δεδομένων έχουν ειδικές γλώσσες (**γλώσσες προσδιορισμού φορμών**), οι οποίες βοηθούν τους προγραμματιστές να ορίζουν τέτοιες φόρμες.

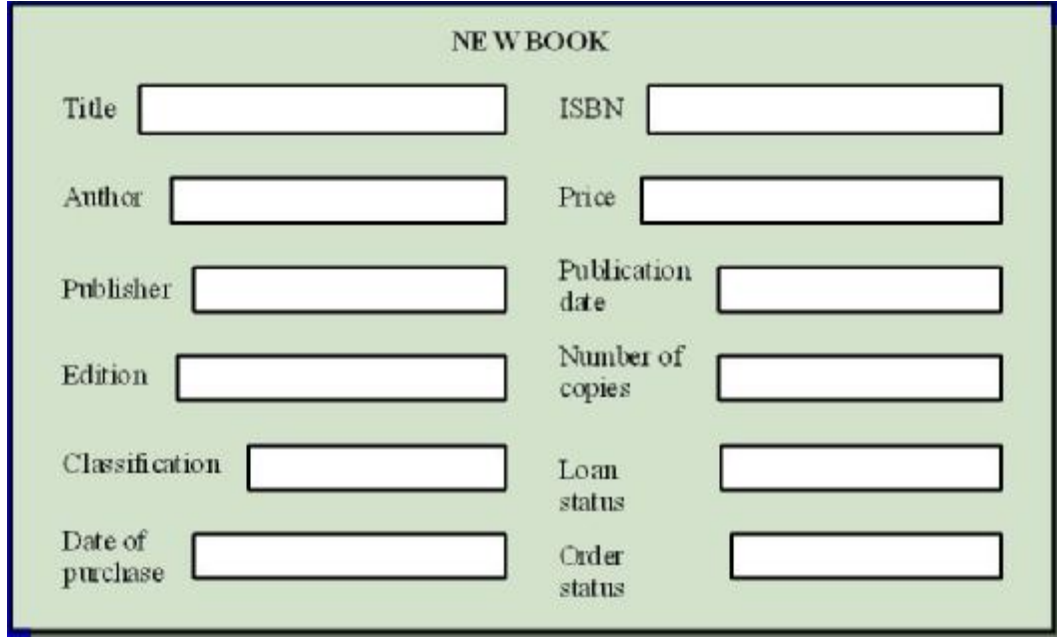

*Εικόνα 11. Διεπαφές βασιζόμενες σε φόρμες (forms- based interfaces)* 

Ø **Διεπαφές γραφικών (graphical interface)**: Μια τυπική διεπαφή γραφικών παρουσιάζει ένα σχήμα με την μορφή διαγράμματος. Ο χρήστης στην συνέχεια μπορεί να προσδιορίσει μια ερώτηση χειριζόμενος το διάγραμμα. Σε πολλές περιπτώσεις αυτού του είδους διεπαφές συνδυάζονται με μενού και βασικό εργαλείο για την επιλογή συγκεκριμένων τμημάτων αποτελεί το ποντίκι.

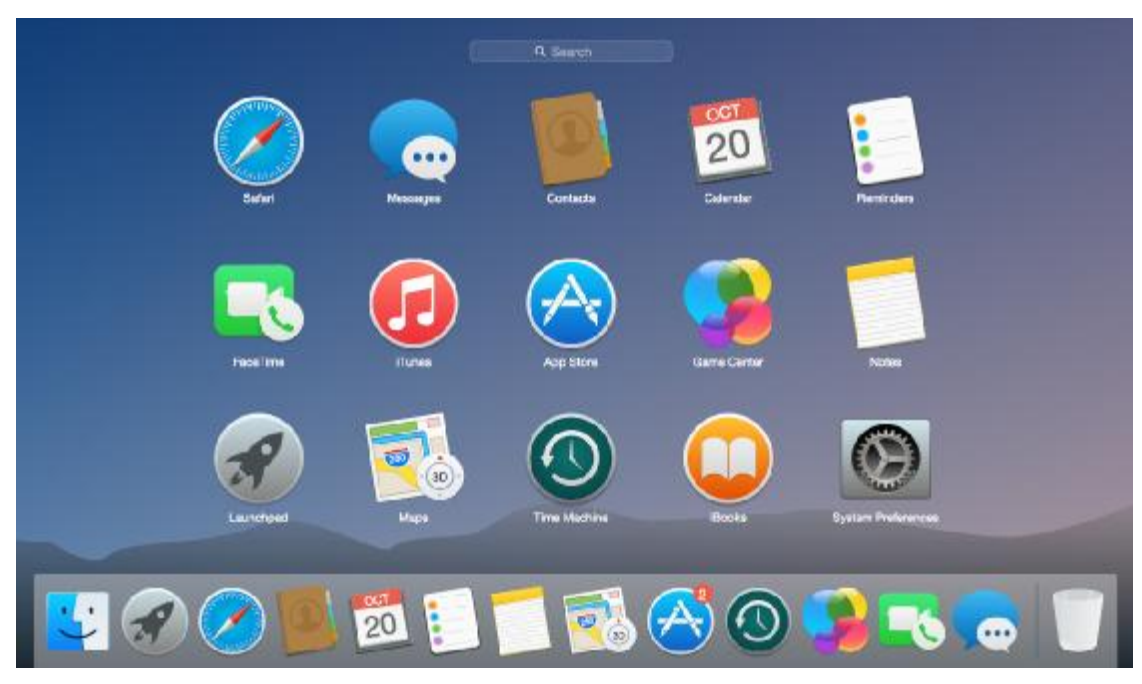

*Εικόνα 12. Διεπαφές γραφικών (graphical interface)* 

Ø **Διεπαφές φυσικής γλώσσας (natural lanquage interface)**: δέχονται ερωτήματα γραμμένα στα αγγλικά ή σε κάποια άλλη γλώσσα και στην συνέχεια αρχίζει η<br>διερμήνευση του ερωτήματος. Κατά την διερμήνευση του ερωτήματος η διεπαφή<br>αναφέρεται στις λέξεις του σχήματος και σε ένα σύνολο τυποποιημένων λέξεων διερμήνευση του ερωτήματος. Κατά την διερμήνευση του ερωτήματος η διεπαφή αναφέρεται στις λέξεις του σχήματος και σε ένα σύνολο τυποποιημένων λέξεων. Αν η αναφέρεται στις λέξεις του σχήματος και σε ένα σύνολο τυποποιημένων λέξεων.<br>διερμήνευση είναι επιτυχής η διεπαφή δημιουργεί το αντίστοιχο ερώτημα σε γλ υψηλού επιπέδου και το υποβάλλει στο σύστημα διαχείρισης βάσεων δεδομένων. Σε αντίθετη περίπτωση αρχίζει έναν διάλογο με τον χρήστη ώστε να διευκρινιστεί το ερώτημα.

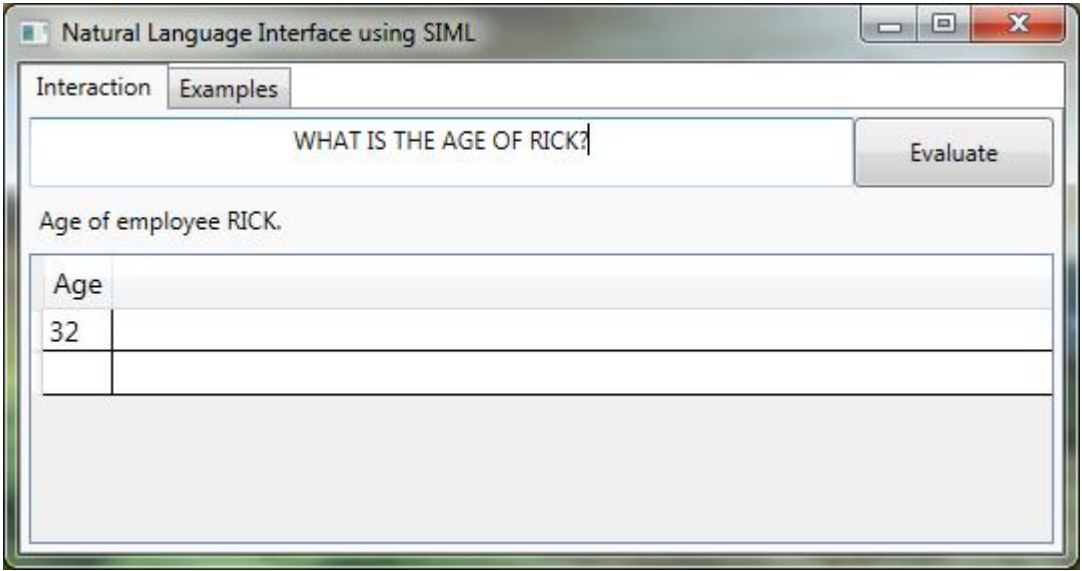

*Εικόνα 13. Διεπαφές φυσικής γλώσσας ( (natural lanquage interface)* 

Ø **Διεπαφές για παραμετρικούς χρήστες ( για παραμετρικούς (interfaces for parametric users users)**: Για τους παραμετρικούς χρήστες, όπως τους ταμίες τραπεζών, υπάρχει συνήθως ένα μικρό σύνολο από πράξεις τις οποίες πρέπει να εκτελούν κατ' επανάληψη. Για τον λόγο αυτό η εν λόγω διεπαφή περιλαμβάνει ένα μικρό σύνολο από εντολές σε συντομογραφία με στόχο να ελαχιστοποιηθεί ο αριθμός των πλήκτρων που πρέπει να πατηθούν για κάθε ερώτημα. Έτσι οι παραμετρικοί χρήστες εργάζονται με την παραμετρικοί εργάζονται μετην ελάχιστη πληκτρολόγηση.

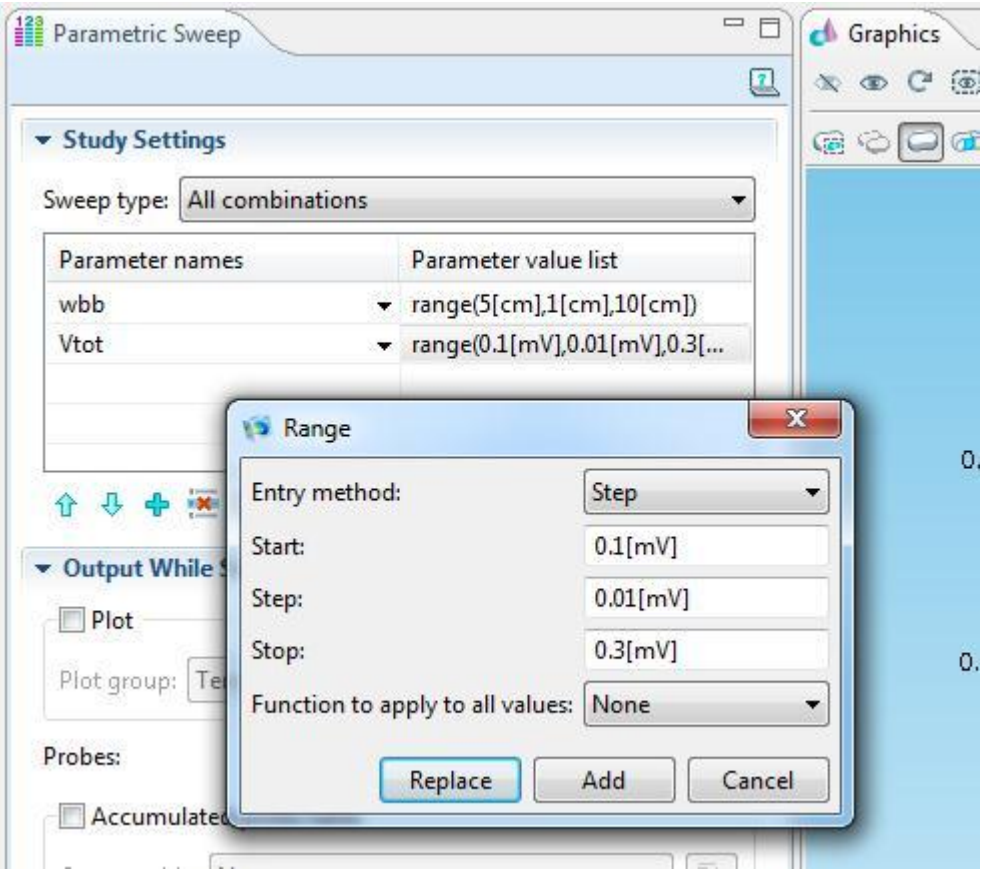

*Εικόνα 14. Διεπαφές για παραμετρικούς χρήστες (interfaces for parametric users)*

Ø **Διεπαφές για τον διαχειριστή βάσεων δεδομένων (interfaces for database administrator)**: περιέχουν προνομιούχες εντολές που μπορούν να χρησιμοποιηθούν μόνο από τους διαχειριστές μιας βάσης δεδομένων, όπως η δημιουργία λογαριασμών, η ρύθμιση παραμέτρων του συστήματος, η παροχή δικαιωμάτων στους λογαριασμούς κτλ.

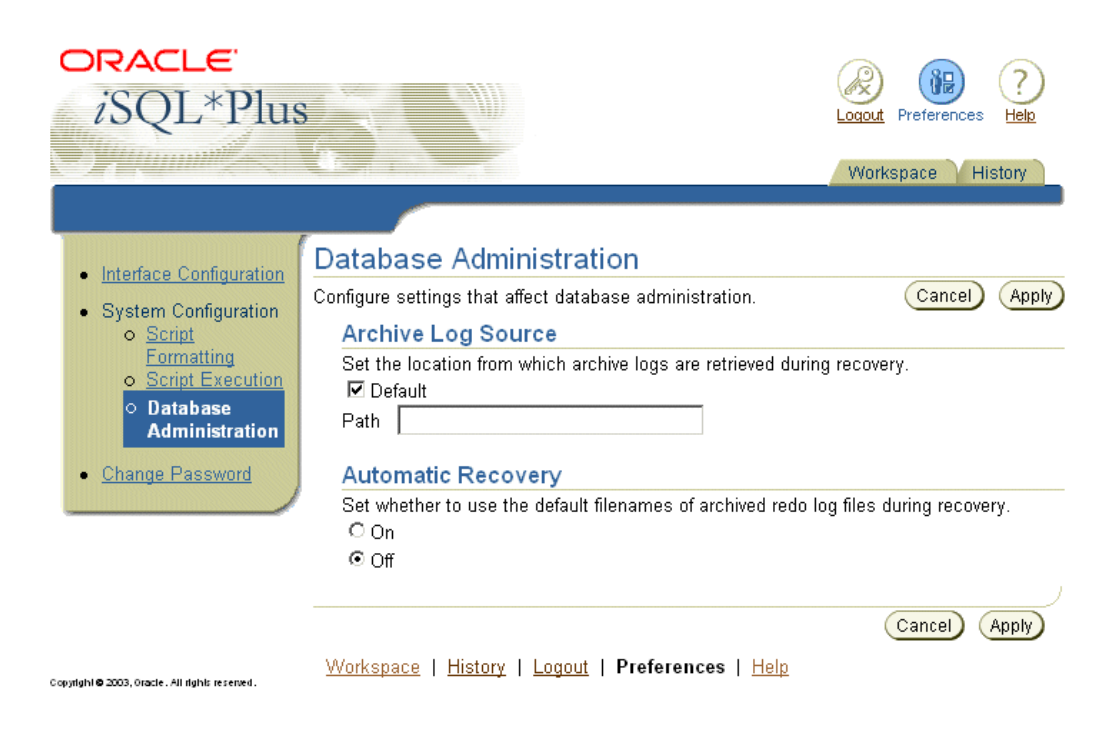

*Εικόνα 15. Διεπαφές για τον διαχειριστή βάσεων δεδομένων (interfaces for database administrator)* 

# Κεφάλαιο 3: Το σχεσιακό μοντέλο

### 3.1 Έννοιες του σχεσιακού μοντέλου

Το σχεσιακό μοντέλο, που όπως αναφέρθηκε προηγουμένως αναπτύχθηκε την δεκαετία του 1970, προσέλκυσε άμεσα το ενδιαφέρον λόγω της απλότητάς του και της μαθηματικής του θεμελίωσης (Elmasri & Navathe, 2000). Το μοντέλο χρησιμοποιεί την έννοια της μαθηματικής σχέσης, που μπορούμε να την προσομοιώσουμε με έναν πίνακα τιμών, ως δομικό στοιχείο και η θεωρητική του βάση είναι η θεωρία συνόλων και ο κατηγορηματικός λογισμός πρώτης τάξης. Ο όγκος του υλικού σχετικά με το σχεσιακό μοντέλο είναι πολύ μεγάλος και ξεφεύγει από τον στόχο αυτής της πτυχιακής εργασίας. Για τον λόγο αυτό στην παρούσα εργασία θα αναφερθούμε μόνο στις βασικές έννοιες του μοντέλου και στους περιορισμούς του.

Το σχεσιακό μοντέλο περιγράφει την βάση δεδομένων ως μια συλλογή από σχέσεις. Μια σχέση μπορεί να αντιμετωπιστεί ως ένας **πίνακας (table)** τιμών, όπου κάθε γραμμή στον πίνακα παριστάνει μια συλλογή από τιμές δεδομένων που σχετίζονται μεταξύ τους. Οι τιμές αυτές μπορούν να ερμηνευτούν ως μια οντότητα ή ως μια συσχέτιση του πραγματικού κόσμου. Ακολουθεί ο ορισμός του πίνακα όπως διατυπώθηκε στο (Ξένος & Χριστοδουλάκης, 2002):

Ο **πίνακας (table)** σε μία σχεσιακή βάση δεδομένων αποτελείται από μία ή περισσότερες στήλες, που αντιστοιχούν σε τύπους πεδίων και γραμμές που αντιστοιχούν σε τιμές για αυτά τα πεδία.

Στο παράδειγμα της εικόνας 16, ο πίνακας ΙΔΙΟΚΤΗΤΕΣ αποτελείται από 7 στήλες και παριστάνει την οντότητα ενός ιδιοκτήτη για τον πραγματικό κόσμο. Ο πίνακας ΚΑΤΕΧΟΥΝ αποτελείται από 3 στήλες και παριστάνει μια σχέση μεταξύ του πίνακα ΙΔΟΚΤΗΤΗΣ και του πίνακα ΑΚΙΝΗΤΑ. Οι γραμμές των πινάκων δεν είναι εμφανείς στο συγκεκριμένο παράδειγμα.

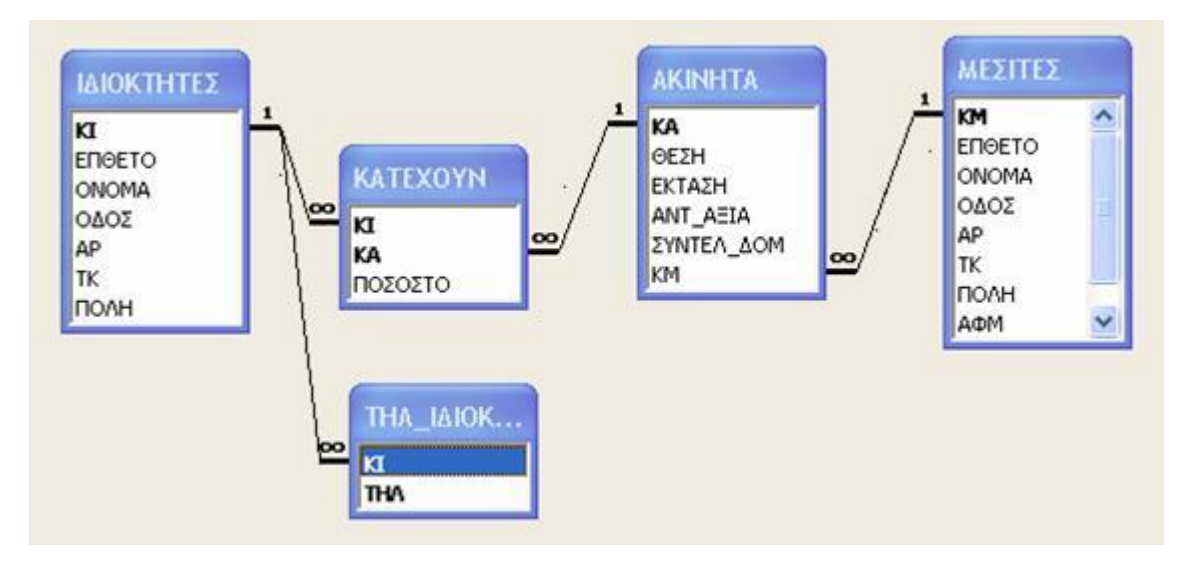

*Εικόνα 16. Παράδειγμα πινάκων και πεδίων μιας βάσης δεδομένων*

Στην τυπική ορολογία του σχεσιακού μοντέλου μια γραμμή λέγεται πλειάδα, η επικεφαλίδα μιας στήλης λέγεται γνώρισμα και ολόκληρος ο πίνακας λέγεται σχέση. Ο τύπος δεδομένων που περιγράφει το σύνολο τιμών που μπορεί να λάβει κάθε στήλη ονομάζεται πεδίο ορισμού. Με τον όρο **πεδίο ορισμού (domain)** εννοούμε ένα σύνολο από ατομικές τιμές. Με τον όρο **ατομικές (atomic)** εννοούμε ότι καμία τιμή από το πεδίο ορισμού δεν μπορεί να διασπαστεί στα πλαίσια του σχεσιακού μοντέλου και θεωρείται ως μια και ενιαία τιμή. Επομένως κάθε τιμή θα πρέπει να μην μπορεί να διαιρεθεί σε συστατικά στοιχεία, άρα σύνθετα και πλειότιμα <sup>3</sup>γνωρίσματα δεν επιτρέπονται. Παραδείγματα επιλογής πεδίου ορισμού είναι τα παρακάτω:

- ü Αριθμοί τηλεφώνων: οι αριθμοί τηλεφώνων θεωρούνται ως λέξεις με 10 χαρακτήρες στο πλήθος. Θεωρούνται ως λέξεις υπό την έννοια ότι δεν γίνονται πράξεις σε αυτούς τους αριθμούς.
- ü Βαθμολογίες: οι βαθμολογίες είναι αριθμοί σε ένα συγκεκριμένο εύρος, για παράδειγμα από 0 έως και 100.
- ü Ηλικίες εργαζομένων: πιθανές ηλικίες εργαζομένων είναι από 15 έως και 80 ετών.
- ü Ονόματα: το σύνολο των ονομάτων των ανθρώπων.

l

Κάθε γνώρισμα είναι το όνομα ενός ρόλου που παίζει κάποιο πεδίο ορισμού. Κάθε σχέση είναι ένα σύνολο από n πλειάδες, ενώ κάθε πλειάδα είναι μια διατεταγμένη λίστα από n τιμές. Όταν ένα πεδίο δεν έχει τιμή σε κάποια εγγραφή τότε λέμε ότι έχει κενή τιμή (null). Μια κενή τιμή είναι διαφορετική από το 0 ή το πλήκτρο space. Ο αριθμός των στηλών μιας σχέσης

<sup>&</sup>lt;sup>3</sup> Πλειότιμο είναι το γνώρισμα που μπορεί να έχει διαφορετικό πλήθος τιμών, για παράδειγμα ένα άτομο μπορεί να έχει αποκτήσει πάνω από ένα πτυχία.

ονομάζεται arity, ενώ ο αριθμός των γραμμών ( και κατ' επέκταση των εγγραφών) ονομάζεται **πληθικότητα** (cardinality).

### 3.1.1 Χαρακτηριστικά σχέσεων

Όπως είδαμε μια σχέση είναι ένα σύνολο πλειάδων (εγγραφών). Με βάση τον μαθηματικό ορισμό ενός συνόλου, τα στοιχεία του δεν έχουν καμία διάταξη. Βέβαια επειδή οι εγγραφές αποθηκεύονται στο δίσκο αποκτούν κάποια διάταξη. Παρόλα αυτά η διάταξη δεν αποτελεί μέρος του ορισμού μιας σχέσης, γιατί η σχέση απλά αποθηκεύει κάποια γεγονότα σε ένα πιο αφηρημένο επίπεδο. Κάθε φορά που χρειάζεται να ανακτηθούν τα γεγονότα μιας σχέσης υπάρχει η δυνατότητα επιλογής και της διάταξης βάση της οποίας θα γίνει η παρουσίαση των αποτελεσμάτων. Ας δούμε για παράδειγμα την βάση της εικόνας 16, θα μπορούσε να είχε ζητηθεί η παρουσίαση όλων των ιδιοκτητών με τέτοιο τρόπο ώστε να είναι διατεταγμένοι ως προς το ΕΠΙΘΕΤΟ ή την ΠΟΛΗ ή ακόμα και την ΟΔΟ σε συνδυασμό με την ΠΟΛΗ.

Τι συμβαίνει όμως με την διάταξη των τιμών μέσα σε μια πλειάδα; Όπως προηγουμένως ορίσαμε μια n-πλειάδα είναι μια διατεταγμένη λίστα n τιμών, δηλαδή η διάταξη των τιμών μέσα σε μια πλειάδα (δηλαδή η διάταξη των γνωρισμάτων της σχέσης) είναι σημαντική. Ωστόσο σε λογικό επίπεδο η διάταξη των γνωρισμάτων και των τιμών τους δεν είναι πραγματικά σημαντική, αρκεί να διατηρείται η αντιστοιχία μεταξύ των γνωρισμάτων και των τιμών. Για τον λόγο αυτό οι (Elmasri & Navathe, 2000) δίνουν έναν εναλλακτικό ορισμό για την σχέση:

Ένα σχήμα σχέσης είναι ένα σύνολο από απεικονίσεις (mappings), όπου κάθε πλειάδα είναι μια απεικόνιση από την σχέση στο πεδίο ορισμού, όπου ως πεδίο ορισμού εννοούμε την ένωση των πεδίων ορισμού των γνωρισμάτων.

Με τον ορισμό αυτό μια πλειάδα μπορεί να θεωρηθεί ως σύνολο από ζεύγη της μορφής γνώρισμα- τιμή. Προφανώς η διάταξη των γνωρισμάτων δεν είναι πλέον σημαντική αφού κάθε γνώρισμα εμφανίζεται μαζί με την τιμή του.

### 3.2Περιορισμοί

Όλα τα στοιχεία ενός συνόλου από τα μαθηματικά είναι εξ' ορισμού διαφορετικά, επομένως και οι πλειάδες σε μια σχέση πρέπει να είναι και αυτές διαφορετικές. Αυτό πρακτικά σημαίνει ότι δυο εγγραφές δεν μπορούν να έχουν το ίδιο συνδυασμό τιμών για όλα τα γνωρίσματά τους. Το ίδιο μπορεί να συμβεί και σε υποσύνολα, δηλαδή κάποια υποσύνολα μιας σχέσης να μην έχουν τον ίδιο συνδυασμό τιμών σε διαφορετικές εγγραφές. Για να μην υπάρχουν εγγραφές με τις ίδιες τιμές σε όλα τους τα γνωρίσματα εισήχθη η έννοια του κλειδιού. **Πρωτεύον κλειδί** για σχέση είναι το σύνολο των κατηγορημάτων της τα οποία είναι μοναδικά για κάθε εγγραφή και την χαρακτηρίζουν απόλυτα (Ξένος & Χριστοδουλάκης, 2002). Για παράδειγμα ο Αριθμός Μητρώου ενός φοιτητή ή ο Αριθμός Δελτίου Ταυτότητας κάθε ανθρώπου μπορούν να χρησιμοποιηθούν ως κλειδιά. Ως κλειδί μπορούμε να επιλέξουμε και έναν συνδυασμό από δύο ή περισσότερα γνωρίσματα, αν αυτό κριθεί απαραίτητο. Επίσης ένα κλειδί θα πρέπει πάντα να περιέχει τιμή και σε καμία περίπτωση να μην είναι null, ώστε να μπορέσει να επιτελέσει τον ρόλο του και να διαφοροποιεί τις εγγραφές μεταξύ τους. Αυτός ο περιορισμός ονομάζεται **περιορισμός ακεραιότητας οντοτήτων.**

Υπάρχουν δυο τύποι περιορισμών ακεραιότητας, οι περιορισμοί που περιορίζονται μόνο σε έναν πίνακα και εκείνοι που σχετίζονται με πολλούς πίνακες. Στην πρώτη περίπτωση έχουμε τους περιορισμούς ακεραιότητας οντοτήτων, όπως είδαμε παραπάνω, δηλαδή ένα κλειδί δεν μπορεί ούτε να είναι κενό ούτε να έχει ίδια τιμή σε δύο ή περισσότερες εγγραφές. Στην δεύτερη περίπτωση έχουμε τους **περιορισμούς αναφορικής ακεραιότητας,** οι οποίοι ορίζονται μεταξύ δυο σχέσεων και χρησιμοποιούνται για την διατήρηση της συνέπειας μεταξύ των εγγραφών των δυο σχέσεων. Με άλλα λόγια μια εγγραφή μιας σχέσης πρέπει να αναφέρεται σε υπαρκτή εγγραφή της άλλης σχέσης. Για παράδειγμα δεν μπορεί να περιέχεται στην σχέση ΑΚΙΝΗΤΑ μια εγγραφή που να περιέχει μια τιμή στο πεδίο ΚΜ, που δεν περιέχεται στο ίδιο πεδίο στην σχέση ΜΕΣΙΤΕΣ. Δηλαδή δεν μπορούμε να αντιστοιχίσουμε ένα ακίνητο με έναν μεσίτη που δεν υπάρχει. Το πεδίο ΚΜ της σχέσης ΑΚΙΝΗΤΑ ονομάζεται **ξένο κλειδί**. Τα ξένα κλειδιά πρέπει να ακολουθούν τους εξής κανόνες:

- 1. Τα γνωρίσματα των ξένων κλειδιών έχουν το ίδιο πεδίο ορισμού με τα γνωρίσματα του πρωτεύοντος κλειδιού.
- 2. Μια τιμή ξένου κλειδιού θα πρέπει να περιέχεται ως τιμή στο πρωτεύον κλειδί της σχέσης με την οποία συνδέεται ή διαφορετικά να έχει την τιμή null.

Οι περιορισμοί αυτοί επιβάλλονται από το ίδιο το σύστημα. Έτσι όταν δημιουργείται μια βάση δεδομένων μεταφέρει μαζί της και ένα σύνολο περιορισμών ακεραιότητας για την τήρηση των οποίων θα πρέπει να φροντίζει το ίδιο το σύστημα. Στο προηγούμενο παράδειγμα

31

που δώσαμε το ίδιο το σύστημα δεν θα επέτρεπε την εισαγωγή της εγγραφής, η οποία στο ξένο κλειδί ΚΜ θα είχε μια τιμή που δεν υπάρχει στη σχέση ΜΕΣΙΤΗΣ.

Εκτός από τους παραπάνω περιορισμούς ακεραιότητας υπάρχει και άλλη μια κατηγορία περιορισμών, οι οποίοι σχετίζονται με την γνώση της εφαρμογής που υλοποιεί η βάση δεδομένων. Στο παράδειγμα της εικόνας 17 δεν μπορεί να εισαχθεί εργαζόμενος που να έχει ημερομηνία γέννησης πριν το 1937 εν έτη 2017, θα ήταν αδύνατο να μπορεί να εργαστεί σε αυτή την ηλικία. Αυτοί οι περιορισμοί όπως είναι φυσικό δεν μπορούν να προβλεφθούν από το σύστημα αυτόματα, αφού αποτελούν ιδιαιτερότητα της εκάστοτε εφαρμογής. Για τον λόγο αυτό όλα τα συστήματα διαχείρισης βάσεων δεδομένων δίνουν την δυνατότητα ορισμού τέτοιων περιορισμών- κανόνων από τον σχεδιαστή της βάσης δεδομένων. Οι τύποι των περιορισμών που αναφέραμε παραπάνω ονομάζονται **περιορισμοί κατάστασης.** 

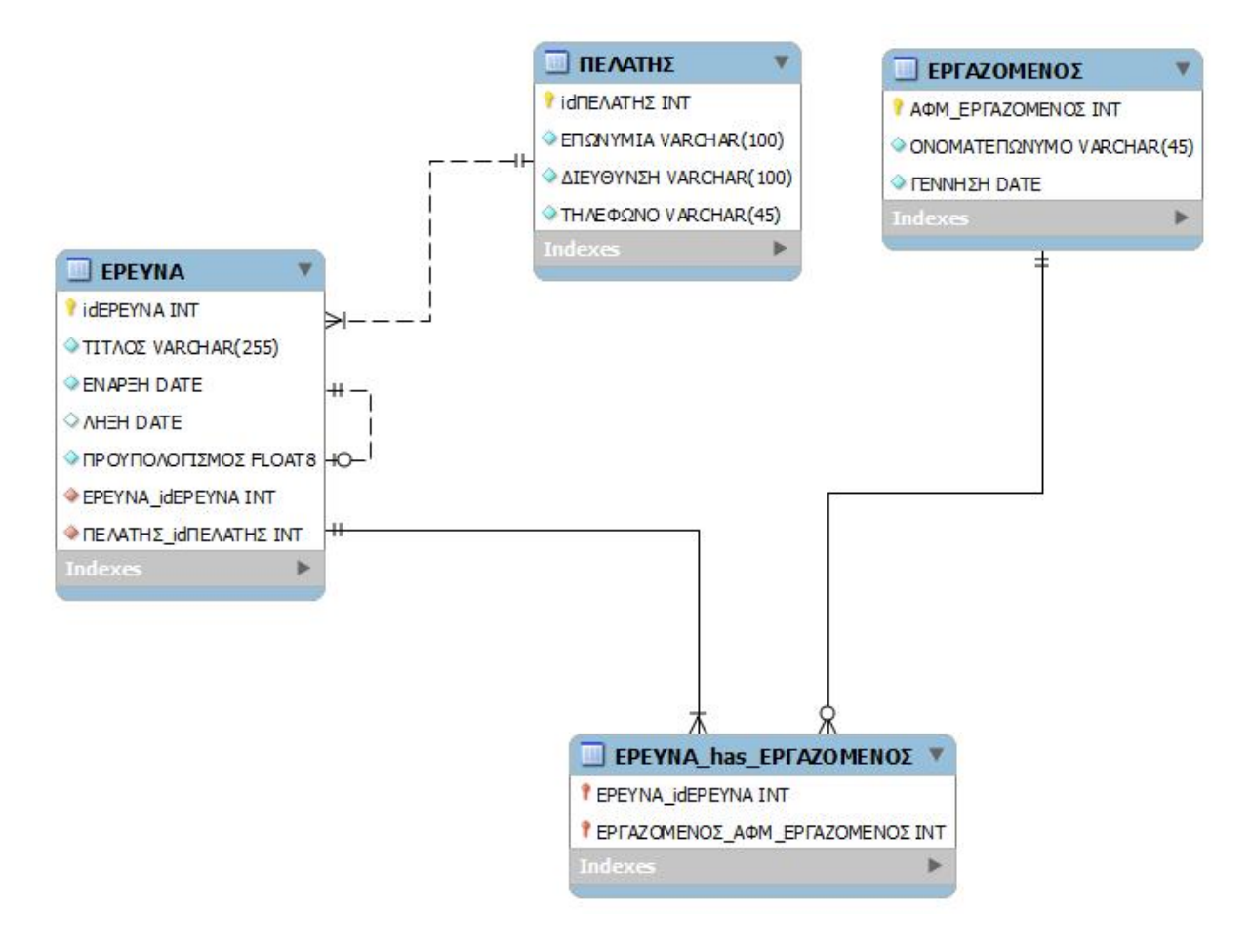

*Εικόνα 17. Παράδειγμα μιας βάσης δεδομένων*

### 3.3Βασικές πράξεις σε σχέσεις

Οι βασικές πράξεις που μπορούν να γίνουν σε μια σχεσιακή βάση δεδομένων είναι η επιλογή, η εισαγωγή, η διαγραφή και η ενημέρωση.

Η πράξη της **επιλογής** (select) χρησιμοποιείται για την αναζήτηση ενός συνόλου εγγραφών μέσα σε μια ή σχέση. Συνήθως η επιλογή συνοδεύεται από μια συνθήκη επιλογής, την οποία πρέπει να ικανοποιούν οι εγγραφές που εμφανίζονται. Μπορούμε να φανταστούμε την πράξη αυτή σαν ένα φίλτρο που κρατά μόνο τις εγγραφές που εναρμονίζονται με την συνθήκη. Για παράδειγμα θα μπορούσαμε να εμφανίσουμε τους ΕΡΓΑΖΟΜΕΝΟΥΣ που συμμετέχουν σε μια συγκεκριμένη έρευνα, δημιουργώντας την κατάλληλη συνθήκη.

Η πράξη της **εισαγωγής** (insert) σημαίνει η προσθήκη μιας καινούριας εγγραφής σε κάποια σχέση. Για να είναι εφικτό αυτό θα πρέπει να υπάρχει μια λίστα με τιμές σε κάποια ή σε όλα τα γνωρίσματα μιας σχέσης. Κάθε εισαγωγή θα πρέπει να ακολουθεί όλους τους κανόνες περιορισμών που περιεγράφηκαν. Παραβίαση των περιορισμών μπορούμε να έχουμε όταν προσπαθήσουμε να κάνουμε εισαγωγή μιας εγγραφής, η οποία έχει μηδενική τιμή σε πρωτεύον κλειδί ή χρησιμοποιεί τιμή σε πρωτεύον κλειδί που το έχει κάποια άλλη εγγραφή ήδη μέσα στην σχέση ή εισάγουμε τιμές σε κάποιο πεδίο του πίνακα που δεν ανταποκρίνεται στον αντίστοιχο τύπο δεδομένων. Το σύστημα διαχείρισης της βάσης δεδομένων είναι υπεύθυνο για την τήρηση των περιορισμών και την ενημέρωση του χρήστη στην περίπτωση παραβίασής τους.

Η πράξη της **διαγραφής** (delete) συνεπάγεται το σβήσιμο μιας ή περισσότερων γραμμών μιας σχέσης. Μπορεί και αυτή η πράξη να οδηγήσει σε παραβίαση της αναφορικής ακεραιότητας (όχι και των υπόλοιπων περιορισμών). Κάθε φορά που γίνεται μια διαγραφή το σύστημα ελέγχει αν η εγγραφή σχετίζεται με άλλους πίνακες στο πρωτεύον κλειδί της. Στη βάση που περιγράφει η εικόνα 17 δε μπορούμε να διαγράψουμε μια ΕΡΕΥΝΑ αν το idΕΡΕΥΝΑ της εγγραφής που θέλουμε να διαγράψουμε υπάρχει ως τιμή του ξένου κλειδιού στην σχέση ΕΡΕΥΝΑ\_has\_ΕΡΓΑΖΟΜΕΝΟΣ. Στην περίπτωση που θέλουμε να προβούμε σε μια τέτοια διαγραφή θα πρέπει να διαγραφούν κατ' επέκταση και όλες οι εγγραφές των υπόλοιπων σχέσεων που σχετίζονται με την προς διαγραφή εγγραφή. Αυτή η διαδικασία διαγραφής όλων των συσχετιζόμενων εγγραφών θα πρέπει να έχει προσδιοριστεί από την αρχική σχεδίαση της βάσης δεδομένων και το σύστημα διαχείρισης της βάσης δεδομένων είναι υπεύθυνο για την εφαρμογή της. Για να προσδιορίσουμε ποια εγγραφή θέλουμε να διαγραφεί πρέπει να δημιουργήσουμε μια συνθήκη πάνω στα γνωρίσματα της σχέσης από την οποία θέλουμε να διαγραφεί η εγγραφή.

Τέλος η πράξη της **ενημέρωσης** (modify) χρησιμοποιείται όταν θέλουμε να αλλάξουμε κάποια τιμή ή τιμές σε μια εγγραφή μιας σχέσης. Για τον προσδιορισμό της εγγραφής που θέλουμε να τροποποιηθεί ορίζουμε μια συνθήκη πάνω στα γνωρίσματα της εγγραφής. Αν η ενημέρωση δεν αλλάζει τιμές από πεδία που είναι κλειδιά (πρωτεύοντα ή ξένα) τότε συνήθως δεν προκαλείται καμία παραβίαση περιορισμού, εκτός και αν οι τιμές που εισάγουμε δεν ανταποκρίνονται στο πεδίο ορισμού του συγκεκριμένου πεδίου. Στην περίπτωση που προχωρούμε σε αλλαγή του πρωτεύοντας ή του ξένου κλειδιού τότε η διαχείριση του προβλήματος από το σύστημα διαχείρισης βάσεων δεδομένων γίνεται όπως και στην περίπτωση της διαγραφής ή της εισαγωγής αντίστοιχα.

### 3.4 SQL: ορισμός δεδομένων και ερωτήσεις

Σε αυτό το κεφάλαιο θα περιγράψουμε την γλώσσα SQL (Structured Query Language) που είναι η βασική γλώσσα διαχείρισης σχεσιακών βάσεων δεδομένων. Έχουν υπάρξει οι SQL1, SQL2 και SQL3 σε συνεργασία ANSI και ISO. Η γλώσσα αυτή έγινε πρότυπο για τις σχεσιακές βάσεις δεδομένων, πράγμα που καθιέρωσε την επιτυχία αυτού του είδους βάσεων στις εμπορικές εφαρμογές. Η προτυποποίηση της έχει ως συνέπεια την άμεση μεταφορά των εφαρμογών της από ένα σύστημα διαχείρισης βάσεων δεδομένων σε οποιοδήποτε άλλο χωρίς δαπανηρές και χρονοβόρες διαδικασίες.

Η γλώσσα ερωτήσεων SQL δίνει δυνατότητες τόσο για την αναζήτηση των δεδομένων μιας σχεσιακής βάσης δεδομένων, όσο και για τον ορισμό των δεδομένων. Συνεπώς είναι γλώσσα ορισμού δεδομένων (**DDL**) και γλώσσα χειρισμού δεδομένων (**DML**). Είναι δηλωτική γλώσσα υψηλού επιπέδου, δηλαδή ορίζουμε τί θέλουμε να γίνει όχι το πώς. Η επεξεργασία γίνεται σε επίπεδο συνόλου. Υπάρχουν μηχανισμοί για επεξεργασία σε επίπεδο μεμονωμένων εγγραφών για υποστήριξη διαδικαστικών γλωσσών. H SQL χρησιμοποιεί όρους όπως: πίνακας, γραμμή, στήλη, οι οποίοι αντιστοιχούν στις έννοιες: σχέση, πλειάδα και χαρακτηριστικό. Επιπλέον περιλαμβάνει ευκολίες για τον ορισμό των όψεων στην βάση δεδομένων, τον προσδιορισμό της ασφάλειας και των δικαιοδοσιών, τον ορισμό περιορισμών ακεραιότητας και τον έλεγχο των δοσοληψιών. Επίσης περιέχει κανόνες για την εμφύτευση εντολών SQL σε μια γλώσσα προγραμματισμού γενικού σκοπού, όπως η JAVA.

34

### 3.4.1 Αναζήτηση δεδομένων στην SQL

Η αναζήτηση των δεδομένων γίνεται με την εντολή SELECT, η οποία στη γενική της μορφή συντάσσεται ως εξής:

SELECT <λίστα γνωρισμάτων>

FROM <λίστα πινάκων>

### WHERE <συνθήκη>

Όπου:

- ü <λίστα γνωρισμάτων> είναι μια λίστα με τα ονόματα των πεδίων που οι τιμές τους θέλουμε να εμφανιστούν ως αποτέλεσμα της ερώτησης
- ü <λίστα πινάκων> είναι μια λίστα από ονόματα πινάκων που απαιτούνται για την επεξεργασία της ερώτησης
- ü <συνθήκη> είναι μια λογική έκφραση που προσδιορίζει ποιες εγγραφές πρέπει να ανακτηθούν και ποιες όχι.

Ας υποθέσουμε ότι έχουμε τον πίνακα $^4$  της εικόνας 18 και θέλουμε να εμφανίσουμε τα ονόματα και την πόλη όλων των πελατών, τότε θα συντάσσαμε την ερώτηση:

SELECT CustomerName, City

FROM Customers;

l

Το αποτέλεσμα φαίνεται στην εικόνα 19.

Γενικότερα στην λογική συνθήκη που δημιουργούμε χρειάζεται να γνωρίζουμε και τους τελεστές σύγκρισης, οι οποίοι είναι:

| Τελεστής | Περιγραφή                                                         |
|----------|-------------------------------------------------------------------|
|          | ίσον                                                              |
| <>       | Διάφορο, σε μερικές εκδόσεις SQL το<br>διάφορο μπορεί να είναι != |
|          | Μεγαλύτερο                                                        |
|          | Μικρότερο                                                         |

<sup>&</sup>lt;sup>4</sup> Το παράδειγμα της βάσης δεδομένων το πήραμε από τον ιστότοπο

[https://www.w3schools.com/sql/sql\\_select.asp](https://www.w3schools.com/sql/sql_select.asp) , γιατί μας έδινε και την δυνατότητα εκτέλεσης sql ερωτημάτων, καθώς και μια βάση δεδομένων γεμάτη με στοιχεία.
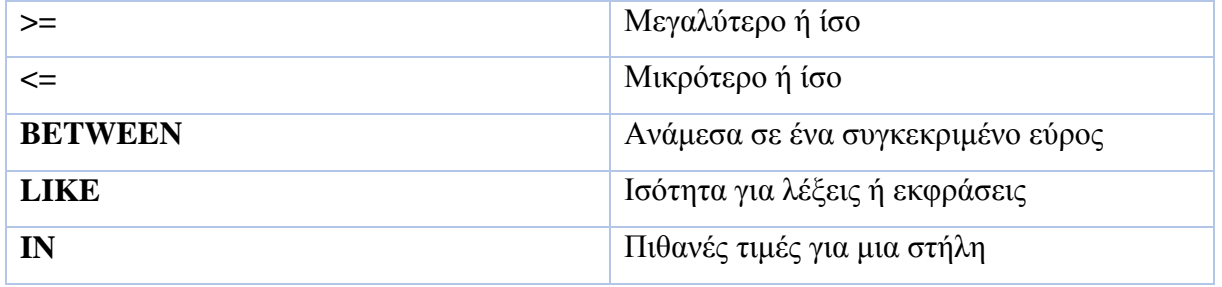

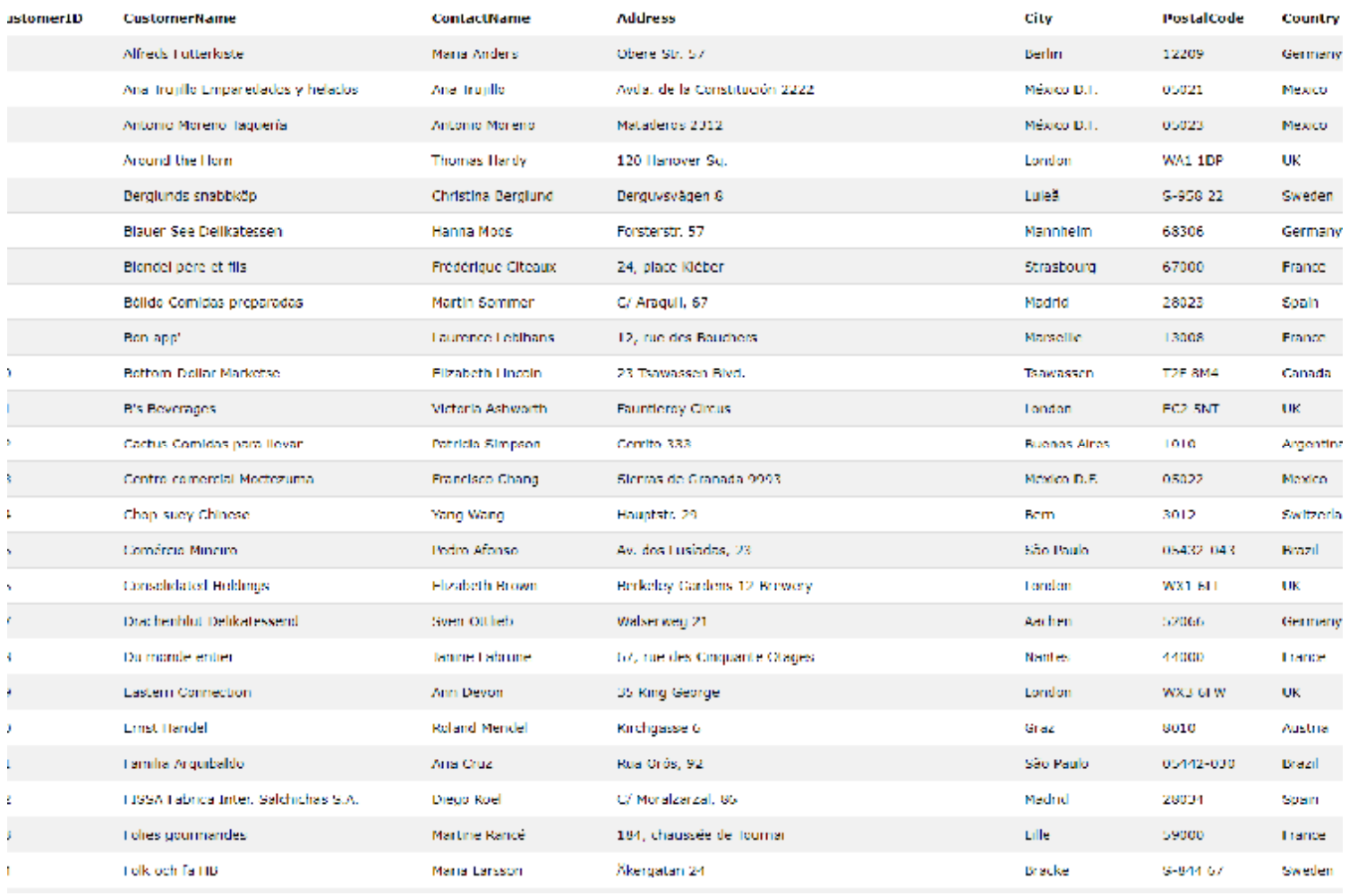

*Εικόνα 18. Πίνακας Cucstomers*

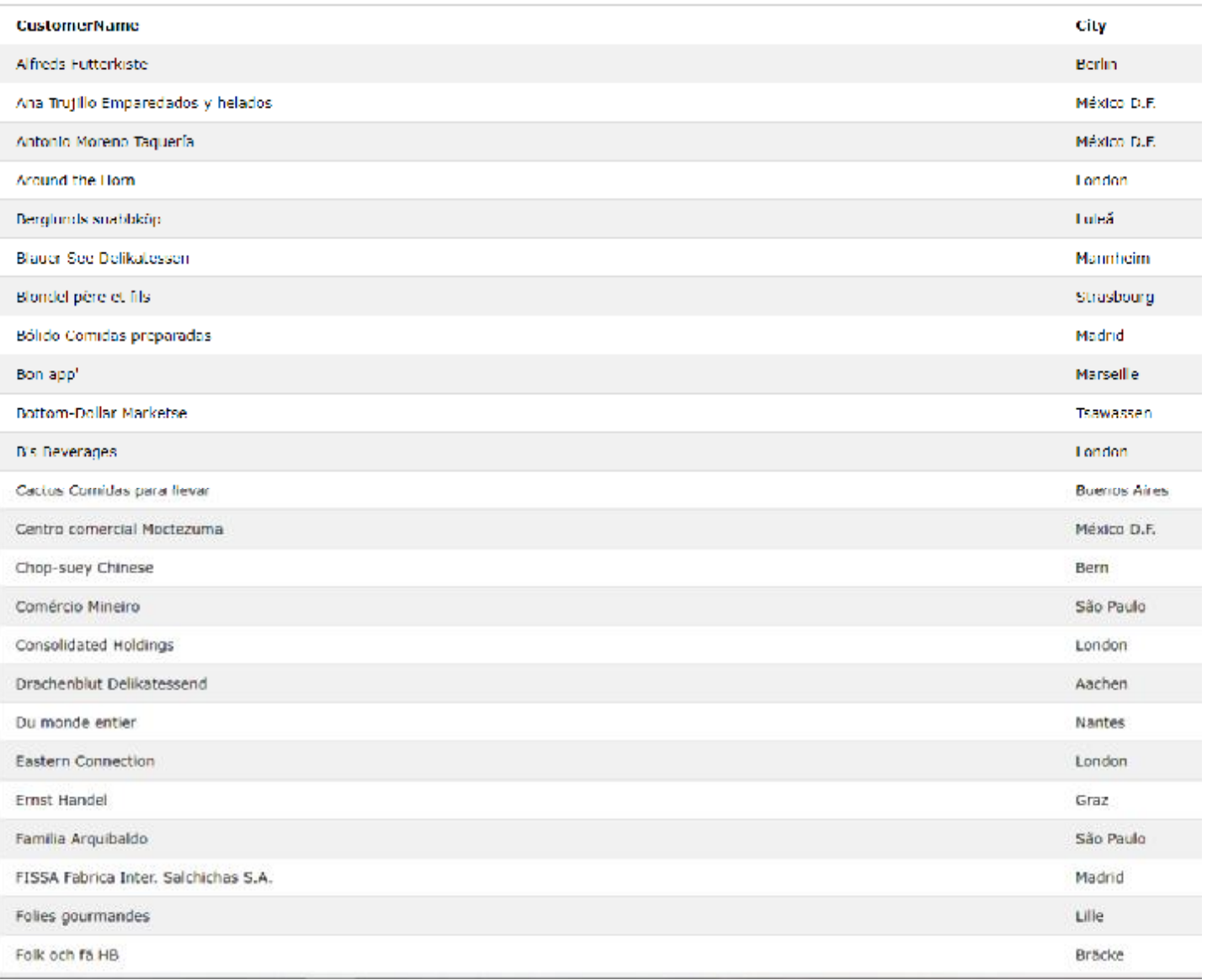

*Εικόνα 19. Αποτέλεσμα εκτέλεσης ερωτήματος SELECT CustomerName, City FROM Customers;* 

Αν θέλαμε να εμφανίζουμε μόνο τα ονόματα των πελατών που βρίσκονται στην πόλη Mexico τότε θα ήταν απαραίτητο και το WHERE της εντολής. Έτσι θα είχαμε το ερώτημα:

SELECT CustomerName

FROM Customers

WHERE City like "Mexico";

Με τα αποτελέσματα της εκτέλεσης του ερωτήματος να εμφανίζονται στην παρακάτω εικόνα:

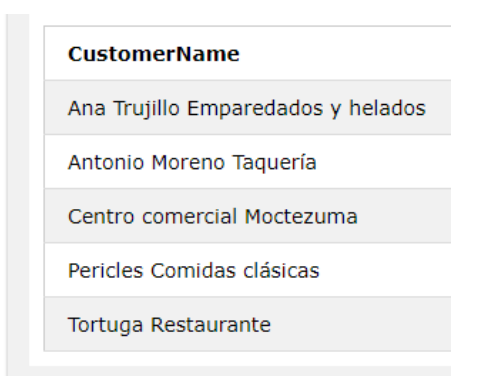

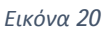

Χρήσιμοι επίσης για την δημιουργία πιο σύνθετων συνθηκών επιλογής είναι και οι λογικοί τελεστές, οι οποίοι χρησιμοποιούνται για να ενώσουν συνθήκες. Οι λογικοί τελεστές στην SQL είναι οι AND (εμφανίζει την εγγραφή όταν όλες οι συνθήκες που ενώνονται είναι αληθείς), OR (εμφανίζει την εγγραφή όταν τουλάχιστον μια συνθήκη από αυτές που ενώνονται είναι αληθής) και NOT (αντιστρέφει το λογικό αποτέλεσμα μιας συνθήκης ή μιας σύνθετης συνθήκης). Η παρακάτω ερώτηση εμφανίζει τους πελάτες που είναι από το Mexico ή το London:

SELECT CustomerName

FROM Customers

WHERE City like "Mexico" OR City like "London" ;

Με την επόμενη εικόνα να εμφανίζει το αποτέλεσμα:

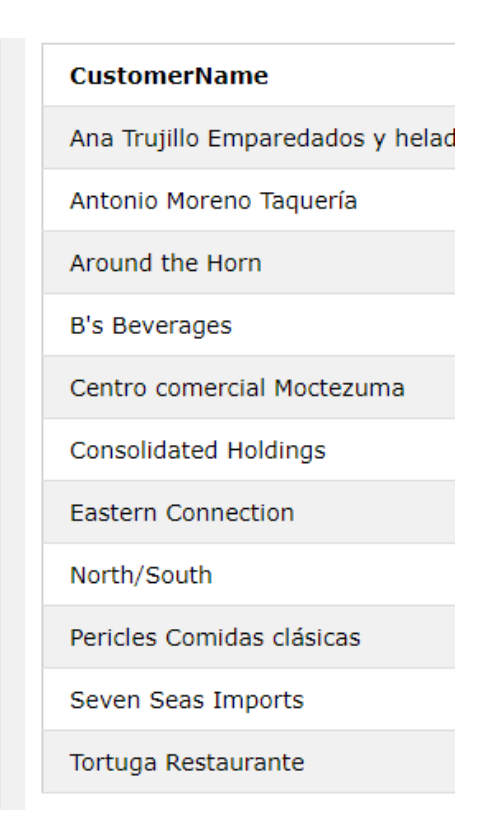

*Εικόνα 21* 

Με τη εντολή SELECT έχουμε την δυνατότητα να παρουσιάσουμε τα αποτελέσματα μας διατεταγμένα, αρκεί να χρησιμοποιήσουμε την εντολή ORDER BY. Αν θέλουμε για παράδειγμα να εμφανίσουμε όλους τους πελάτες διαταγμένους αλφαβητικά ως προς την πόλη θα γράφαμε την παρακάτω εντολή, της οποίας τα αποτελέσματα φαίνονται στην εικόνα 22:

SELECT \*

FROM Customers

ORDER BY City;

Προφανώς μπορούμε να έχουμε ερώτημα που περιέχει και το WHERE και το ORDER BY αρκεί να προηγείται το WHERE του ORDER BY.

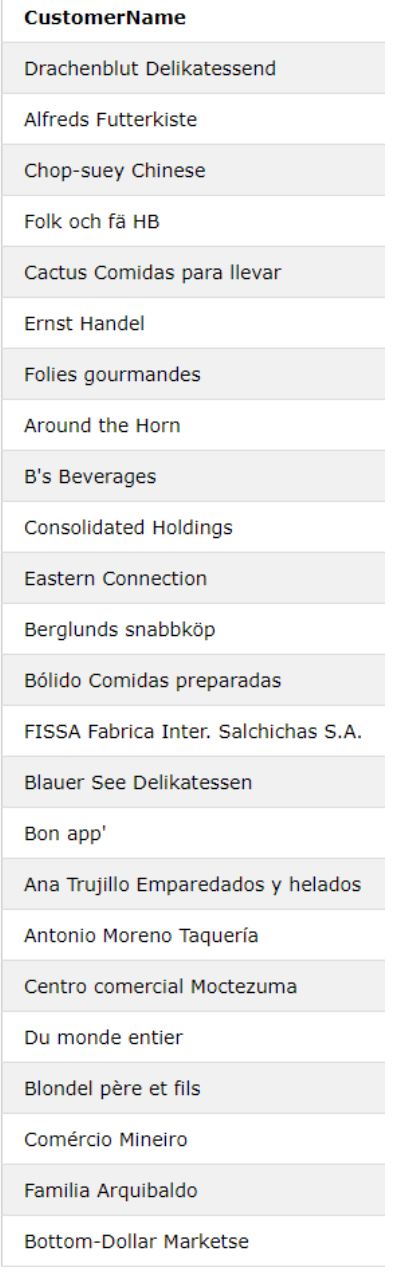

#### *Εικόνα 22*

Τέλος, η εντολή SELECT σε συνδυασμό με τις έτοιμες συναρτήσεις max (μέγιστο), min (ελάχιστο), count (πλήθος), sum (άθροισμα), avg (μέσος όρος) μπορεί να χρησιμοποιηθεί για την εξαγωγή στατιστικών αποτελεσμάτων από τα δεδομένα των σχέσεων. Για να μελετήσουμε πως μπορούμε να δημιουργήσουμε ένα ερώτημα κάνοντας χρήση των έτοιμων στατιστικών συναρτήσεων θα χρησιμοποιήσουμε τον πίνακα της εικόνας 23, που περιέχει διάφορα στοιχεία προϊόντων, καθώς και τις τιμές τους.

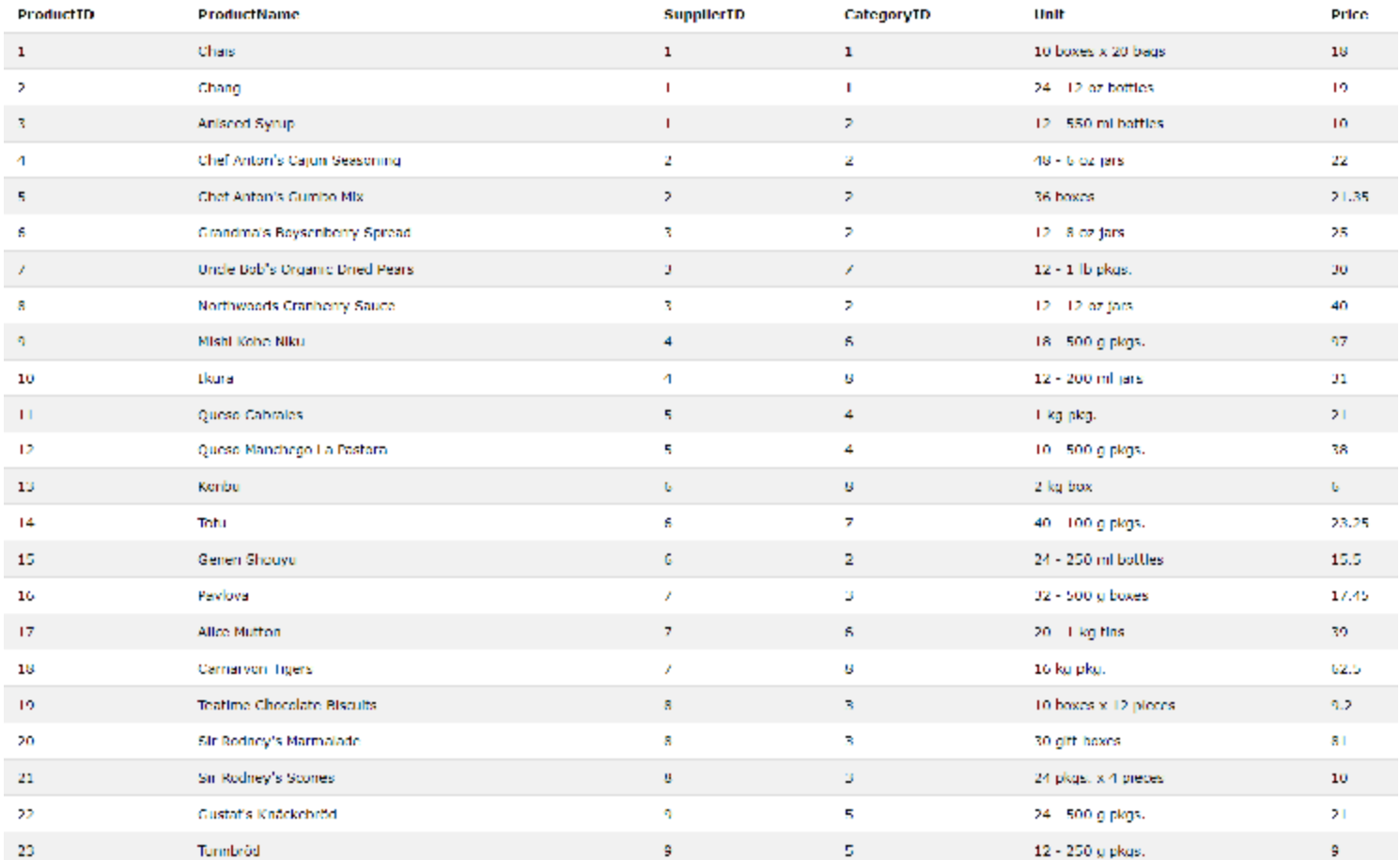

#### *Εικόνα 23. Πίνακας Product*

Το ερώτημα που ακολουθεί βρίσκει το πιο ακριβό προϊόν του πίνακα Product της εικόνας 23:

# SELECT ProductName, max(Price)

## FROM Product;

το οποίο επιστρέφει το αποτέλεσμα της παρακάτω εικόνας:

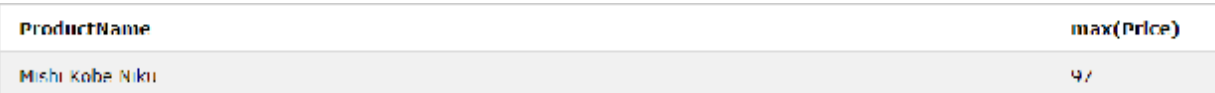

#### *Εικόνα 24*

Πολλές φορές όμως μας ενδιαφέρει να βρούμε στατιστικά στοιχεία από μια ομάδα εγγραφών, όπως για παράδειγμα οι μέσοι όροι τιμών των προϊόντων από κάθε προμηθευτή. Για να μπορέσουμε να δημιουργήσουμε ερωτήματα που ομαδοποιούν τις εγγραφές ως προς κάποιο χαρακτηριστικό χρειάζεται να το δηλώσουμε στο ερώτημα συμπληρώνοντας το με το GROUP BY. Ακολουθεί ένα ερώτημα που υπολογίζει και επιστρέφει τους μέσους όρους ανά προμηθευτή:

# SELECT SupplierID , avg(Price)

FROM Product

# GROUP BY SupplierID;

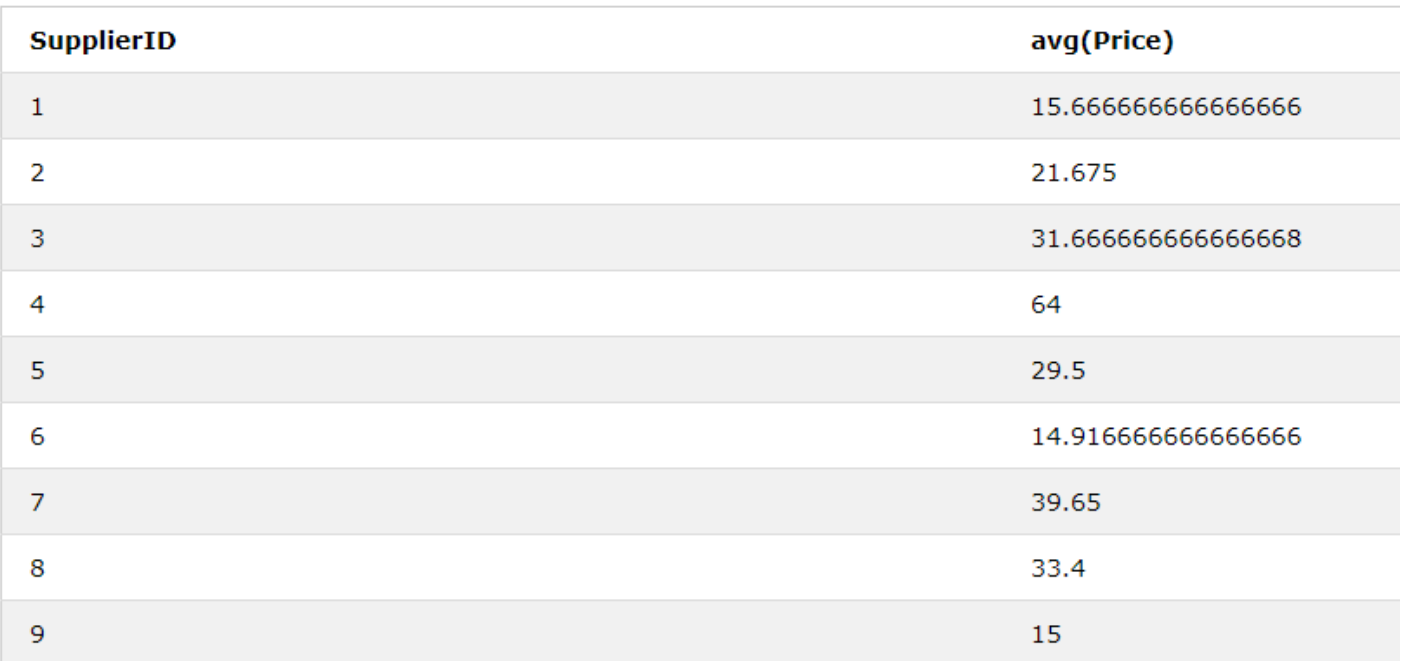

## *Εικόνα 25*

Όπως είναι αναμενόμενο σε κάθε ερώτημα SELECT που δημιουργούμε αν αυτό επιβάλλεται μπορεί να γίνει χρήση του WHERE, όπως για παράδειγμα αν θέλαμε να βρούμε την ελάχιστη τιμή ανάμεσα στα προϊόντα κατηγορίας 1 , 2 και 3 για κάθε προμηθευτή:

SELECT ProductName, min(Price)

FROM Product

WHERE CategoryID>=1 AND CategoryID<=3

ORDER BY Supplier;

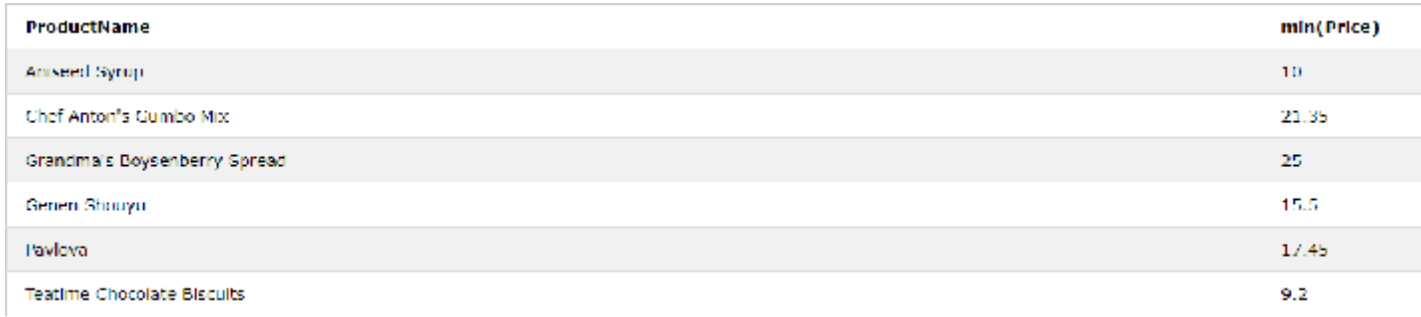

## *Εικόνα 26*

Για την τροποποίηση μιας βάσης δεδομένων χρησιμοποιούνται οι εντολές: INSERT, DELETE και UPDATE. Η INSERT χρησιμοποιείται για να προσθέτουμε εγγραφές σε έναν πίνακα μιας βάσης δεδομένων. Αν για παράδειγμα θέλουμε να εισάγουμε στον πίνακα Customers έναν νέο πελάτη θα γράφαμε την παρακάτω εντολή σε SQL:

## INSERT INTO Customers

VALUES (25, "Marini Richard", "Marini Richard", "Berry 291", "Bellaire", "10547", "US");

Ή διαφορετικά μπορούμε να επιλέξουμε τα πεδία στα οποία θέλουμε να βάλλουμε τιμή, όπως φαίνεται στο επόμενο ερώτημα:

INSERT INTO Customers (CustomerID, CustomerName, Address)

VALUES (25, "Marini Richard", "Berry 291");

Τα πεδία που δεν έχουμε επιλέξει να δώσουμε τιμές θα έχουν την τιμή NULL ή αν έχουν ορισθεί θα μπαίνουν οι προκαθορισμένες τιμές των πεδίων. Είναι επίσης δυνατό να εισαχθούν σε έναν πίνακα παραπάνω από μια εγγραφές με μια εντολή INSERT αρκεί να χωρίσουμε το σύνολο των τιμών κάθε εγγραφής με κόμμα. Για να ολοκληρωθεί όμως κάθε εισαγωγή εγγραφών είναι υποχρεωτικό να τηρούνται όλοι οι περιορισμοί ακεραιότητας που έχουν επιβληθεί.

Αντίστοιχα αν πρέπει να διαγραφεί μια εγγραφή από έναν πίνακα δημιουργούμε ένα ερώτημα DELETE. Ας δημιουργήσουμε ένα ερώτημα που διαγράφει την προηγούμενη εγγραφή, την οποίο προσθέσαμε:

## DELETE FROM Customers

WHERE CustomerName like "Marini Richard";

Στο τμήμα WHERE μπορούμε να χρησιμοποιήσουμε οποιοδήποτε πληροφορία της εγγραφής που θέλουμε να διαγράψουμε μας είναι γνωστή. Αν το WHERE λείπει αυτό σημαίνει ότι όλες οι εγγραφές του πίνακα θα διαγραφούν (όχι όμως και ο ίδιος ο πίνακας). Επίσης η διαγραφή μπορεί να επεκταθεί και σε εγγραφές άλλων πινάκων σύμφωνα με το πως προκύπτει από τους περιορισμούς αναφορικής ακεραιότητας.

Η εντολή UPDATE χρησιμοποιείται για την τροποποίηση των τιμών κάποιων γνωρισμάτων μιας ή περισσότερων επιλεγμένων εγγραφών. Στην περίπτωση της UPDATE μπορεί να δημιουργηθεί πρόβλημα όταν προσπαθήσουμε να τροποποιήσουμε κάποιο κλειδί ή αλλάξουμε μία τιμή με λάθος τύπο δεδομένων για το συγκεκριμένο πεδίο. Η παρακάτω εντολή παρουσιάζει τον τρόπο με τον οποίο συντάσσεται η UPDATE:

UPDATE Customers

SET Address="Berry 295"

WHERE CustomenrName like "Marini Richard";

Επίσης μέσω της SQL μπορούμε να προσδιορίσουμε μια όψη. **Όψη** είναι ένας πίνακας που παράγεται από άλλους πίνακες. Οι άλλοι πίνακες μπορεί να είναι βασικοί πίνακες ή ακόμα και άλλες όψεις. Για να ορίσουμε μια όψη χρησιμοποιούμε την εντολή CREATE VIEW όπως φαίνεται στο παρακάτω παράδειγμα:

CREATE VIEW CustomersBerlin

AS SELECT \*

FROM Customers

WHERE City like "Berlin";

Στο παράδειγμα δημιουργήσαμε μια απλή όψη με το όνομα CustomersBerlin που περιλαμβάνει όλα τα στοιχεία των πελατών από το Βερολίνο. Σε κάθε όψη που δημιουργούμε μπορούμε στην συνέχεια να χρησιμοποιήσουμε οποιαδήποτε εντολή SQL χρειάζεται για να ανακτήσουμε, τροποποιήσουμε, εισάγουμε ή διαγράψουμε εγγραφές, όπως ακριβώς περιγράψαμε και στους πίνακες.

44

# Κεφάλαιο 4

# Παραδείγματα χρήσης των ΒΔ στην καθημερινή ζωή

Πολλές εφαρμογές στην καθημερινή μας ζωή έχουν απλοποιηθεί χάρη στην χρήση βάσεων δεδομένων. Ώρες επί ωρών επίπονης δουλειάς και ελέγχου έχουν μετατραπεί σε ένα απλό κλικ κουμπιού μιας εφαρμογής διαχείρισης βάσης δεδομένων. Στο παρόν κεφάλαιο θα αναφερθούμε σε μερικά παραδείγματα χρήσης των βάσεων δεδομένων στην καθημερινότητά μας.

Ø **Κρατήσεις θέσεων σε αεροπορικές εταιρείες**. Οι εφαρμογές αυτές υποστηρίζουν λειτουργίες, όπως κράτηση θέσης για μία συγκεκριμένη πτήση, αναζήτηση πληροφοριών για διαθέσιμες πτήσεις με βάση την αφετηρία και τον προορισμό, αναζήτηση πληροφοριών σχετικά με τις τιμές και τη διαθεσιμότητα των εισιτηρίων. Η λειτουργία της εφαρμογής επιτρέπει την απάντηση ερωτημάτων που αφορούν στην ώρα αναχώρησης και άφιξης συγκεκριμένων πτήσεων και την αποδοτική κράτηση θέσεων και έλεγχο της διαθεσιμότητας. Οι εφαρμογές αυτές είναι πολύτιμες για ταξιδιωτικούς πράκτορες και αεροπορικές εταιρείες λόγω των πολλών διευκολύνσεων που παρέχουν, καθώς και για οποιονδήποτε επιθυμεί να οργανώσει ένα ταξίδι. Ένα παράδειγμα τέτοιας εφαρμογής είναι της εταιρίας airtickets όπου το γραφικό περιβάλλον της απεικονίζεται στην εικόνα 27, ενώ τα ανακτημένα δεδομένα μιας πτήσης φαίνονται στην εικόνα 28.

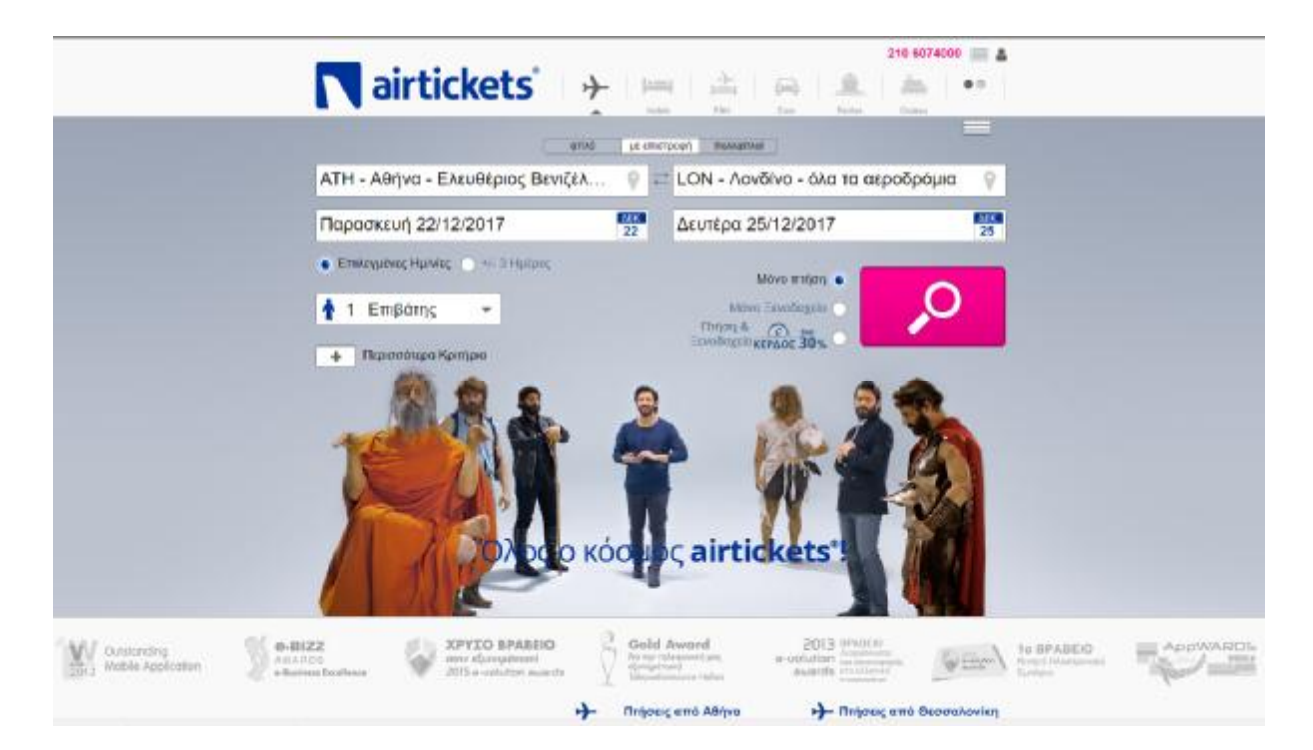

## *Εικόνα 27. Airtickets*

i.

| airtickets                                                   |                | Hotels | F&H                                                        | tmet<br>Cers                   | Cruises                                                 |                                   | € 210 6074000              | <b>ETIOKOLVIAMIO</b>                | A Σύνδεση                  |
|--------------------------------------------------------------|----------------|--------|------------------------------------------------------------|--------------------------------|---------------------------------------------------------|-----------------------------------|----------------------------|-------------------------------------|----------------------------|
| <sup>®</sup> Με επιστροφή <sup>©</sup> Απλή μετάβαση         |                |        |                                                            |                                |                                                         |                                   |                            | Απόκρυψη αναζήπησης Α               |                            |
| Αθήνα - Ελευθέριος Βενιζέλος (ΑΤΗ), Ελλάδα                   |                |        |                                                            |                                | Λουδίνο - Όλα τα αεροδρόμια (LON), Ηνωμένο Βασίλι       | 22/12/2017                        |                            | 25/12/2017                          | Αναζήτηση                  |
| □ Χαμηλότεροι ναύλοι +/- 3 ημερών : □ Μόνο απευθείας πτήσεις |                |        |                                                            |                                |                                                         |                                   |                            | 1 Ενήλικες. Περισσότερα κριτήρια    |                            |
| ATH - LON: Flag, 22/12 - AEU, 25/12                          |                |        |                                                            |                                |                                                         |                                   |                            |                                     |                            |
| Εύρος Τιμής                                                  | w              |        | Αποτελέσματα: 171/171                                      |                                |                                                         |                                   | Ταξινόμηση                 | Turn                                | ۰                          |
| Μεγιστη                                                      | Ο<br>2.139,00€ |        | (X) Πτήσεις                                                |                                |                                                         |                                   |                            | τουκή Τιμή (συμπερ. φόρων) 303,00 € |                            |
|                                                              |                |        |                                                            |                                | Awaguangan: Swiss International Arlines-Flop 22/12/2017 |                                   |                            |                                     | <b>Bill</b> Kupic anoarcun |
| Στάσεις                                                      | w              |        | 14:10                                                      |                                | 17:50                                                   |                                   | <b>OSA's ATIA</b>          |                                     |                            |
| ArteuBrian                                                   | and 386,71 €   | Æ      |                                                            | ΑΒήνα - Ελευθέριος Βενιζέλα    |                                                         | Apušiuo - City Airport (LCY), H., | 1.Στάση                    | Λεπτομέρειες -                      | $\approx$ $\circledcirc$   |
| <b><i>C</i></b> Έως μια στάση                                | aná 303.00 €   |        | Erturspapig: Swim International Airlines - Jau 25/12/2017  |                                |                                                         |                                   | <b>Ba</b> Nupic anodietivi |                                     |                            |
| E Euc 2 otdosuc                                              | ита 303,00 €   | G      | 06:00                                                      | NovŠlad - Heathrow (LHR), Hv.  | 13:20<br>Αθήνα - Ελκυθέριος Βενιζέλο                    |                                   | 0546 20A<br>1 Espain       | <b>Λεπτομάρευες</b> γι              | $\times$ O                 |
| Αεροπορικές Εταιρείες                                        | w              |        | 08:50                                                      |                                | 17:05                                                   |                                   | $066/15\%$                 |                                     |                            |
| (R) Όλες οι αεροπορικές εταιρείες                            |                | G      |                                                            | Λουδίωα - Heathrow (LHR), Ην   | Αθήνα - Ελευθέριος Βενιζέλο                             |                                   | 1 Etaan                    | <b>NETTOLIADILES -</b>              | $H_{\cdot}$                |
| Aegean Airlines                                              | mh 328.34 E    |        | 11:50                                                      |                                | $00:45$ $\infty$                                        |                                   | 10to 55N                   |                                     |                            |
| Air France                                                   | una 870,24 €   | a      |                                                            | Apublica - Heathrow (LHR), Hv. | Αθήνα - Ελευθέριος Βενιζέλου.                           |                                   | 1 Στάση                    | Λεπτουέρειες -                      | おの                         |
| <b>M.</b> Air Serbia                                         | από 560.20 €   |        | 13:45                                                      |                                | 00:45.                                                  |                                   | <b>DSC-008</b>             |                                     |                            |
| <b>M</b> Alitaña                                             | ana 412.82 €   |        |                                                            | ApuBliva - Heathrow (LHR), Hu  | Αθηνα - Ελευθέριος Βονιζέλο                             |                                   | 1 Στάση                    | Λεπτομέρειες -                      | жO                         |
| M Atlasglobal                                                | and 2.137.94 E |        | 17:00                                                      |                                | $00:45 =$                                               |                                   | <b>OSE/ 45A</b>            |                                     |                            |
| di Austrian Airlines                                         | a 80,80 cm     | G      |                                                            | Λονδύνα - Heathrow (LHR), Hu.  |                                                         | Αθήνα - Ελευθέριος Βενιζέλο       | 1 Στόση                    | <b>Λεπτομέρευες</b> -               | жO                         |
| <b>A</b> Bruccels Airlines                                   | ата 366.68 €   |        |                                                            |                                |                                                         |                                   |                            |                                     |                            |
| <b>E</b> Flexflight                                          | από 361.42 €   |        | Τρόπος πληρωμής<br>Κράτηση πτήσης<br>击                     |                                |                                                         |                                   |                            |                                     |                            |
| <b>WE KEM</b>                                                | and 908.36 €   |        |                                                            |                                |                                                         |                                   |                            |                                     |                            |
| <b>W</b> Lufthansa                                           | omo 313,72 €   |        |                                                            |                                |                                                         |                                   |                            |                                     |                            |
| Pegasus Airlines                                             | ana 418.53 E   |        | <b>X</b> ) Πτήσεις<br>Τελική Τιμή (συμπερ. φόρων) 303,00 € |                                |                                                         |                                   |                            |                                     |                            |

*Εικόνα 28. Αποτελέσματα αναζήτησης πτήσης*

Ø **Τραπεζικές Συναλλαγές**. Στις εφαρμογές αυτές η πληροφορία αποτελείται από ονόματα πελατών, διευθύνσεις, αριθμούς τραπεζικών λογαριασμών, υπόλοιπο λογαριασμών, δεδομένα που αφορούν σε δάνεια, πιστωτικές κάρτες και γενικά από οτιδήποτε σχετίζεται με τη λειτουργία μίας τράπεζας. Στόχος των εφαρμογών αυτών είναι η ταχύτερη εξυπηρέτηση των πελατών και η αποδοτικότερη λειτουργία της τράπεζας. Αναπτύσσονται ταχύτατα με νέα προϊόντα που βασίζονται στο διαδίκτυο και καταργούν την φυσική παρουσία σε κατάστημα. Προφανώς μια τέτοιου επιπέδου εφαρμογή πρέπει να υποστηρίζει ταυτόχρονες προσπελάσεις στα δεδομένα από πολλούς χρήστες και να παρέχεται η κατάλληλη προστασία και ασφάλεια στα δεδομένα, για αποφυγή υποκλοπών των τραπεζικών λογαριασμών των χρηστών. Ένα παράδειγμα μιας τέτοιας εφαρμογής είναι εκείνο της τράπεζας Πειραιώς που φαίνεται στην εικόνα 29.

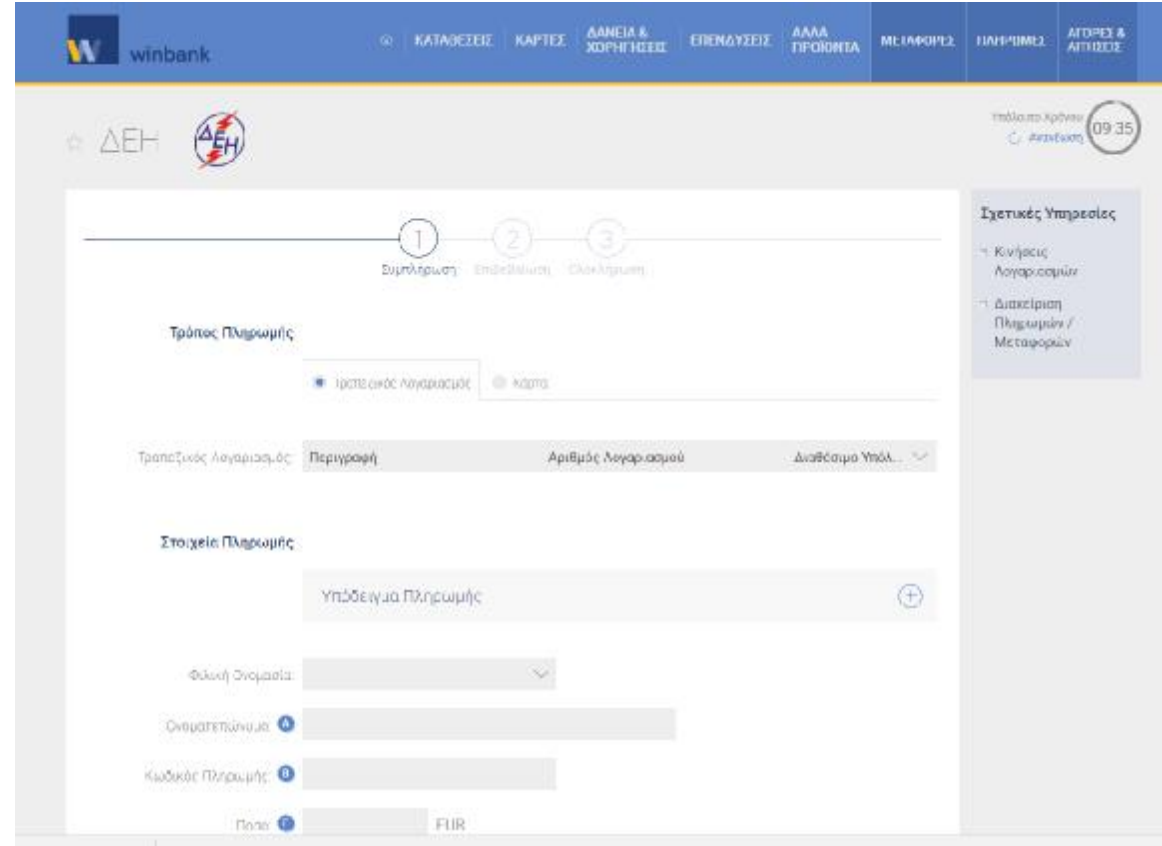

*Εικόνα 29. Πληρωμή λογαριασμού ΔΕΗ μέσω της εφαρμογής winbank της τράπεζας Πειραιώς*

Ø **Διαχείριση Εταιρικών Δεδομένων.** Η καλή οργάνωση των δεδομένων μίας μεγάλης εταιρείας έχει ουσιαστική και δυναμική συμβολή στην αποδοτική λειτουργία της. Η μεθοδική οργάνωση των δεδομένων επιδρά σε όλα τα τμήματα της εταιρείας και αυτή η δομημένη οργάνωση της πληροφορίας επιτρέπει τη γρήγορη αναζήτηση στοιχείων και την άμεση ενημέρωση σε τυχόν αλλαγές στα δεδομένα.

Ø **Διαχείριση Δημόσιας Διοίκησης.** Εφαρμογές που διαχειρίζονται συναλλαγές και υποχρεώσεις των πολιτών γίνονται μόνο με την χρήση βάσεων δεδομένων. Στις μέρες έχει γίνει μεγάλη προσπάθεια ι βάσεις αυτές να γίνουν δικτυακές και πολλές υπηρεσίες πολιτών πλέον γίνονται μέσω αυτών των δικτυακών εφαρμογών, όπως οι φορολογικές δηλώσεις (gsis.gr), διάφορες υπηρεσίες του ΟΑΕΔ (oaed.gr,) πολλές δημοτικές υπηρεσίες όπως οι έκδοση πιστοποιητικών γέννησης, οικογενειακής κατάστασης κτλ. (ermis.gov.gr).

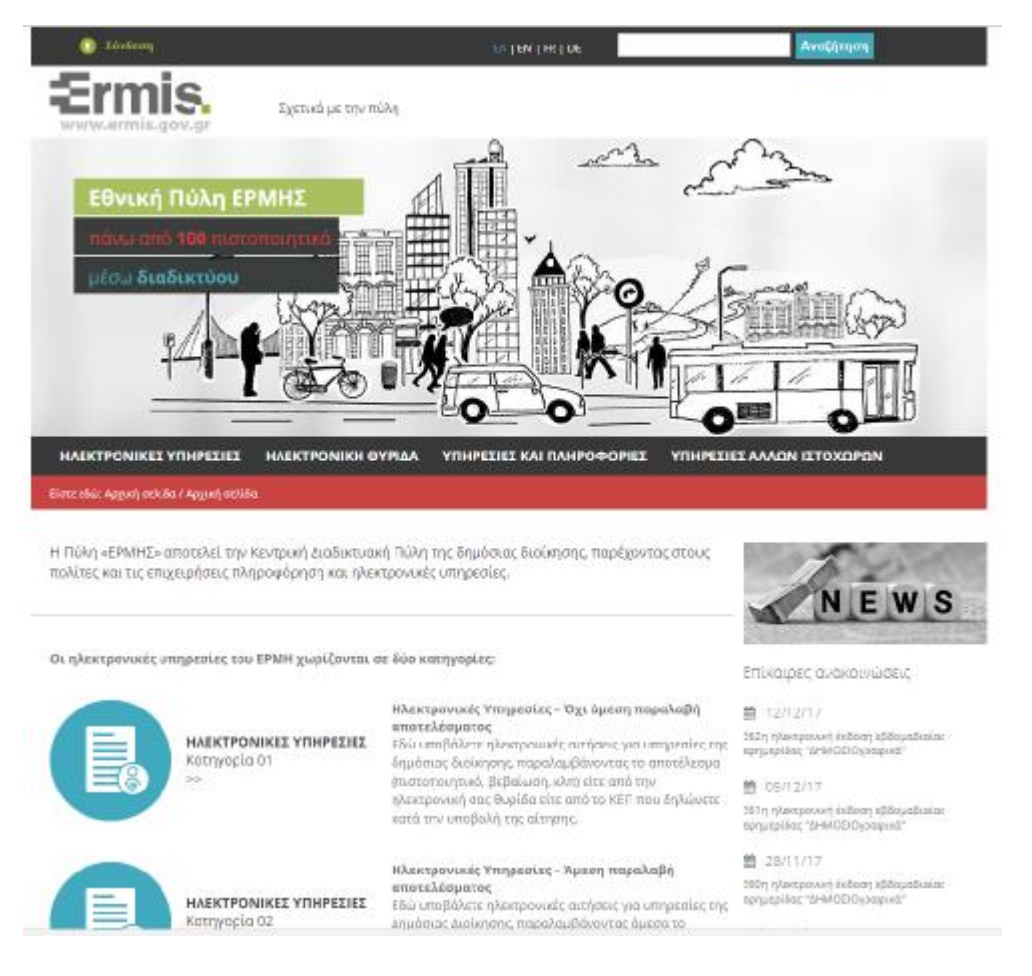

*Εικόνα 30. Δικτυακή πύλη για δημοτικές υπηρεσίες*

Ø **Πολυμεσικές Εφαρμογές**. Μιας και στις ημέρες μας ένα σημαντικό ποσοστό της πληροφορίας βρίσκεται σε μορφές όπως ήχος, εικόνα και video, η υποστήριξη των τύπων αυτών απαιτεί ταχύτητα στην επεξεργασία και περισσότερο χώρο αποθήκευσης λόγω του μεγάλου όγκου των δεδομένων. Οι Βάσεις Δεδομένων πολυμέσων (multimedia databases) έχουν τη δυνατότητα χειρισμού των σύνθετων αυτών τύπων δεδομένων χρησιμοποιώντας σύγχρονες και βελτιωμένες τεχνικές αναζήτησης.

Έχουμε πλέον τη δυνατότητα να θέτουμε ερωτήσεις που αφορούν πολυμεσικά δομικά στοιχεία, κάτι που θα φαινόταν εξαιρετικά πολύπλοκο και δύσκολο στο παρελθόν.

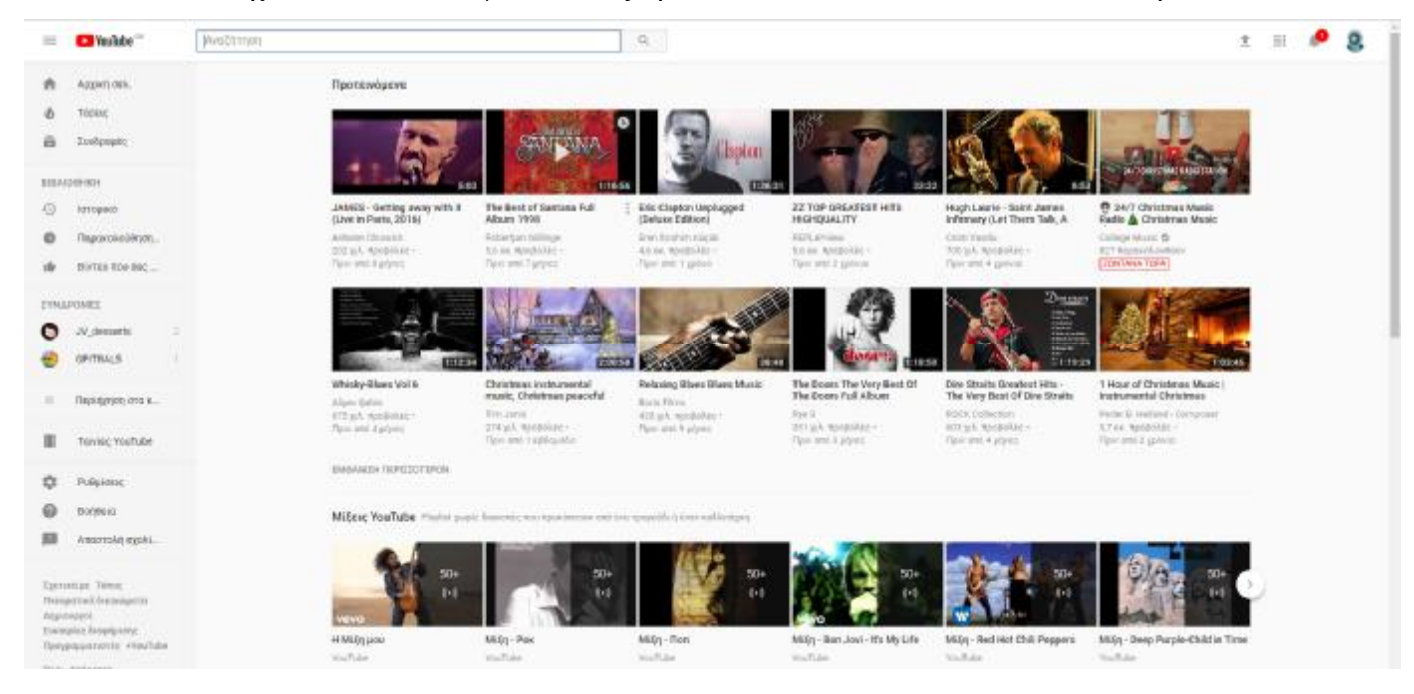

*Εικόνα 31. Εφαρμογή youtube για παραγωγή βίντεο*

- Ø **Διαχείριση Κινούμενων Αντικειμένων** είναι μια ακόμη εφαρμογή με ραγδαία ανάπτυξη. Εφαρμογές όπως η καταγραφή της κίνησης οχημάτων, η παρακολούθηση μίας πετρελαιοκηλίδας, η παρακολούθηση εξέλιξης παγετώνων, απαιτούν την αποθήκευση της θέσης των αντικειμένων σε σχέση με το χρόνο. Η μελέτη της κίνησης επιτρέπει να απαντούμε σε καίρια ερωτήματα που σχετίζονται κύρια με: α) την εξέλιξη της κίνησης στο παρελθόν και β) την πρόβλεψη για τη θέση των αντικειμένων στο κοντινό ή μακρινό μέλλον. Η επεξεργασία ερωτημάτων τέτοιου τύπου είναι εξαιρετικά δύσκολη και απαιτεί την κατάλληλη οργάνωση και διαχείριση των αντικειμένων με μοντέρνες ευρηματικές τεχνικές έτσι ώστε να υλοποιείται αποτελεσματικά και αποδοτικά.
- Ø **Ανάκτηση πληροφορίας στο διαδίκτυο**. Τα παραδοσιακά συστήματα επιτρέπουν την αναζήτηση κειμένων που περιέχουν λέξεις ορισμένες από τον χρήστη. Με την αλματώδη ανάπτυξη του Παγκόσμιου Ιστού και του Διαδικτύου, η πληροφορία είναι διάχυτη παντού κάνοντας την αναζήτηση το επόμενο στοίχημα. Ένα σημαντικό τμήμα της έρευνας εστιάζεται στη μελέτη αποτελεσματικών και αποδοτικών μεθόδων αναζήτησης πληροφορίας σύμφωνα με τις απαιτήσεις των χρηστών. Βασικό στοιχείο στη διαδικασία αυτή είναι η βαθμολόγηση των απαντήσεων έτσι ώστε τα δεδομένα

που σχετίζονται περισσότερο με το ερώτημα του χρήστη να πάρουν υψηλό βαθμό. Οι μηχανές αναζήτησης (search engines) όπως Google, Bing, Yahoo!, κ.λπ. χρησιμοποιούν εξελιγμένες τεχνικές και ικανοποιούν τα εκατομμύρια ερωτήματα που δέχονται καθημερινά με την βοήθεια ΣΔΒΔ με δυνατότητες αναζήτησης κειμένων σύμφωνα με τις λέξεις-κλειδιά που δίνει ο χρήστης.

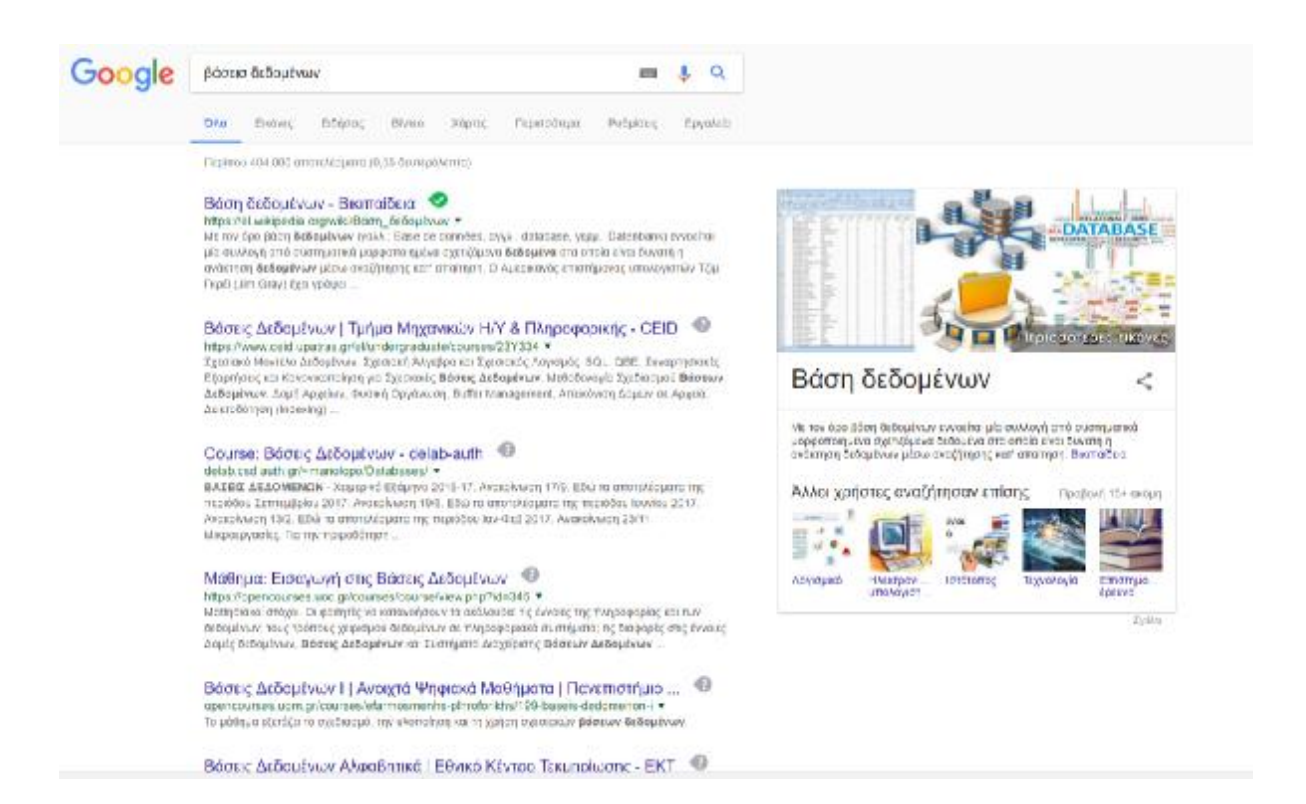

*Εικόνα 32. Παρουσίαση αποτελεσμάτων μηχανής αναζήτησης Google*

Ø **Διαχείριση Γεωγραφικών Δεδομένων**. Τα γεωγραφικά δεδομένα απαιτούν νέους τρόπους αποθήκευσης και επεξεργασίας λόγω της χωρικής (spatial) φύσης τους. Για παράδειγμα, για τα δεδομένα αυτά λόγω της δισδιάστατης (ή γενικότερα πολυδιάστατης) φύσης τους δεν ισχύουν οι σχέσεις διάταξης (π.χ. στους ακεραίους και τους χαρακτήρες υπάρχει η έννοια του προηγούμενου-επόμενου, στους πραγματικούς αριθμούς η έννοια του μικρότερου-μεγαλύτερου κ.λπ.). Ισχύουν όμως τοπολογικές σχέσεις (όπως αριστερά-δεξιά, βόρεια-νότια, εντός-εκτός, τομή, απόσταση κ.λπ.). Το αντίστοιχο επομένως ΣΔΒΔ, που συνεργάζεται με ένα Σύστημα Γεωγραφικών Πληροφοριών (Geographical Information System, GIS), πρέπει να είναι εξοπλισμένο με εξειδικευμένες τεχνικές διαχείρισης.

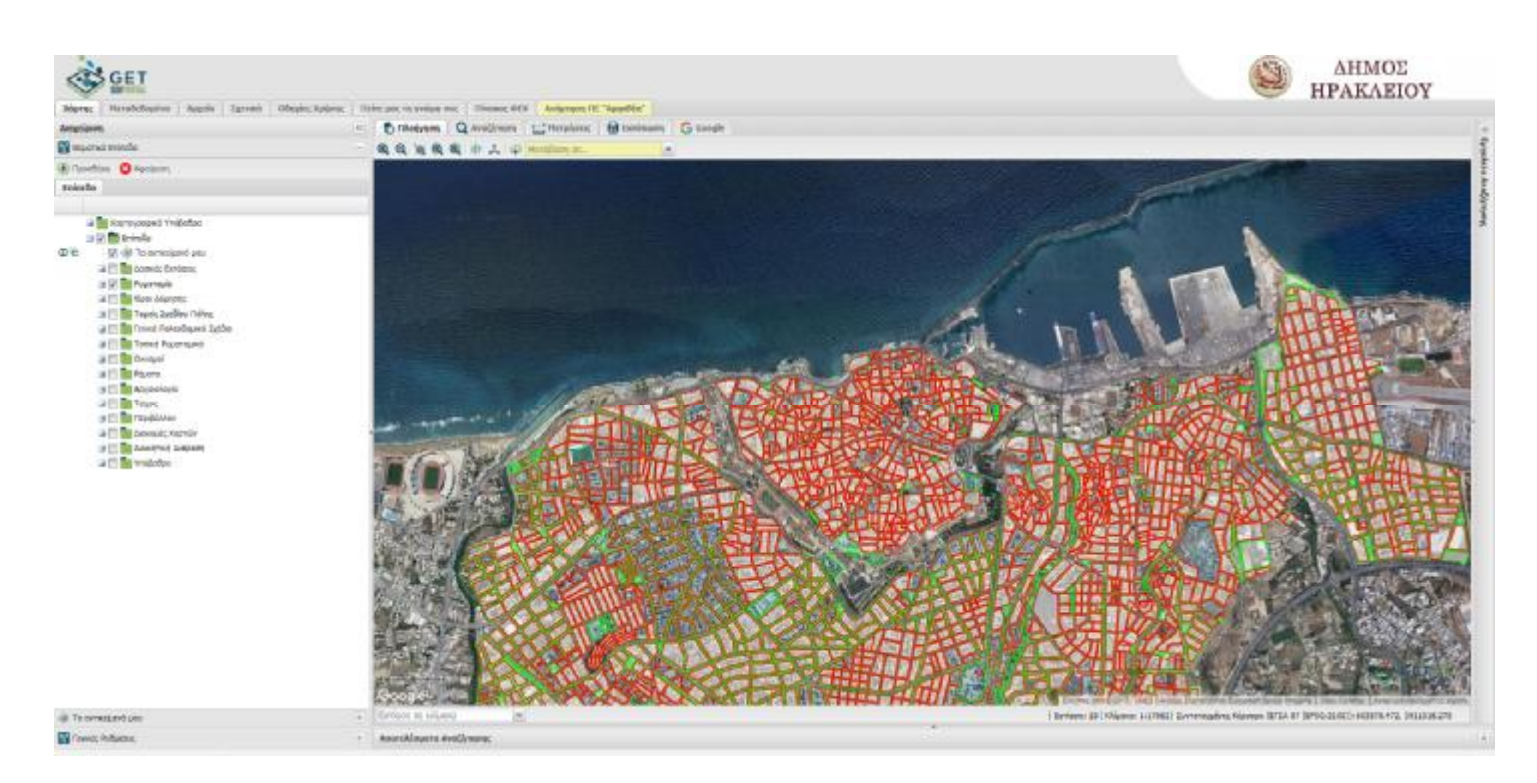

*Εικόνα 33. Γεωγραφική πύλη Δήμου Ηρακλείου [\(http://gis.heraklion.gr/sdi/\)](http://gis.heraklion.gr/sdi/))*

Ø **Αποθήκες Δεδομένων και Αναλυτική Επεξεργασία.** Μία άλλη σύγχρονη εφαρμογή που προέκυψε ως ανάγκη λόγω της ύπαρξης τεράστιου όγκου δεδομένων σε μεγάλες επιχειρήσεις και οργανισμούς είναι τα Συστήματα Στήριξης Αποφάσεων (decision support systems). Για τη λήψη αποφάσεων σε θέματα ανάλυσης αγοράς, οικονομικού σχεδιασμού, marketing κ.λπ., ένας αναλυτής μίας επιχείρησης ενδιαφέρεται να υποβάλλει πολύπλοκα ερωτήματα περισσότερο σε συγκεντρωτικά δεδομένα παρά σε ατομικές συναλλαγές. Η υποβολή και η επεξεργασία τέτοιου τύπου ερωτημάτων είναι μία διαδικασία από δύσκολη μέχρι και αδύνατη, καθώς συχνά τα δεδομένα των μεγάλων φορέων είναι διασκορπισμένα σε πολλά ετερογενή συστήματα, που μπορεί να είναι και γεωγραφικά κατανεμημένα. Στις περιπτώσεις αυτές, τα πρωτογενή δεδομένα με ειδικές διαδικασίες ομογενοποιούνται και αποθηκεύονται σε ειδικές βάσεις με συνοπτικό τρόπο χρησιμοποιώντας διαφορετικές οπτικές γωνίες και διαφορετικές κλίμακες. Αυτές οι ειδικές βάσεις λέγονται Αποθήκες Δεδομένων (data warehouses), ενώ η επεξεργασία τους έχει την ειδική ονομασία Άμεση Αναλυτική Επεξεργασία (On-Line Analytical Processing, OLAP) σε αντίθεση με τα παραδοσιακά Συστήματα Βάσεων Δεδομένων, όπου μιλούμε για Άμεση Επεξεργασία Συναλλαγών.

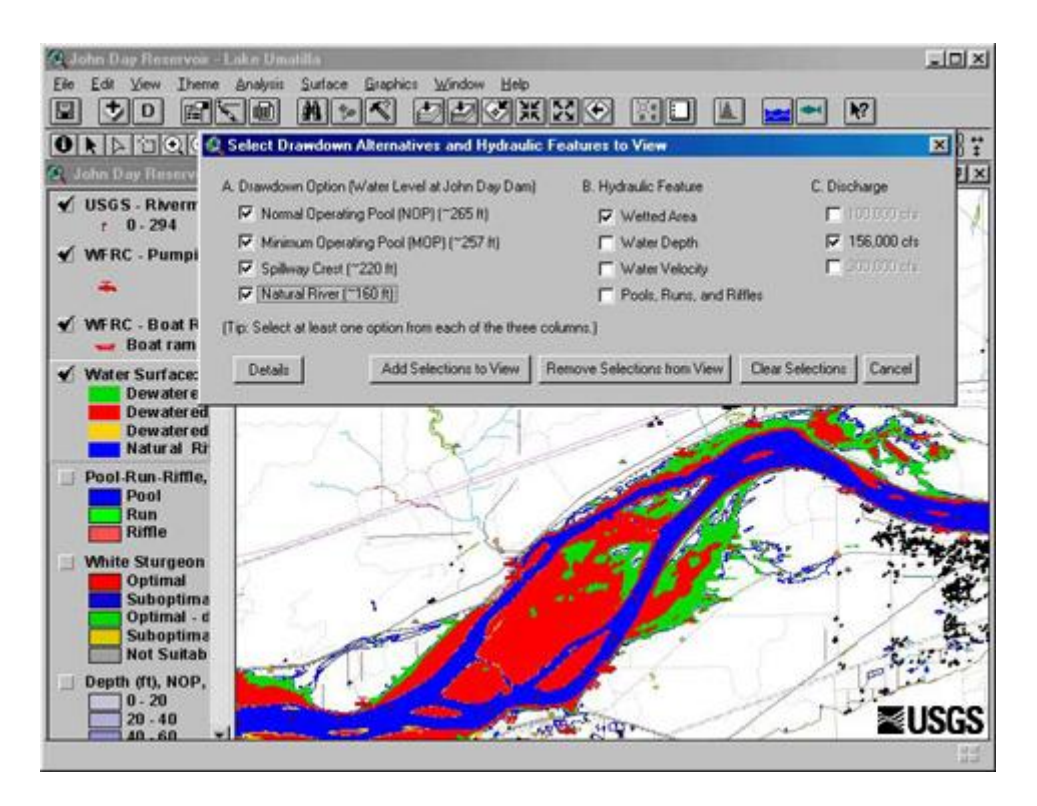

*Εικόνα 34. Παράδειγμα ενός Συστήματος υποστήριξης λήψης αποφάσεων για το John Day Reservoir*

Ø **Εξόρυξη Δεδομένων**. Η Εξόρυξη Δεδομένων (data mining) είναι μία άλλη σύγχρονη περιοχή των Βάσεων Δεδομένων, που πρόκυψε ως ανάγκη λόγω του τεράστιου όγκου δεδομένων, που συλλέγονται είτε αυτοματοποιημένα από δορυφόρους, κάμερες παρακολούθησης, συσκευές μέτρησης είτε με τον κλασσικό παραδοσιακό τρόπο από ένα Σύστημα Βάσεων Δεδομένων. Ο τεράστιος όγκος δεδομένων αποτρέπει την χρήση συμβατικών μεθόδων επεξεργασίας και έτσι εφαρμόζουμε ειδικές αυτοματοποιημένες μεθόδους επεξεργασίας, οι οποίες αναλαμβάνουν να "σκάψουν" στα δεδομένα αναζητώντας κάποια χρήσιμη πληροφορία, προηγουμένως άγνωστη και κυρίως ενδιαφέρουσα, με την οποία να μπορούν ληφθούν αποφάσεις και να δρομολογηθούν διαδικασίες. Η αποδοτική διαχείριση τεράστιων όγκων δεδομένων με τη βοήθεια κλασικών τεχνικών των ΒΔ είναι το χαρακτηριστικό της. Τυπικές μέθοδοι επεξεργασίας κατά την εξόρυξη δεδομένων είναι ο χαρακτηρισμός (characterization), η αντιδιαστολή (discrimination), η κατηγοριοποίηση (classification), η εξαγωγή κανόνων συσχέτισης (association rules), η ομαδοποίηση (clustering) κ.α.

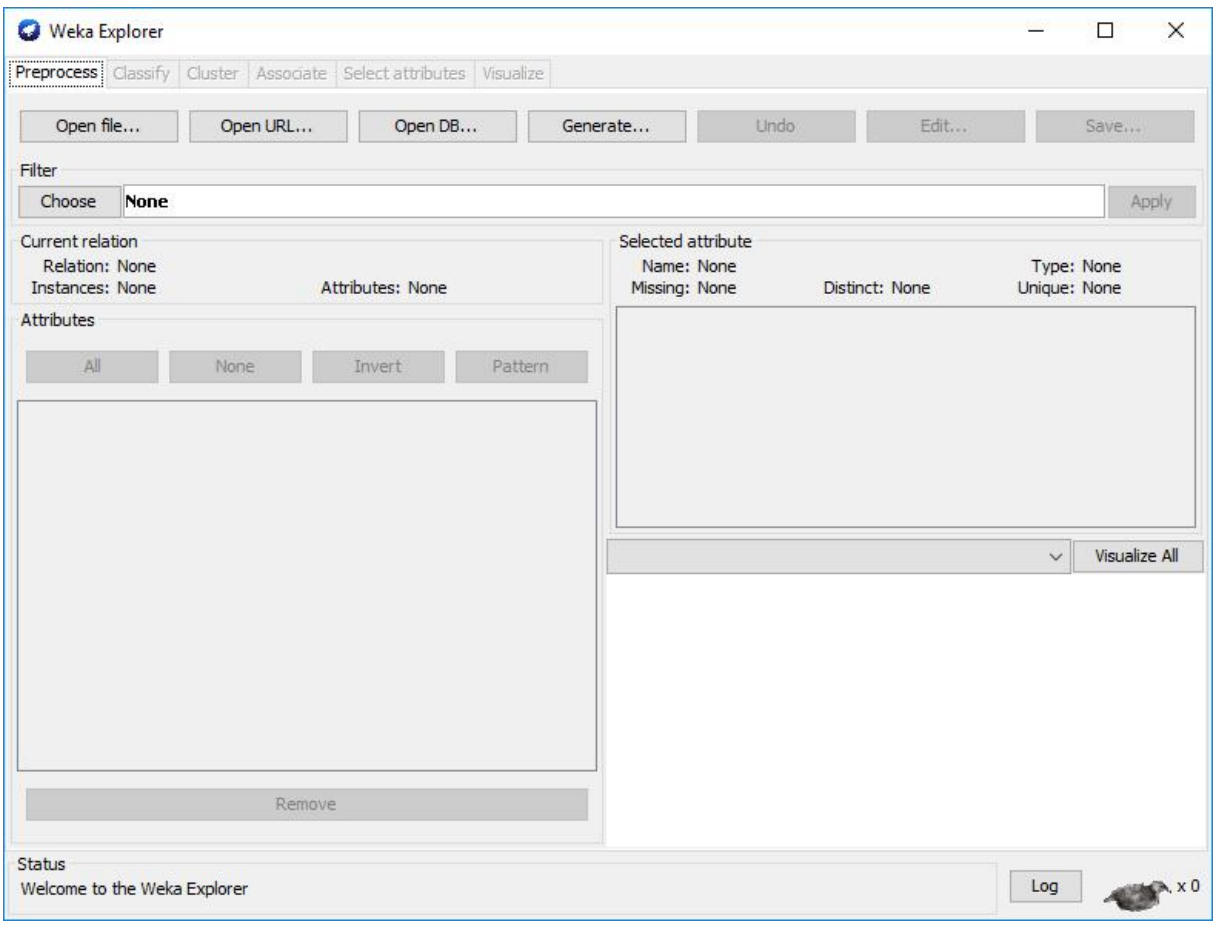

*Εικόνα 35. Περιβάλλον Weka*

# ΜΕΡΟΣ ΔΕΥΤΕΡΟ

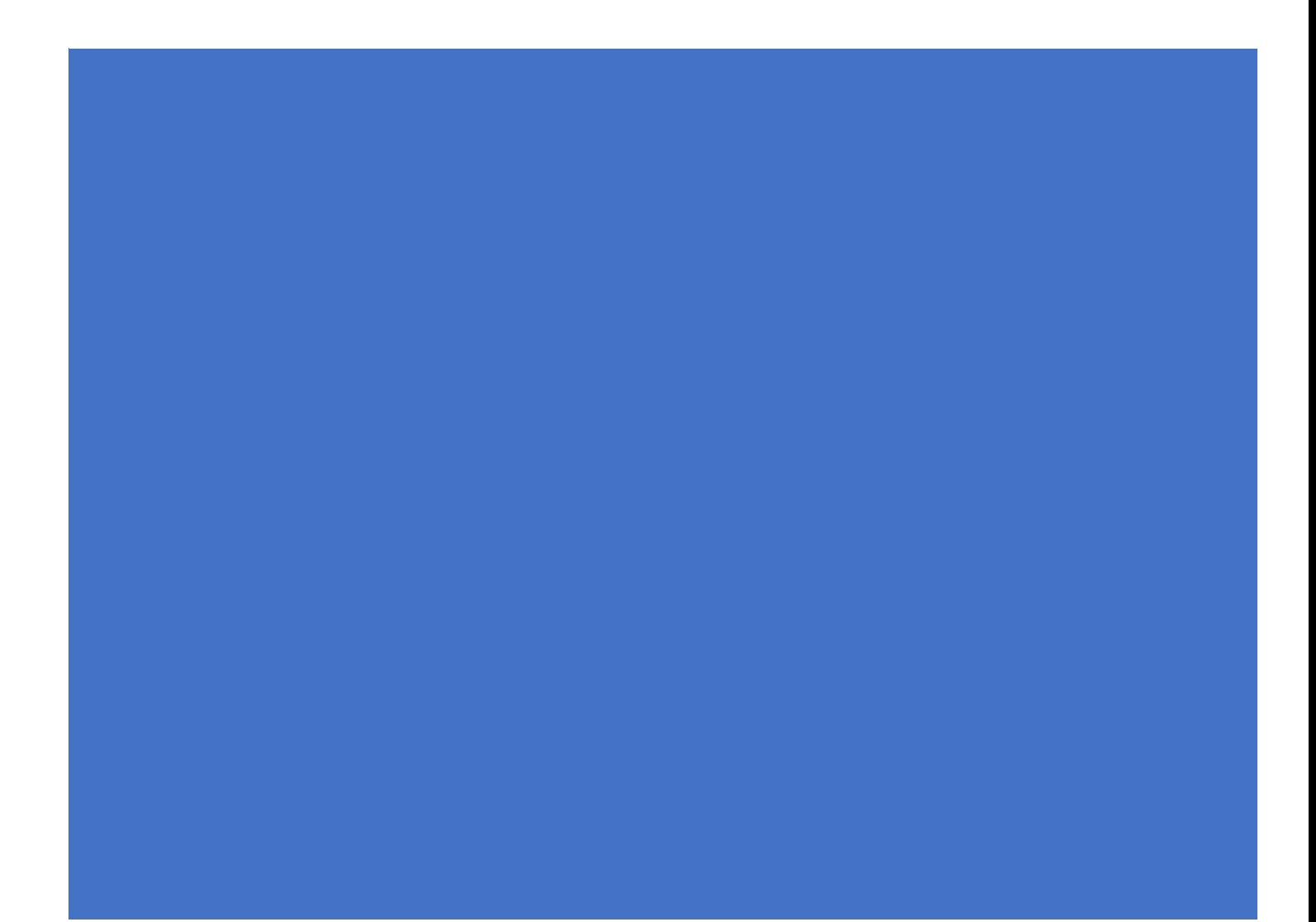

# Κεφάλαιο 1

Στο παρόν μέρος της εργασίας θα ασχοληθούμε με την ανάπτυξη μιας βάσης δεδομένων που διατηρεί στοιχεία για μια μικρή εταιρεία, που αποθηκεύει και εμπορεύεται είδη που πωλούνται σε μίνι μάρκετ. Η εταιρεία απασχολεί οδηγούς, αποθηκάριους, πωλητές, υπάλληλους γραφείου.

# 1.1 Ανάλυση απαιτήσεων συστήματος αποθήκης

Το σύστημα το οποίο θα αναλυθεί είναι οι πωλήσεις της επιχείρησης σε σημεία αγοραστών και η αγορά προμηθειών από την εταιρεία για ανανέωση της αποθήκης. Το σύστημα των Πωλήσεων/Αγορών αποτελεί ένα ολοκληρωμένο σύστημα για την παρακολούθηση και διαχείριση των παραγγελιών πελατών από το στάδιο της δημιουργίας της προσφοράς ως την παραγγελία, την παράδοση και την τιμολόγησή της. Κάθε παραγγελία επηρεάζει το απόθεμα της αποθήκης αρνητικά (το μειώνει), ενώ κάθε αγορά από προμηθευτές αυξάνει το απόθεμα. Σε κάθε περίπτωση πρέπει να ελέγχονται κάποια όρια ώστε να επιτυγχάνεται η εύρυθμη λειτουργία της επιχείρησης. Στην παρούσα εργασία θα δοθεί περισσότερη έμφαση στο υποσύστημα της αποθήκης και πως αυτό πρέπει να λειτουργεί, χωρίς να δημιουργείται κάποιο πρόβλημα λόγω έλλειψης αποθέματος. Θα γίνει όμως αναλυτική περιγραφή όσον αφορά την συνολική υλοποίηση του συστήματος μιας αποθήκης.

Το σύστημα μιας αποθήκης μπορεί να χωριστεί στα υποσυστήματα: πώλησης, αποθήκης, αγοράς, τα οποία περιγράφονται αναλυτικά στη συνέχεια.

## 1.1.1 Υποσύστημα πώλησης

Ένας πελάτης κάνει μια παραγγελία στην επιχείρηση, η οποία με την σειρά της καλείται να συλλέξει τα προϊόντα της παραγγελίας, να τα τιμολογήσει και στην συνέχεια να τα παραδώσει στον πελάτη. Ιδιαίτερη προσοχή πρέπει να δοθεί στο απόθεμα των προϊόντων που παραγγέλνονται, ώστε να διαπιστωθούν τυχόν ελλείψεις των παραγγελλόμενων προϊόντων, αλλά και έλεγχος της νέας κατάστασης του αποθέματος με στόχο την ενημέρωση του υποσυστήματος της παραγωγής. Το υποσύστημα αυτό οργανώνει την διαδικασία της πώλησης, επιτυγχάνοντας μεγαλύτερες ταχύτητες εξυπηρέτησης. Επίσης συντονίζει το

υποσύστημα των πωλήσεων με εκείνο της παραγωγής, έτσι ώστε να μην καθυστερούν οι πωλήσεις από ελλείψεις των προϊόντων ζήτησης. Τέλος διευκολύνει τον λογιστικό έλεγχο της επιχείρησης και την λειτουργία του υποσυστήματος εσόδων- εξόδων.

Στο υποσύστημα των πωλήσεων απασχολούνται αποθηκάριοι που είναι υπεύθυνοι για την σωστή αποθήκευση των εμπορευμάτων, καθώς και για την ασφάλειά τους. Σε περίπτωση καταστροφής κάποιου προϊόντος είναι υπεύθυνοι για την ενημέρωση του αποθέματος στο σύστημα. Επίσης απασχολούνται οι οδηγοί που είναι υπεύθυνοι για την ασφαλή μεταφορά των προϊόντων στον πελάτη. Ο πωλητής είναι υπεύθυνος για την συλλογή των προϊόντων κάθε παραγγελίας και τον έλεγχο της κατάστασής τους πριν την μεταφορά και ο υπάλληλος γραφείου- ταμίας είναι εκείνος που θα διεκπεραιώσει την τιμολόγηση και την οικονομική συναλλαγή.

Η ενημέρωση του αποθέματος των προϊόντων είναι πιο ασφαλές να γίνει με αυτοματοποιημένο τρόπο, όπως επίσης θα πρέπει να διατηρούνται ηλεκτρονικά και τα στοιχεία των παραγγελιών και των τιμολογήσεων ώστε να διευκολύνονται οι έλεγχοι, να αποφεύγονται λάθη και να επιταχύνεται η διαδικασία της πώλησης. Όλες οι άλλες εργασίες (όπως η συλλογή και η μεταφορά των προϊόντων) πρέπει να γίνουν χειρωνακτικά.

Η παραγγελία πελάτη μπορεί να προέλθει είτε από μία προσφορά είτε με καταχώρηση στο σύστημα. Πρέπει να διαθέτει όλα τα στοιχεία του πελάτη αναφορικά με διευθύνσεις παράδοσης, αποστολής εγγράφων, πληρωτή – σε περίπτωση που πληρώνει άλλος από τον πελάτη της παραγγελίας, όρους και τρόπους παράδοσης, τρόπους πληρωμής, περιοχή χώρα που ανήκει, κ.α. Για κάθε είδος της παραγγελίας γίνεται απόλυτη διαχείριση του τρόπου τιμολόγησης, λαμβάνοντας υπόψη τιμοκαταλόγους που ισχύουν για τα είδη και τον πελάτη, συμφωνίες που μπορεί να υπάρχουν, εκπτώσεις που ισχύουν για τον πελάτη ή την ομάδα που ανήκει και τα είδη, καθώς επίσης προμήθειες και bonus που πρέπει να δοθούν. Επεμβάσεις στην τιμή πώλησης μπορούν να πραγματοποιηθούν, από εξουσιοδοτημένους χρήστες, κυρίως σε είδη όπου η τιμή τους επηρεάζεται από τα τελικά χαρακτηριστικά τους, όπως βάρος, όγκο, κ.α. όπου υπάρχει η δυνατότητα άμεσου υπολογισμού της τελικής τιμής της παραγγελίας ανάλογα με την τιμή που θα λάβουν. Σε κάθε παραγγελία ενεργοποιείται αυτόματα η διαδικασία του πιστωτικού ελέγχου και η παραγγελία χαρακτηρίζεται ως credit blocked σε περίπτωση που ο πελάτης ξεπεράσει το πιστωτικό του όριο. Εξουσιοδοτημένος χρήστης μπορεί να την ενεργοποιήσει εφόσον έχει μελετήσει τα στοιχεία πίστωσης του πελάτη.

56

Για κάθε παραγγελία θα μπορούσε να υπάρχει η δυνατότητα μερικής αποστολής ή σταδιακής αποστολής των ειδών που απαιτεί με τιμολόγησή τους. Οι παραγγελίες μπορούν να ομαδοποιούνται ανά φόρτωση με συγκεκριμένο μεταφορέα για την αποστολή τους σε έναν ή περισσότερους πελάτες.

Δυνατότητες που πρέπει να παρέχει το υποσύστημα πωλήσεων:

- Δυναμικές αναφορές στατιστικών και κινήσεων προϊόντων t,
- Πλήρης υποστήριξη εγκρίσεων με όρια ανά χρήστη  $\mathbb{R}^2$
- Μαζικές εκτυπώσεις και μετασχηματισμοί παραστατικών  $\mathbf{r}$
- Σύνδεση και επιμερισμός τιμών με παραστατικά εξόδων (Πιστωτικά έκπτωσης τζίρου  $\mathbf{r}$ κτλ) με την λογιστική και αυτόματο επιμερισμό εξόδων στα προϊόντα για κοστολόγηση
- Δυνατότητα ύπαρξης δεύτερου αριθμού στα παραστατικά
- Προγραμματισμός εισπράξεων ανά παραστατικό πελάτη  $\mathbf{r}$
- $\hat{\mathbf{r}}$ Καταχώριση παρακρατήσεων / προσαυξήσεων απ' ευθείας στο παραστατικό και αυτόματη ενημέρωση λογιστικής
- Δυνατότητα καθορισμού συγκεκριμένων προϊόντων που θα είναι διαθέσιμα σε κάθε παραστατικό πώλησης ή αγοράς

Στην παρούσα εργασία θα υλοποιηθεί μόνο ένα απλό υποσύστημα πώλησης το οποίο θα έχει δυνατότητες μόνο για δημιουργία παραστατικού πώλησης, καθώς στόχος είναι η υλοποίηση της διαχείρισης των προϊόντων της αποθήκης.

# 1.1.2 Υποσύστημα αποθήκης

Όταν εκτελείται μια παραγγελία τα αποθέματα των προϊόντων που περιλαμβάνει μειώνονται. Με βάση την κίνηση της αγοράς θα πρέπει να καθοριστεί ένα κατώφλι, που όταν ξεπερνιέται θα πρέπει να γίνεται προμήθεια του αντίστοιχου προϊόντος, ώστε να μπορεί να συνεχίσει η αποθήκη να δουλεύει ασταμάτητα, χωρίς ελλείψεις στις παραγγελίες της. Για την σωστή λειτουργία του υποσυστήματος αποθήκης ευθύνη έχουν και οι αποθηκάριοι, οι οποίοι πρέπει να ενημερώνουν το απόθεμα κατάλληλα σε περίπτωση καταστροφής κάποιων προϊόντων για οποιωνδήποτε λόγο κατά την φύλαξη τους. Κάθε παραγγελία λαμβάνεται από έναν υπάλληλο, οι αποθηκάριοι είναι υπεύθυνοι για την συλλογή των προϊόντων, αλλά τον τελικό έλεγχο τον έχει ο υπάλληλος που έλαβε την παραγγελία.

Κάθε παραγγελία περνάει από κάποια στάδια. Αρχικά θεωρούμε ότι τα κατώφλια που έχουμε ορίσει είναι ασφαλή και απορρίπτουμε την περίπτωση έλλειψης προϊόντων και καθυστέρηση της παραγγελίας γι' αυτόν τον λόγο. Συνεπώς οι καταστάσεις, στις οποίες μπορεί να βρεθεί μια παραγγελία είναι η συλλογή προϊόντων από την αποθήκη, ολοκλήρωση συλλογής προϊόντων και μετάβαση της παραγγελίας από την αποθήκη στο τμήμα πώλησης, έλεγχος της παραγγελίας από τον υπάλληλο που είναι υπεύθυνος γι' αυτή και τιμολόγησή της και τέλος αποστολή της παραγγελίας.

Ο υπεύθυνος για την παραγγελία υπάλληλος είναι εκείνος που θα ενημερώσει το σύστημα με τα στοιχεία τιμολόγησης και αποστολής της παραγγελίας. Το απόθεμα ενημερώνεται αυτόματα κατά την εισαγωγή της παραγγελίας, επίσης, από τον υπεύθυνο της παραγγελίας. Την κατάσταση της παραγγελίας έχουν δικαίωμα να την αλλάξουν και οι αποθηκάριοι που κάνουν την συλλογή των προϊόντων.

Τα στοιχεία που πρέπει να διατηρούνται για κάθε παραγγελία είναι τα στοιχεία του πελάτη που κάνει την παραγγελία, τα στοιχεία του υπαλλήλου που λαμβάνει την παραγγελία, τα στοιχεία των προϊόντων που παραγγέλλονται, καθώς και σε ποια ποσότητα. Επιπρόσθετα διατηρείται η ημερομηνία της παραγγελίας.

Για κάθε προϊόν πρέπει να διατηρείται η πληροφορία του αποθέματός του, η τιμή του, η τιμή του κατωφλίου του και ο προμηθευτής του.

## 1.1.3 Υποσύστημα Αγοράς

Στο εν λόγω υποσύστημα υλοποιείται η λειτουργία αγοράς προμηθειών της αποθήκης. Ανά τακτά χρονικά διαστήματα, αλλά και στις περιπτώσεις όπου κάποιο κατώφλι έχει ξεπεραστεί θα πρέπει να γίνεται ανανέωση των αποθεματικών των προϊόντων της αποθήκης. Στο σημείο αυτό θα πρέπει να τονιστεί ότι για την αγορά αποθεματικών πρέπει να λαμβάνεται υπόψη και η χωρητικότητα της αποθήκης ώστε να χωρούν μέσα στην αποθήκη τα προϊόντα που θα αγοραστούν. Για τον λόγο αυτό θα μπορούσε το υποσύστημα της αγοράς να διατηρεί πληροφορίες για ένα άνω κατώφλι τεμαχίων κάθε προϊόντος. Υπεύθυνοι για το άνω κατώφλι κάθε προϊόντος είναι οι αποθηκάριοι, οι οποίοι γνωρίζουν τις δυνατότητες της αποθήκης.

Για κάθε αγορά είναι υπεύθυνος κάποιος υπάλληλος, ο οποίος επικοινωνεί με τους προμηθευτές. Τα στοιχεία που διατηρούνται σε κάθε αγορά είναι τα στοιχεία του υπαλλήλου που παραγγέλνει την προμήθεια, τα στοιχεία του αντίστοιχου προμηθευτή, η ημερομηνία της παραγγελίας, τα στοιχεία των προϊόντων και τα τεμάχια που παραγγέλθηκαν. Υπεύθυνος για την ενημέρωση του αποθέματος κατά την παραλαβή της αγοράς είναι ο υπάλληλος που διεκπεραίωσε την αγορά. Η ενημέρωση αυτή γίνεται χειροκίνητα από τον υπάλληλο.

Για μπορεί να γίνει εύκολο ο λογιστικός έλεγχος παράλληλα με τα στοιχεία της αγοράς που αναφέρθηκαν παραπάνω διατηρούνται και τα στοιχεία των παραστατικών τους.

Στην παρούσα εργασία το υποσύστημα αυτό δεν θα υλοποιηθεί με λεπτομέρεια, γιατί ξεφεύγει από τα πλαίσια της.

Στόχος του εν λόγω συστήματος αποτελεί η άμεση εξυπηρέτηση των πελατών χωρίς χρονοβόρες διαδικασίες, ο συγχρονισμός των πωλήσεων και των προμηθειών, ώστε να αυξάνονται τα κέρδη της επιχείρησης και τέλος καλύτερος και αποδοτικότερος λογιστικός έλεγχος.

# 1.2Δημιουργία Διαγραμμάτων

Όπως φαίνεται στο διάγραμμα REA που ακολουθεί το υποσύστημα των πωλήσεων σε συνδυασμό με το υποσύστημα της αποθήκης έχει ως πόρους τα προϊόντα της εταιρίας (ζάχαρη, μέλι, ζωοτροφές κτλ), περιλαμβάνει τις διαδικασίες της παραγγελίας, συλλογής και αποστολής των προϊόντων, την ενημέρωση του αποθέματος και τέλος την τιμολόγηση. Αρχικά γίνεται μια παραγγελία που αποτελείται από διάφορους κωδικούς προϊόντων και το πλήθος των τεμαχίων ή το μέγεθος της ποσότητάς τους. Ο πωλητής ως υπεύθυνος για την διεκπεραίωση της παραγγελίας, την καταχωρεί στο σύστημα και την προωθεί στον αποθηκάριο, ο οποίος ελέγχει την διαθεσιμότητα από το σύστημα της αποθήκης και ενημερώνει τον πωλητή σε περίπτωση ελλείψεων, σε διαφορετική περίπτωση συλλέγει τα προϊόντα ενημερώνοντας κατάλληλα το απόθεμα (μέσω του συστήματος της αποθήκης).

Αυτόματα ενημερώνεται και το υποσύστημα της προμήθειας. Η διαχείριση και αποθήκευση των δεδομένων απαιτείται να γίνεται δικτυακά, ώστε να ενημερώνονται αυτόματα όλα τα υποσυστήματα. Μετά το τέλος της συλλογής των προϊόντων η παραγγελία προωθείται στον ταμία- υπάλληλο γραφείου, ώστε να γίνει η διαδικασία της τιμολόγησης. Κατά την διαδικασία αυτή λαμβάνονται υπόψη όλα τα στοιχεία από τους τιμοκαταλόγους, τα έξοδα της αποστολής, τυχόν εκπτώσεις και άλλες ειδικές χρεώσεις. Η διαδικασία αυτή μπορεί να γίνεται χειρωνακτικά και να διατηρούνται πληροφορίες (όπως στοιχεία παραγγελίας και αριθμός τιμολογίου) στο σύστημα για καλύτερη διαχείριση και έλεγχο. Στην συνέχεια ακολουθεί η διαδικασία της πληρωμής από τον πελάτη. Κατά την διαδικασία της πληρωμής δίνεται η δυνατότητα πίστωσης στην περίπτωση που το επιθυμεί ο πελάτης και αφού δεν έχει ξεπεράσει το πιστωτικό όριο που έχει θέσει η εταιρία.

ΔΡΑΣΤΗΡΙΟΤΗΤΑ

ΠΡΟΣΟΠΑ

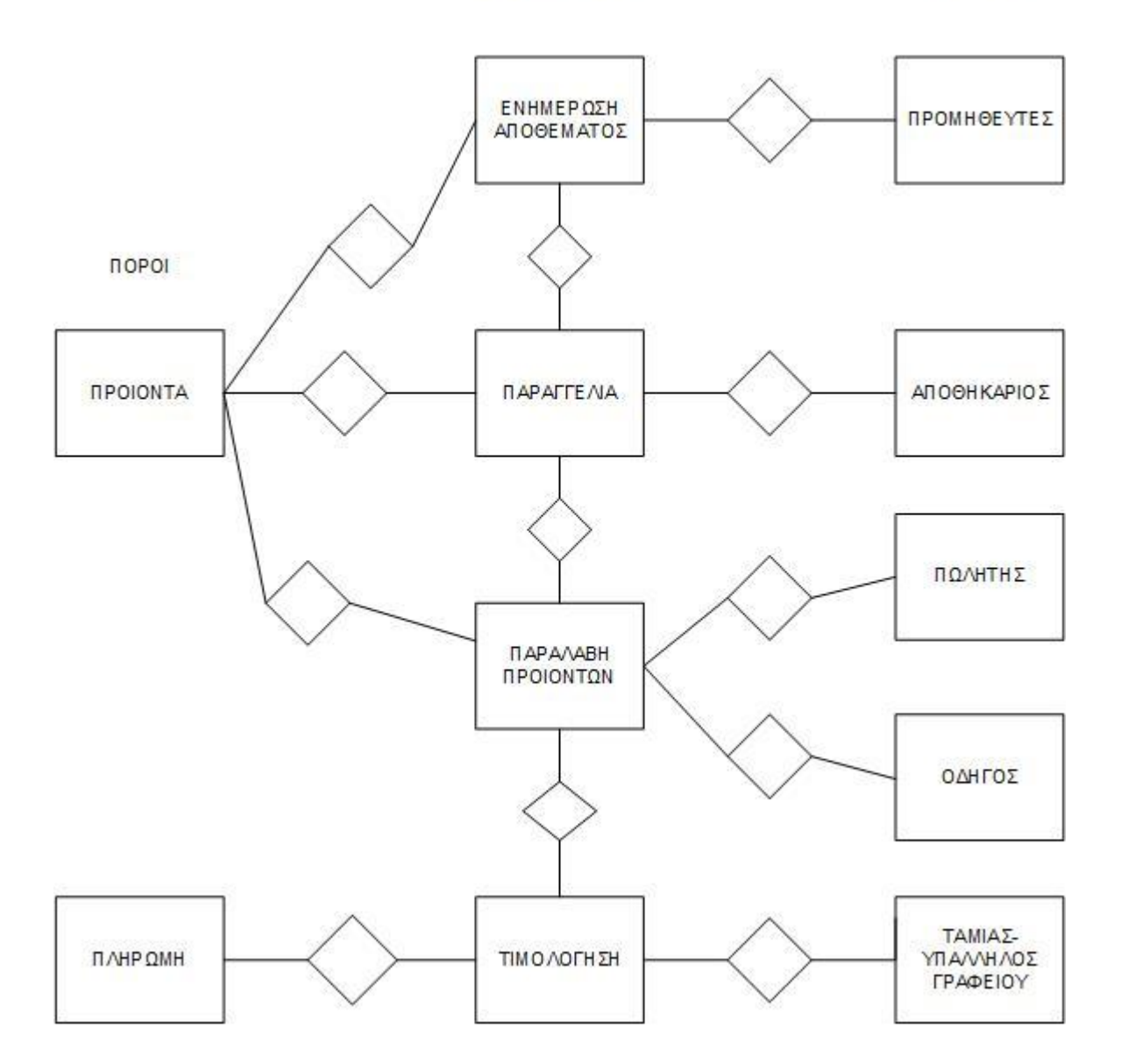

#### *Διάγραμμα 1. REA*

Ακολουθεί στην εικόνα 2 το διάγραμμα DFD που περιγράφει τον τρόπο με τον οποίο αποθηκεύεται και ανακτάται η πληροφορία του υποσυστήματος. Όλες οι τιμές καθορίζονται από τιμοκαταλόγους που δέχεται η εταιρία μέσω των προμηθευτών. Οι τιμές καθορίζονται από τον αντίστοιχο υπεύθυνο και αποθηκεύονται στα κατάλληλα αρχεία της εταιρίας. Για κάθε παραγγελία θα γίνει υπολογισμός της συνολικής αξίας της. Στο σημείο αυτό θα συνυπολογιστούν τυχόν εκπτώσεις ή άλλες χρεώσεις που αφορούν την συγκεκριμένη παραγγελία. Μετά την ολοκλήρωση αυτής της διαδικασίας θα γίνει έλεγχος αν υπάρχει η δυνατότητα πίστωσης ή αν πρέπει να γίνει απευθείας πληρωμή. Αν το αποτέλεσμα του ελέγχου βγει θετικό, γίνεται η συλλογή των προϊόντων και αν δεν υπάρχουν ελλείψεις τότε ο πωλητής ολοκληρώνει την παραγγελία με την τιμολόγηση και την αποστολή της.

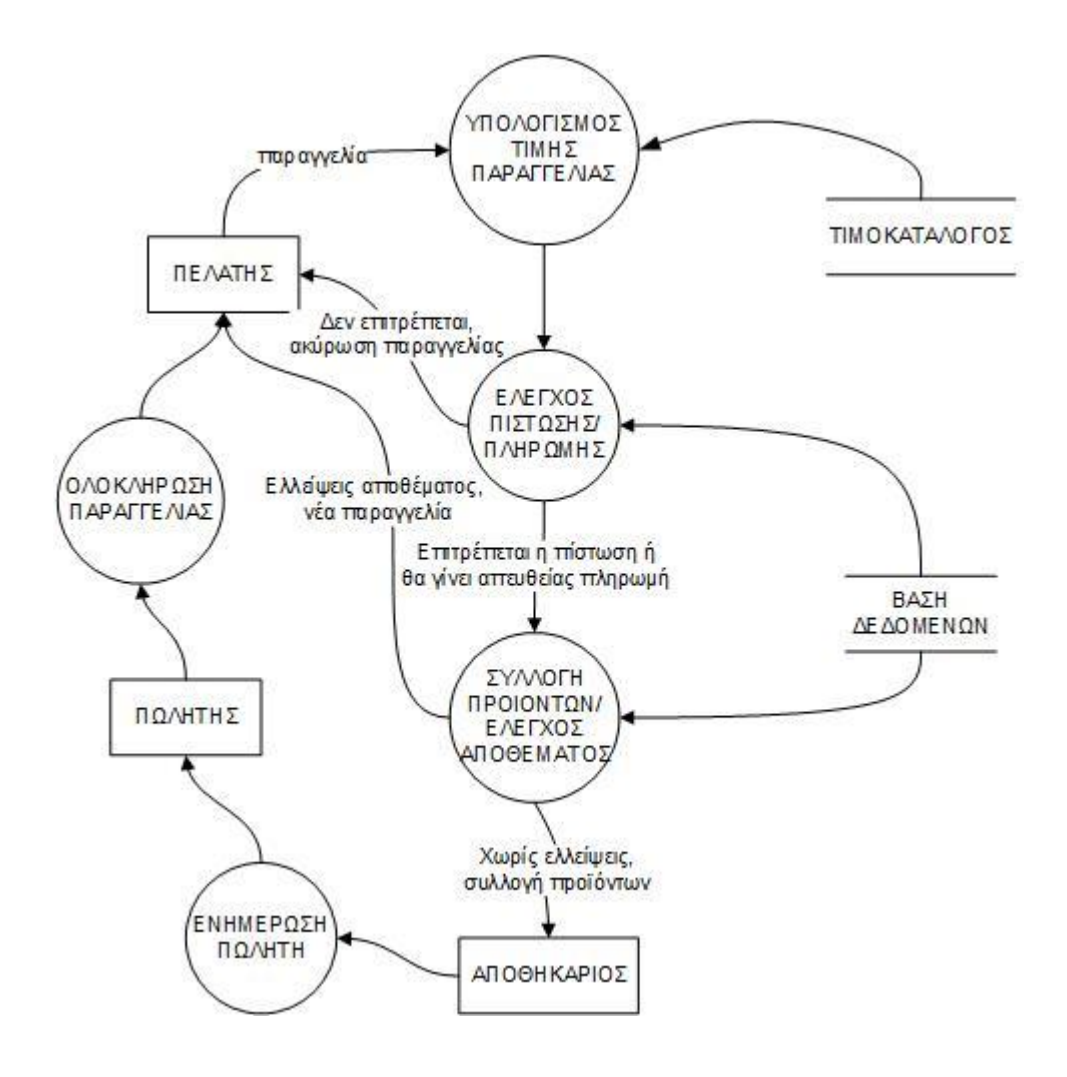

#### *Διάγραμμα 2. DFD*

Κατά αντιστοιχία το υποσύστημα προμηθείων σε συνδυασμό με το υποσύστημα της αποθήκης έχει ως πόρους τα προϊόντα που εμπορεύεται η εταιρία, περιλαμβάνει τις διαδικασίες της αγοράς προϊόντων από τους προμηθευτές, την παραλαβή- ενημέρωση του αποθέματος και τέλος την παραλαβή των λογιστικών παραστατικών της αγοράς. Αρχικά ο υπάλληλος που είναι υπεύθυνος για τον έλεγχο του αποθέματος της αποθήκης ελέγχει από το σύστημα την κατάσταση της αποθήκης (δηλαδή ελέγχει το τρέχον απόθεμα σε σχέση με τις τιμές των κατωφλίων) και κάνει τις κατάλληλες παραγγελίες στους προμηθευτές ώστε να διατηρήσει την εύρυθμη λειτουργία της αποθήκης. Στην συνέχεια αφού παραλάβει τα προϊόντα της αγοράς, ενημερώνει το σύστημα για την (θετική) μεταβολή του αποθέματος και προωθεί στον υπάλληλο γραφείου τα παραστατικά, αφού πρώτα τα αντιστοιχίσει στην αγορά που έχει καταχωρήσει στο σύστημα, ώστε να επιτευχθεί ο κατάλληλος λογιστικός έλεγχος με ευκολία. Όλη η διαδικασία της αγοράς αποθεμάτων παρουσιάζεται παραστατικά στο διάγραμμα REA που ακολουθεί.

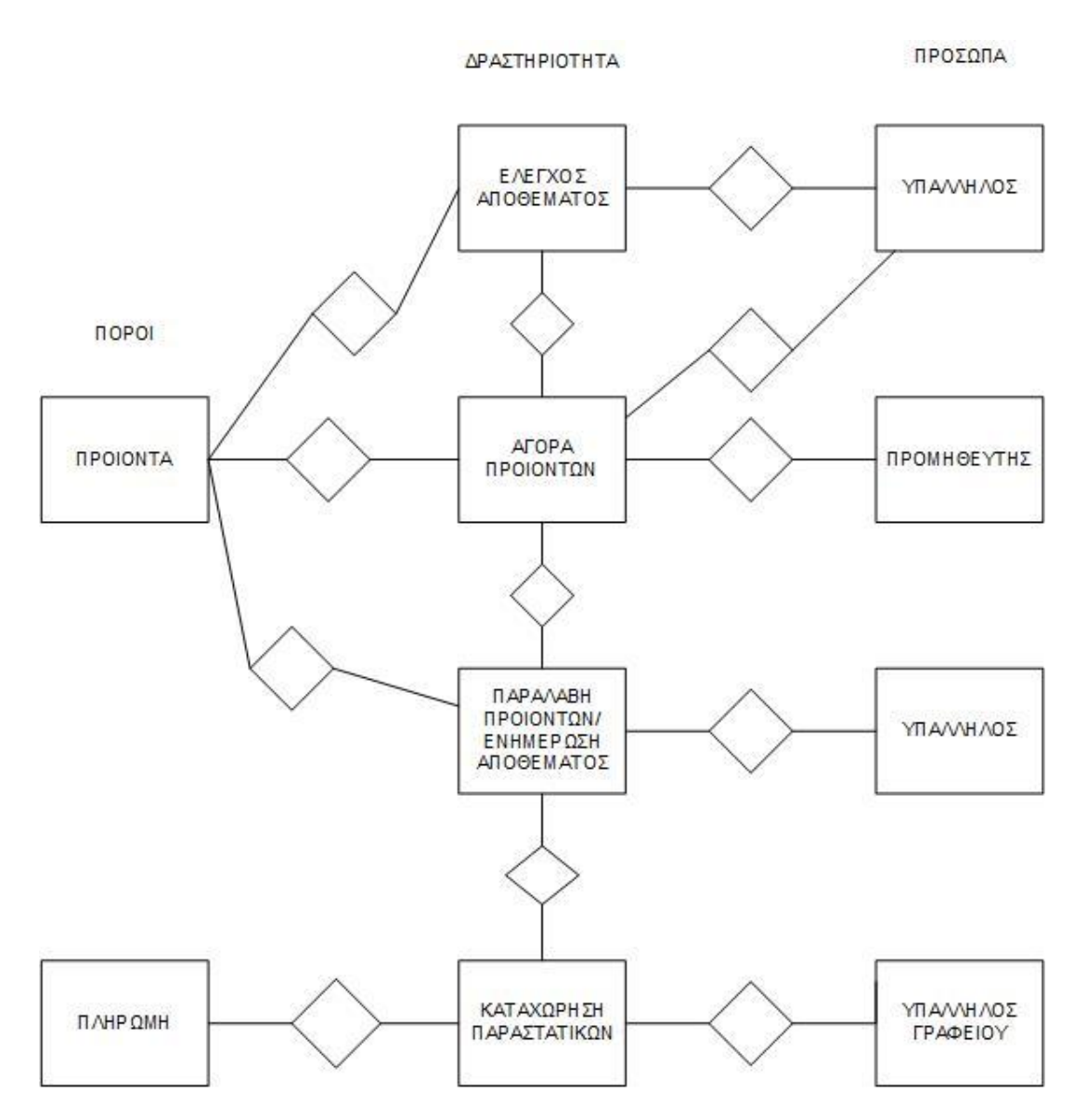

*Διάγραμμα 3. Διάγραμμα REA αγοράς- αποθήκης*

# 1.2 Δημιουργία E-R

Το υποσύστημα που υλοποιήθηκε αφορά την οργάνωση μιας αποθήκης που εμπορεύεται προϊόντα μίνι μάρκετ και η υλοποίηση έγινε ως μια εφαρμογή σε Access. Στην εικόνα που ακολουθεί απεικονίζεται το διάγραμμα E-R.

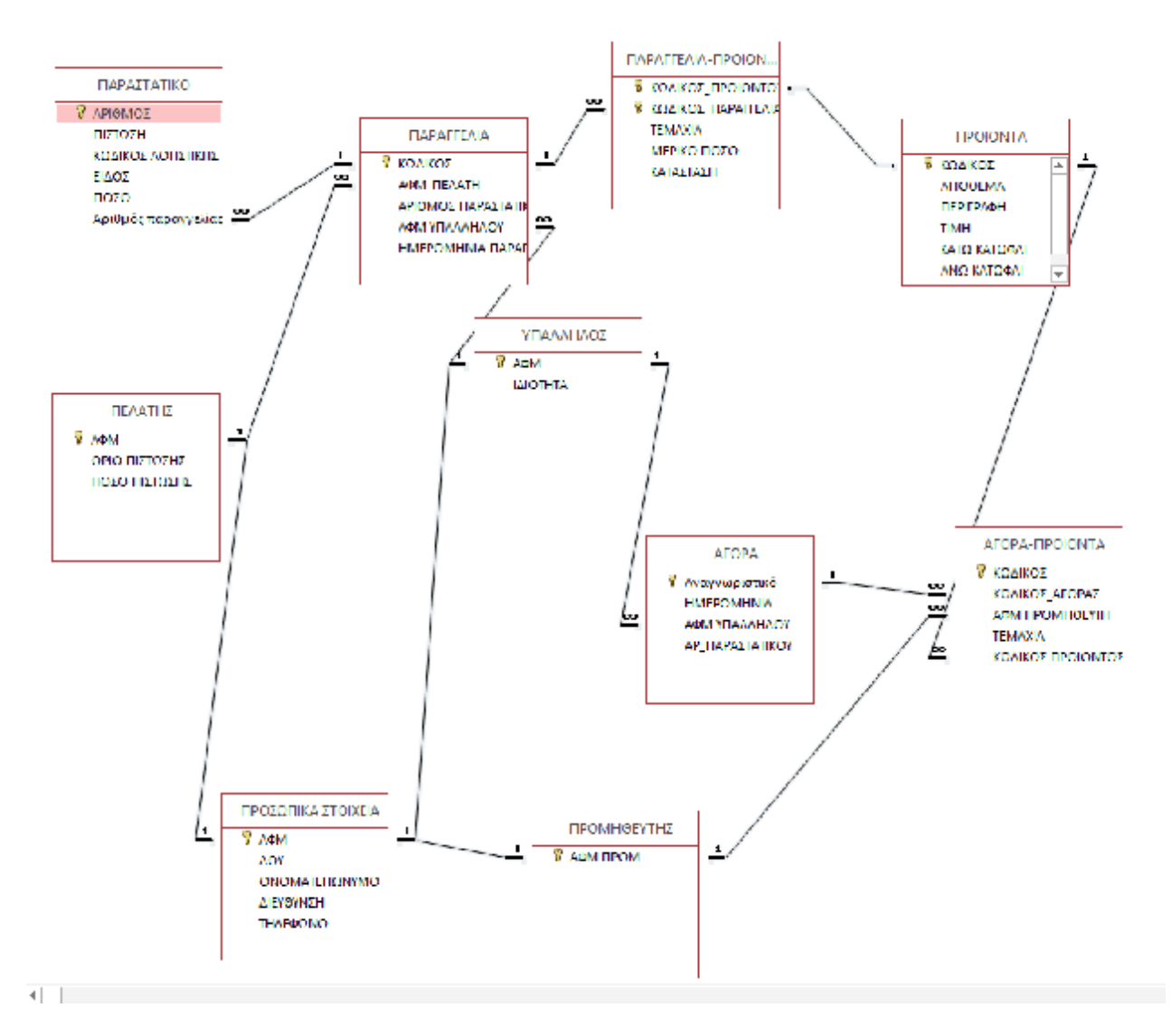

*Εικόνα 36. Διάγραμμα E-R βάσης*

Στην βάση που δημιουργήθηκε χρησιμοποιήθηκαν οι πίνακες: ΠΕΛΑΤΗΣ, ΠΩΛΗΤΗΣ, ΠΡΟΜΗΘΕΥΤΗΣ, ΠΡΟΣΩΠΙΚΑ ΣΤΟΙΧΕΙΑ, ΠΑΡΑΣΤΑΤΙΚΟ, ΠΑΡΑΓΓΕΛΙΑ, ΑΓΟΡΑ, ΠΡΟΙΟΝΤΑ και οι πίνακες που υλοποιούν την σχέση Μ προς Ν ΠΑΡΑΓΓΕΛΙΑ-ΠΡΟΙΟΝΤΑ και ΑΓΟΡΑ- ΠΡΟΙΟΝΤΑ. Όλες οι σχέσεις που συνδέουν τους πίνακες έχουν σημειωθεί στο διάγραμμ E-R της εικόνας 36.

Όλοι οι πίνακες βρίσκονται σε κανονικοποιημένη μορφή αφού:

- 1. Ένας πίνακας στην πρώτη κανονική του μορφή όταν δεν έχει ομάδες που επαναλαμβάνονται δηλαδή πεδία με πολλαπλές τιμές
- 2. Είναι στην δεύτερη κανονική του μορφή όταν είναι στην πρώτη κανονική μορφή και επιπλέον κάθε πεδίο που δεν είναι κλειδί, εξαρτάται πλήρως από το πρωτεύον κλειδί.

3. Είναι σε τρίτη κανονική μορφή όταν είναι σε δεύτερη κανονική μορφή και όλα τα πεδία που δεν αποτελούν κλειδιά είναι ανεξάρτητα μεταξύ τους χωρίς μεταβατική εξάρτηση.

# *Ένας πίνακας στην Τρίτη κανονική μορφή δεν θα παρουσιάζει ανωμαλίες στην εγγραφή, ενημέρωση και διαγραφή.*

## 1.3 Υλοποίηση πινάκων και σχέσεων

Για την καλύτερη διαχείριση της βάσης δημιουργήθηκε η φόρμα ΕΦΑΡΜΟΓΗ ΑΠΟΘΗΚΗΣ, μια φόρμα που αποτελείται από κουμπιά για την εισαγωγή των στοιχείων των πελατών, των υπαλλήλων και των προμηθευτών, καθώς και για την διαχείριση των παραγγελιών και των αγορών. Για καλύτερη οργάνωση των δεδομένων έχει δημιουργηθεί ο πίνακας ΠΡΟΣΩΠΙΚΑ ΣΤΟΙΧΕΙΑ που περιέχει τα προσωπικά στοιχεία των ΠΡΟΣΩΠΩΝ (υπαλλήλων, πελατών και προμηθευτών) και ο οποίος συνδέεται με τον πίνακα ΠΕΛΑΤΕΣ, τον πίνακα ΠΩΛΗΤΗΣ και τον πίνακα ΠΡΟΜΗΘΕΥΤΗΣ, οι οποίοι περιέχουν εξειδικευμένες πληροφορίες για τα αντίστοιχα ΠΡΟΣΩΠΑ.

Ο πίνακας ΠΑΡΑΓΓΕΛΙΑ αποθηκεύει όλα τα στοιχεία που είναι απαραίτητα όταν γίνεται μια παραγγελία από κάποιον πελάτη. Ο πίνακας αυτός συνδέεται με σχέση Ν προς 1 με τον πίνακα ΠΕΛΑΤΗ, όπως και με τον πίνακα ΥΠΑΛΛΗΛΟ που είναι υπεύθυνος για την εκάστοτε παραγγελία. Κάθε παραγγελία επιπρόσθετα πρέπει να συνοδεύεται από παραστατικό και γι' αυτό δημιουργείται σχέση μεταξύ των πινάκων ΠΑΡΑΓΓΕΛΙΑ-ΠΑΡΑΣΤΑΤΙΚΟ. Οι παραγγελίες μπορεί να αποτελούνται από πολλά προϊόντα, με αποτέλεσμα να έχουμε σχέση πολλά προς πολλά με τον πίνακα ΠΡΟΙΟΝΤΑ και ως εκ τούτου να υλοποιείται ο πίνακας- σχέση ΠΑΡΑΓΓΕΛΙΑ- ΠΡΟΙΟΝΤΑ.

Ο πίνακας ΑΓΟΡΑ υλοποιεί την διαδικασία αγοράς προμηθειών από τους προμηθευτές. Ο πίνακας αυτός σχετίζεται με τον ΥΠΑΛΛΗΛΟ που διαχειρίζεται την συγκεκριμένη αγορά, η οποία αποτελείται από προϊόντα

Η φόρμα ΕΦΑΡΜΟΓΗ ΑΠΟΘΗΚΗΣ, επίσης, περιέχει κουμπιά για την εισαγωγή των στοιχείων των παραγγελιών και των προϊόντων. Τέλος το κουμπί ΣΥΝΟΛΟ ΠΑΡΑΓΓΕΛΙΑΣ εμφανίζει μια σύνοψη της παραγγελίας με το συνολικό ποσό πληρωμής για τον πελάτη με δυνατότητα αναζήτησης της κατάλληλης παραγγελίας και εκτύπωσης του αντίστοιχου παραστατικού.

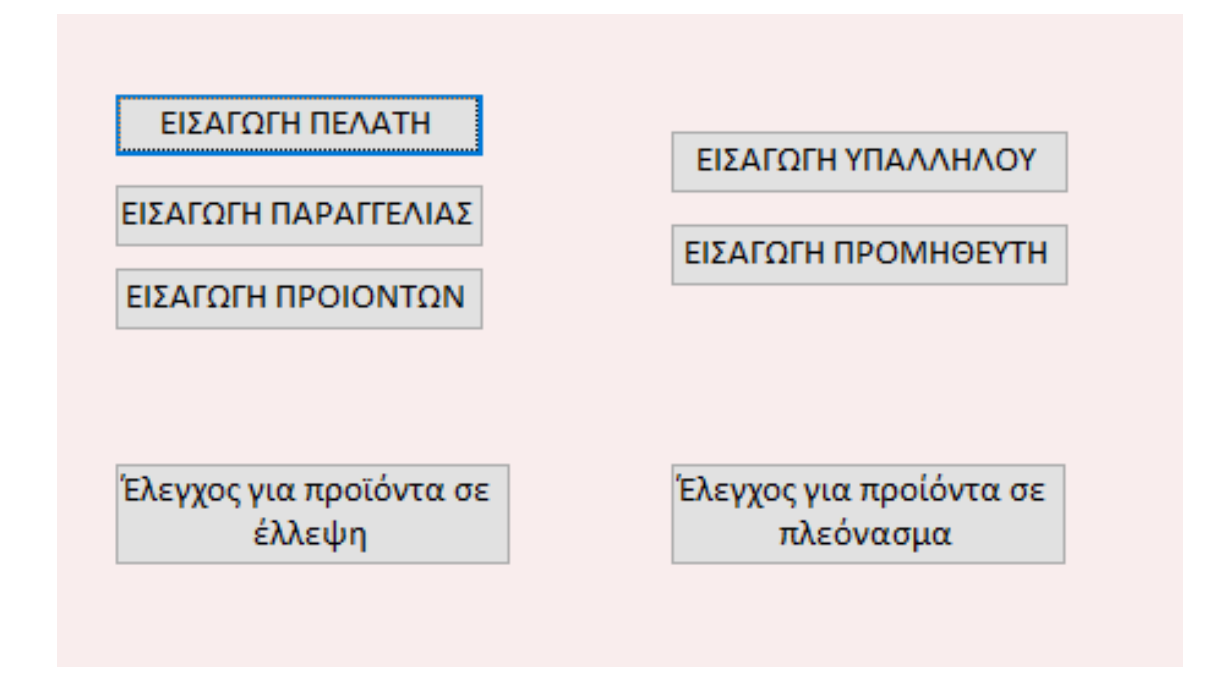

*Εικόνα 37. φόρμα ΕΦΑΡΜΟΓΗ ΑΠΟΘΗΚΗΣ*

Στην συνέχεια, θα παρουσιάσουμε αναλυτικά όλες τις διεπαφές που δημιουργήσαμε για την υλοποίηση της εφαρμογής διαχείρισης της αποθήκης και όλες τις λειτουργικές ευκολίες που υλοποιήσαμε.

# Κεφάλαιο 2

Στο παρόν κεφάλαιο θα περιγράψουμε μόνο τις διεπαφές που κατασκευάστηκαν για την διαχείριση των δεδομένων της βάσης χωρίς να περιγράψουμε με λεπτομέρεια τις λειτουργικότητες που έχουμε κατασκευάσει για την επεξεργασία των δεδομένων εισόδου στη βάση, γιατί αυτό θα το περιγράψουμε στο επόμενο κεφάλαιο.

# 2.1 Υλοποίηση διεπαφών της εφαρμογής (φόρμες)

Για την διατήρηση των στοιχείων των πελατών δημιουργήθηκε η φόρμα της εικόνας 38. Όλα τα πεδία της φόρμας εισάγονται χειροκίνητα από την χρήστη. Στην περίπτωση όπου το ΑΦΜ του πελάτη που εισάγεται υπάρχει ήδη στις αποθηκευμένες επαφής το σύστημα δεν επιτρέπει την εισαγωγή του συγκεκριμένου πελάτη και έτσι δεν υπάρχουν διπλοεγγραφές στην βάση μας.

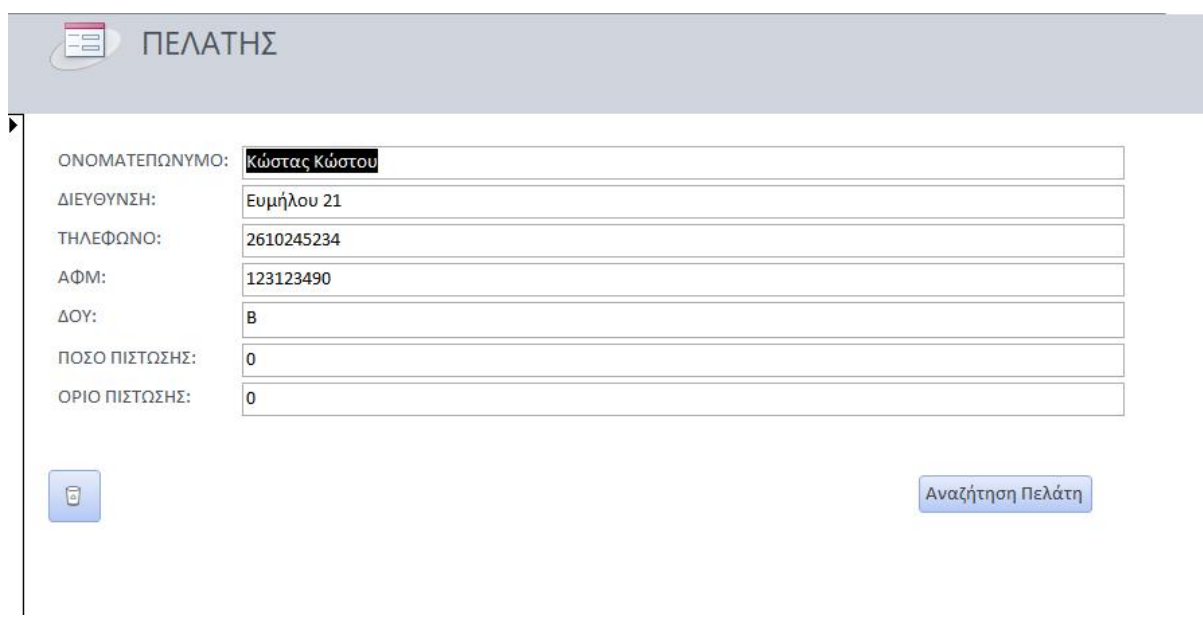

*Εικόνα 38. Εισαγωγή στοιχείων ΠΕΛΑΤΗ*

Αντίστοιχα στην εικόνα 39 παρουσιάζεται η φόρμα για την εισαγωγή των προϊόντων που εμπορεύεται η αποθήκη και στην επόμενη εικόνα παρουσιάζεται η φόρμα για την διαχείριση των στοιχείων των προμηθευτών. Τέλος στην εικόνα 41 έχουμε μια αντίστοιχη φόρμα για την διαχείριση των στοιχείων των υπαλλήλων της αποθήκης.

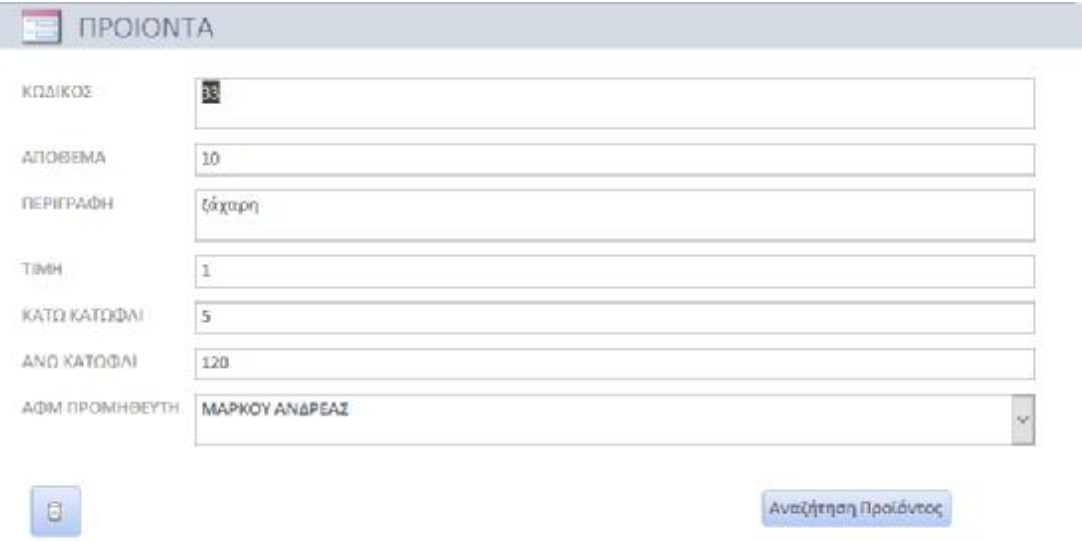

*Εικόνα 39. Εισαγωγή στοιχείων ΠΡΟΙΟΝΤΩΝ*

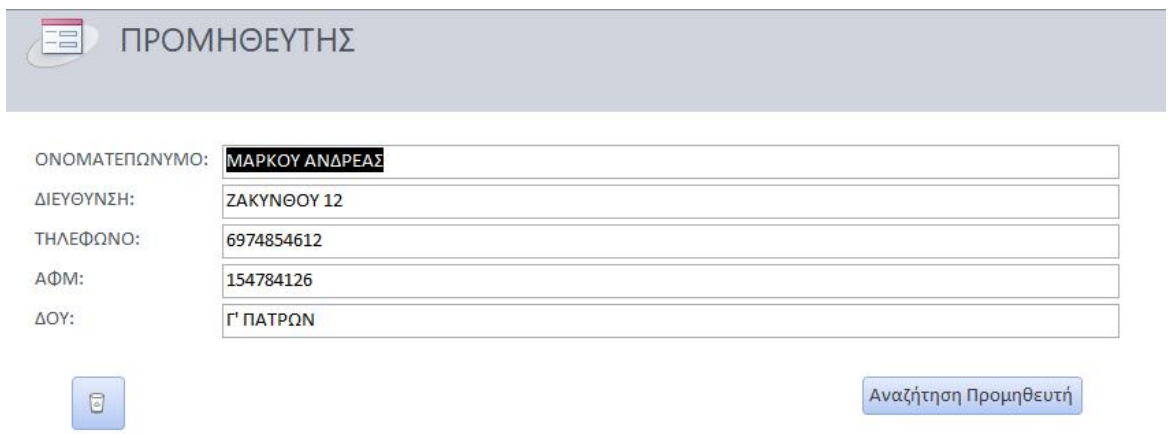

*Εικόνα 40. Εισαγωγή στοιχείων προμηθευτών*

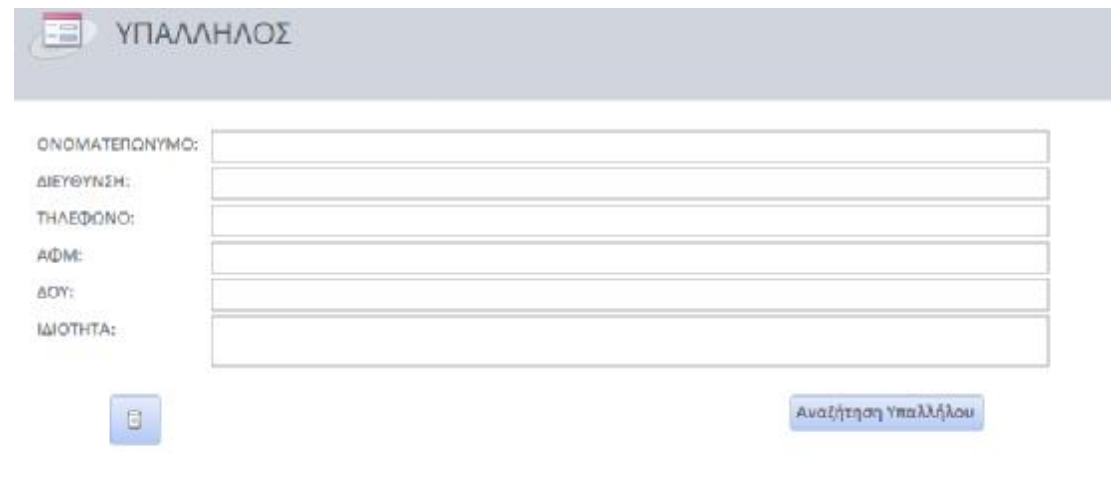

*Εικόνα 41. Εισαγωγή στοιχείων υπαλλήλων αποθήκης*

Από το κεντρικό μενού της βάσης αν επιλέξουμε το κουμπί εισαγωγή παραγγελίας τότε εμφανίζεται η φόρμα της εικόνας που ακολουθεί, όπου μπορούμε να συμπληρώσουμε τα στοιχεία μιας νέας παραγγελίας και αυτόματα να υπολογιστεί το συνολικό ποσό της. Στην περίπτωση που επιθυμεί ο χρήστης την έκδοση του παραστατικού της παραγγελίας, τότε κάνει κλικ στο ομώνυμο κουμπί και εμφανίζεται μια υποφόρμα, όπως φαίνεται στην εικόνα 43. Μετά την δημιουργία του παραστατικού εμφανίζεται και κουμπί για την εκτύπωση του παραστατικού σε εκτυπωτή της επιλογής του χρήστη.

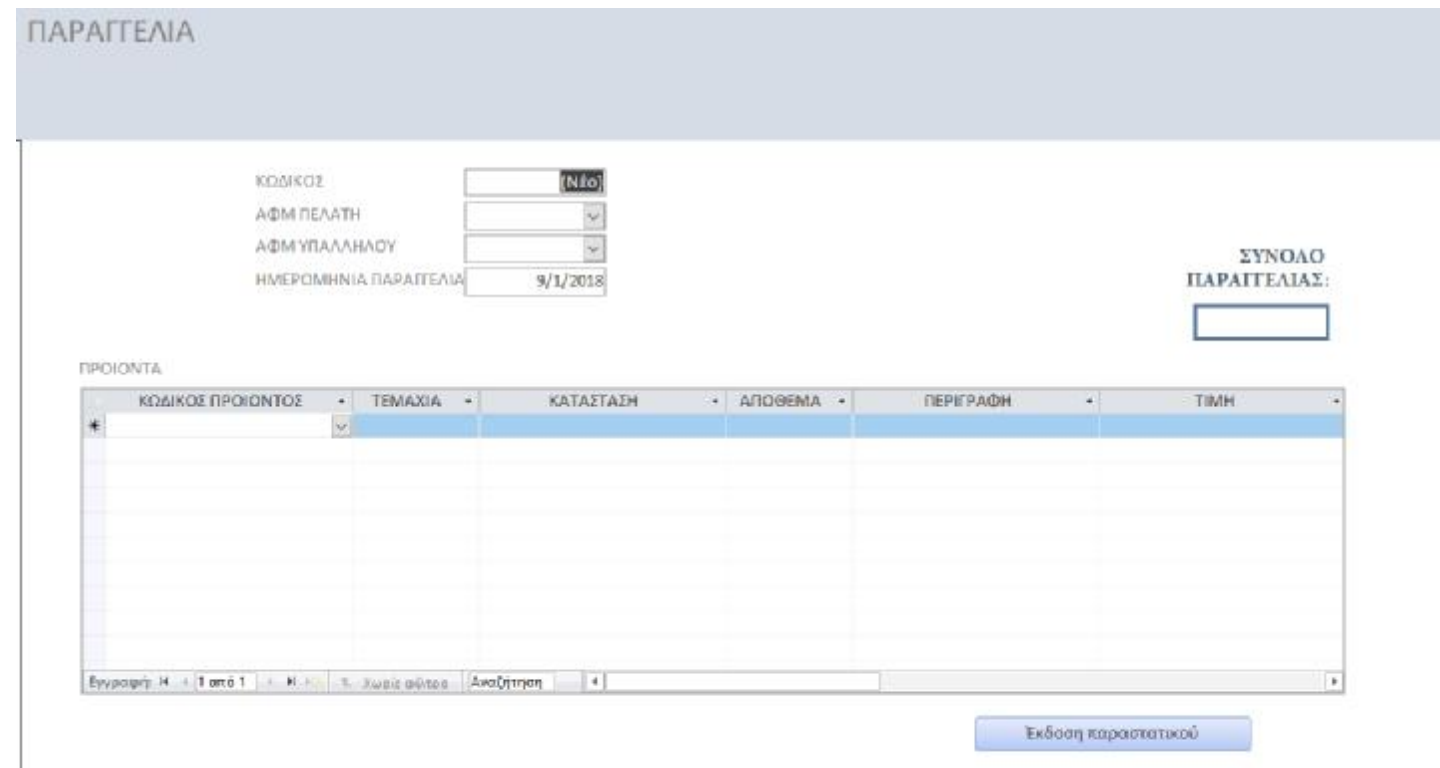

*Εικόνα 42. Στοιχεία παραγγελιών*

Τέλος δημιουργήθηκαν δυο κουμπιά στο κεντρικό μενού για να ελέγχεται άμεσα η τιμή του αποθέματος με τα κατώφλια που θέτουν οι υπεύθυνοι αποθηκάριοι. Οι φόρμες που ανοίγουν τα δυο κουμπιά φαίνονται στις εικόνες 44 και 45. Στην εικόνα 44 παρουσιάζονται τα προϊόντα που θα εξαντληθούν άμεσα, δηλαδή βρίσκονται κάτω από το κατώτατο κατώφλι, ενώ αντίθετα στην εικόνα 45 έχουμε την λίστα των προϊόντων που βρίσκονται σε πλεόνασμα.

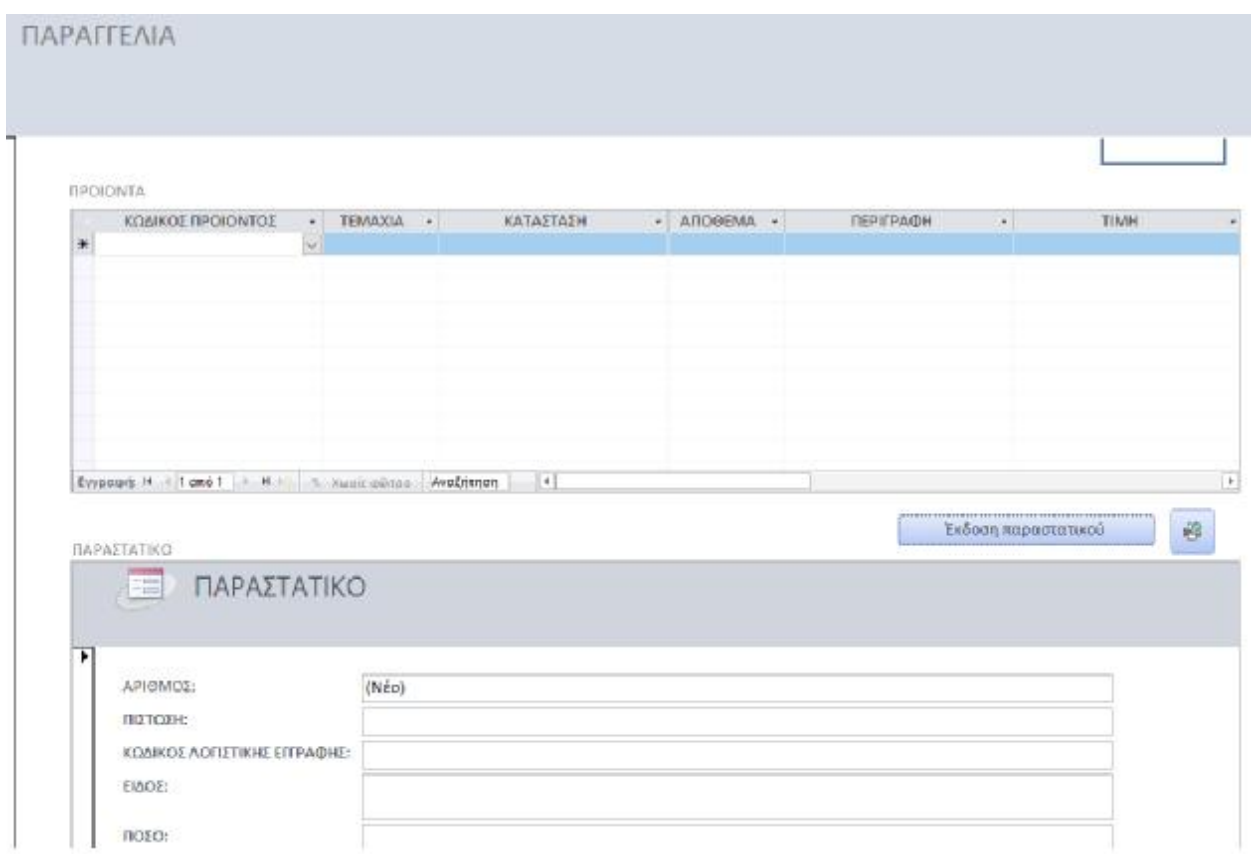

*Εικόνα 43. Υποφόρμα για έκδοση παραστατικού*

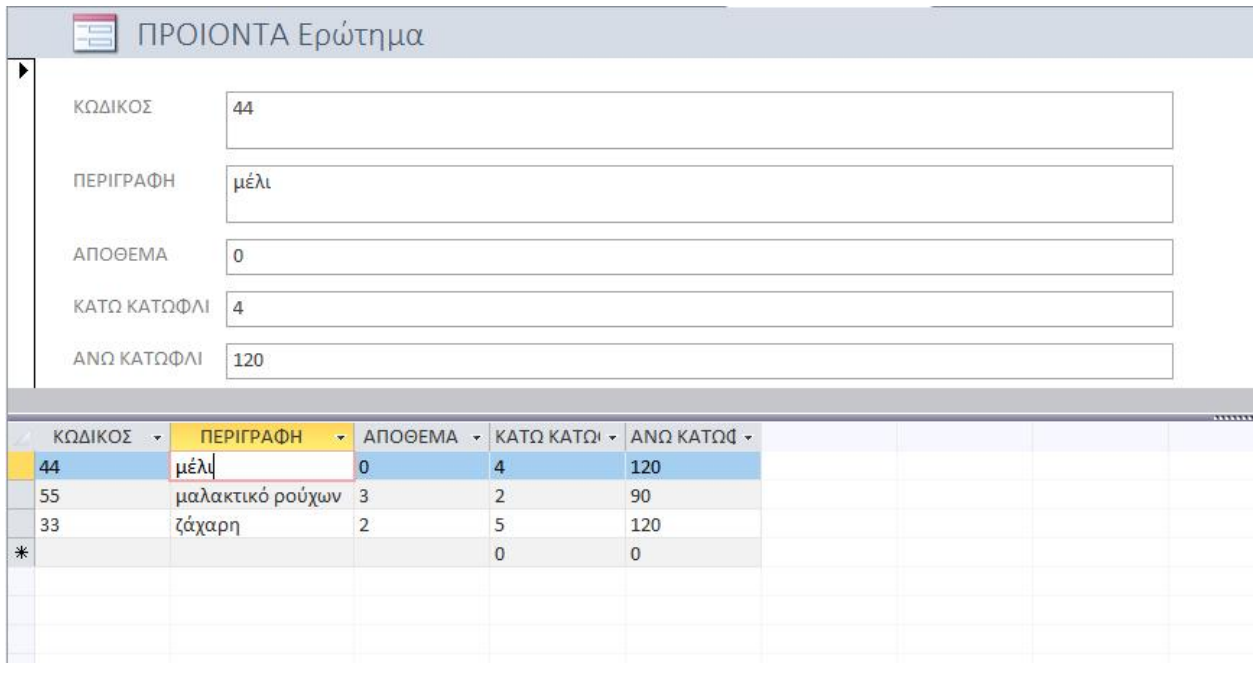

*Εικόνα 44. Προϊόντα σε έλλειψη*

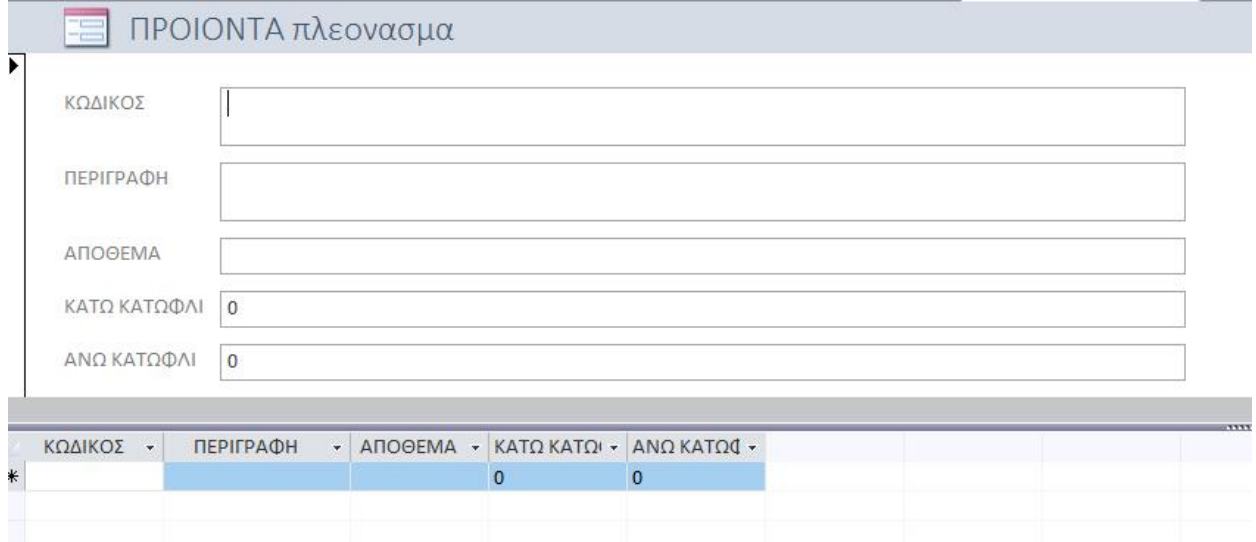

*Εικόνα 45. Προϊόντα σε πλεόνασμα*

Κάθε κουμπί που δημιουργήθηκε για το κεντρικό μενού της φόρμας ΕΦΑΡΜΟΓΗ ΑΠΟΘΗΚΗΣ εκτελεί μια μακροεντολή που ανοίγει την αντίστοιχη φόρμα. Η διαδικασία δημιουργίας των φαίνεται στις εικόνες που ακολουθούν. Αρχικά σε προβολή σχεδίασης επιλέγεται το αντικείμενο δημιουργίας «κουμπί» και σχεδιάζεται ένα ορθογώνιο στην επιφάνεια της φόρμας.

| Ħ               |                      | <b>NAPAFFEAIA-RPOIONTA ET RPOIONTA ET QUEITY ET RAPAFFEAIA TEADE</b><br>田 |
|-----------------|----------------------|---------------------------------------------------------------------------|
| <b>←</b> Detail |                      | . 1 2 3 4 5 8 8 8 9 10 11 12                                              |
|                 |                      |                                                                           |
|                 |                      |                                                                           |
| 2<br>٠          | ΕΙΣΑΓΩΓΗ ΠΕΛΑΤΗ      | ΕΙΣΑΓΩΓΗ ΥΠΑΛΛΗΛΟΥ                                                        |
| ٠<br>3          | ΕΙΣΑΓΩΓΗ ΠΑΡΑΓΓΕΛΙΑΣ |                                                                           |
| 4<br>5          |                      |                                                                           |
| 6               |                      |                                                                           |
| 7               |                      |                                                                           |
| 8<br>٠          |                      |                                                                           |
| 9<br>٠          |                      |                                                                           |
| 10              |                      |                                                                           |

*Εικόνα 46. Δημιουργία κουμπιού βήμα 1*
Μετά εμφανίζεται το παράθυρο της εικόνας 47 που μας καθοδηγεί στην δημιουργία της κατάλληλης λειτουργίας για το κουμπί, όπως το άνοιγμα μιας φόρμας. Αφού ολοκληρώσουμε τα βήματα που μας παρέχει ο οδηγός, μπορούμε αν θέλουμε να επεξεργαστούμε την μακροεντολή που δημιουργήσαμε προηγουμένως προσθέτοντας περισσότερες λεπτομέρειες στην λειτουργία που επιλέξαμε, όπως για παράδειγμα να ανοίγει η φόρμα για την προσθήκη μιας νέας εγγραφής.

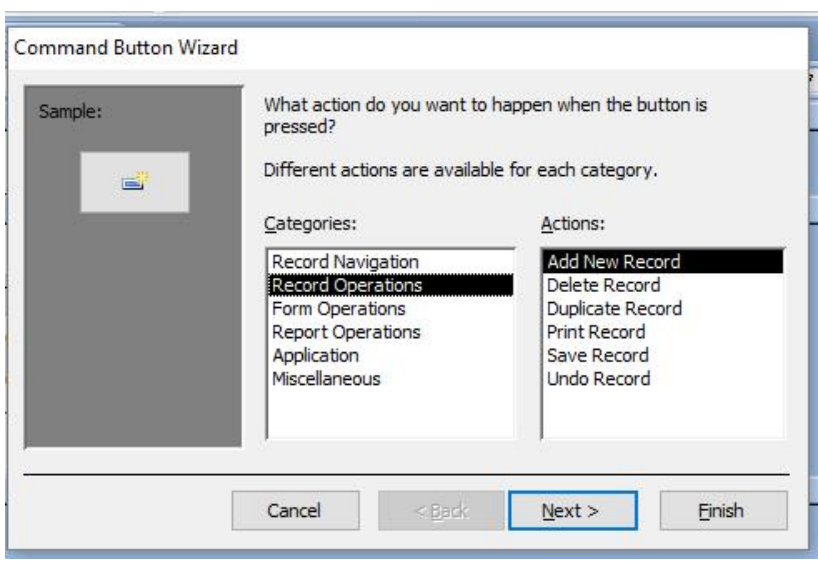

*Εικόνα 47. Δημιουργία κουμπιού για εισαγωγή νέας εγγραφής βήμα 2* 

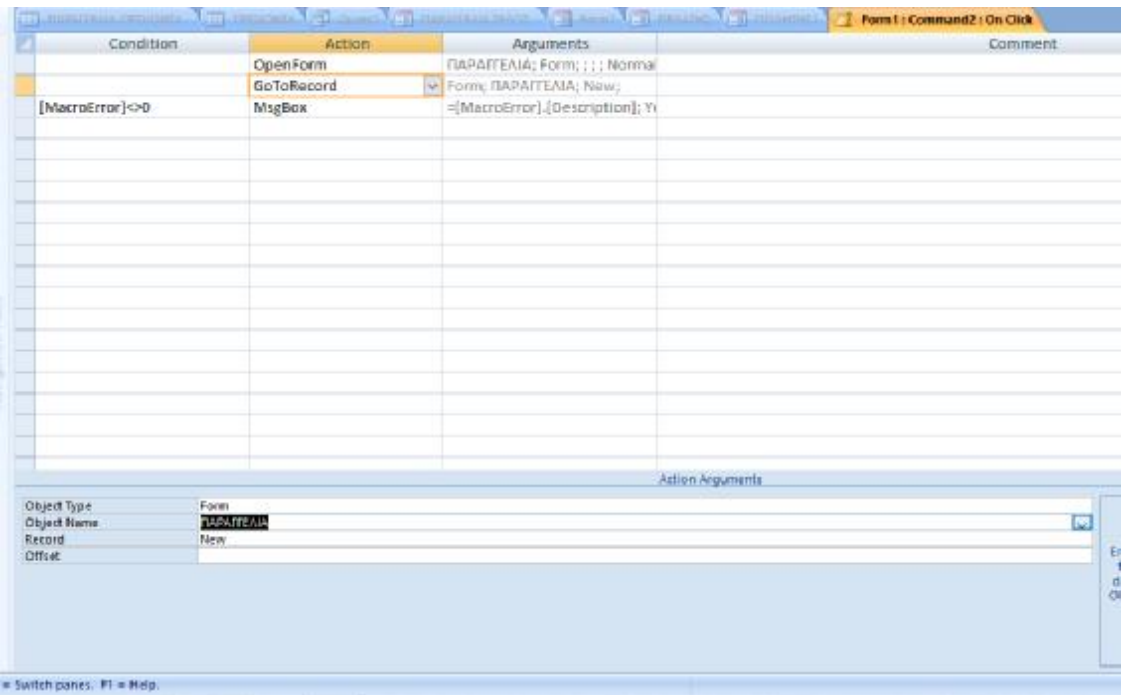

*Εικόνα 48. Ορισμός λειτουργιών κουμπιού βήμα 3* 

## 2.2Μελέτη δημιουργίας των απαραίτητων λειτουργιών για την εφαρμογή (ερωτήματα, εκθέσεις)

Για την καλύτερη διαχείριση της βάσης μας, ώστε να πετύχουμε ταχύτερη εισαγωγή των δεδομένων και να μειώσουμε την πιθανότητα λαθών δημιουργήθηκαν κάποια ερωτήματα και συμπληρώθηκαν κατάλληλα κάποιες ιδιότητες που παρέχονται από την ACCESS.

Αρχικά σε όλες τις φόρμες εισαγωγής (πελάτης, υπάλληλος, προμηθευτής, προϊόντων) υπάρχει κουμπί αναζήτησης, ώστε για οποιονδήποτε λόγο θελήσει ο χρήστης να αναζητήσει μια συγκεκριμένη εγγραφή να την βρει ταχύτητα. Επίσης έχει προστεθεί και κουμπί για διαγραφή μιας εγγραφής, με στόχο να μην διατηρούνται άχρηστες πληροφορίες στην βάση και αυξάνεται χωρίς λόγο η απαίτηση σε μνήμη της εφαρμογής. Το ίδιο το σύστημα διαχείρισης βάσεων δεδομένων της ACCESS εξασφαλίζει να εμφανίζει προειδοποιητικό μήνυμα (εικόνα 50) ύστερα από κάθε επιλογή διαγραφής, ώστε να μηδενιστούν οι πιθανότητες διαγραφής δεδομένων κατά λάθος από τον χρήστη.

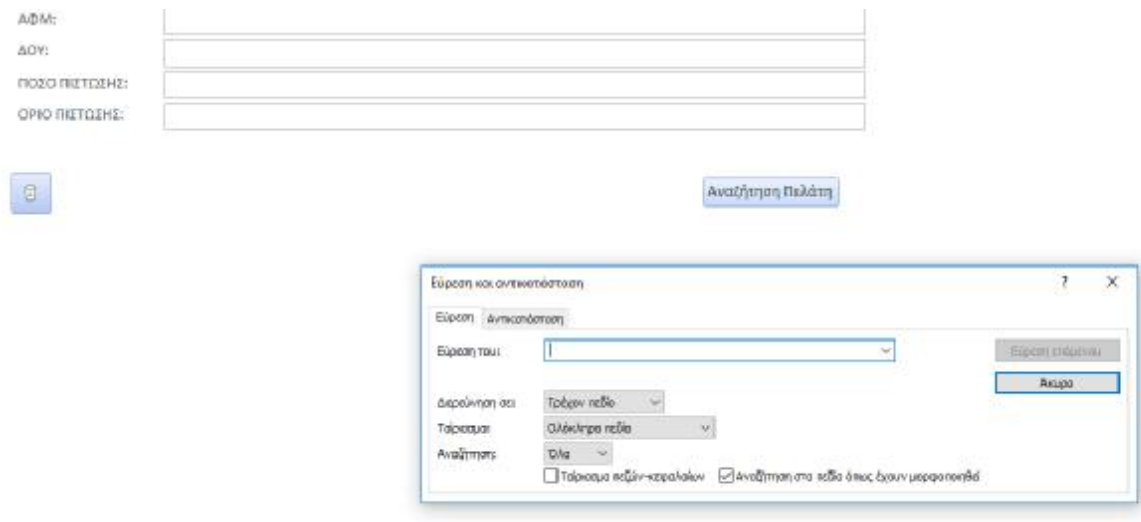

*Εικόνα 49. Λειτουργία αναζήτησης για ταχύτητα*

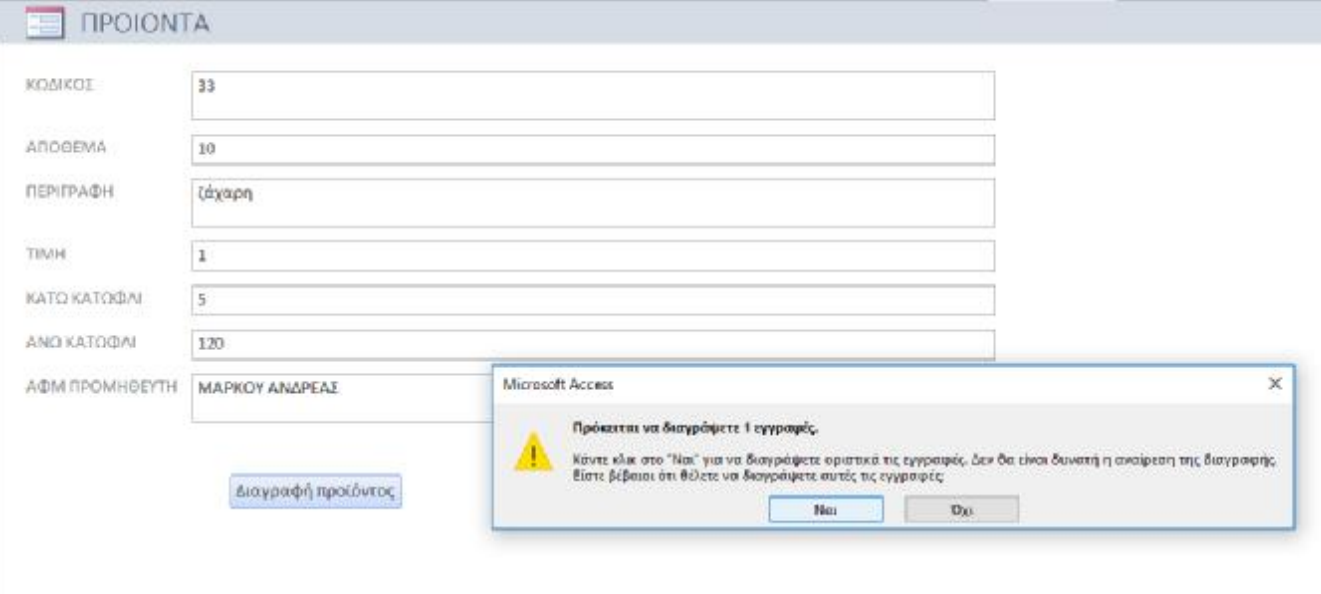

#### *Εικόνα 50. Μήνυμα προειδοποίησης διαγραφής*

Για την αποφυγή του κινδύνου να εισαχθεί παραγγελία προϊόντος με πλήθος τεμαχίων περισσότερο από το απόθεμα, γίνεται έλεγχος της αντίστοιχης τιμής εισόδου και ενημερώνεται ο χρήστης με κατάλληλο μήνυμα όπως φαίνεται και στην εικόνα 51. Για να επιτευχθεί ο παραπάνω έλεγχος συμπληρώθηκαν τα πεδία «Κανόνας επικύρωσης» και «Κείμενο επικύρωσης» στο φύλλο ιδιοτήτων του πλαισίου κειμένου ΤΕΜΑΧΙΑ, όπως φαίνεται στην εικόνα 52. Τα πρωτεύοντα κλειδιά και τα αντίστοιχα ξένα που έχουν επιλεγεί στη συσχέτιση των πινάκων διασφαλίζουν την μοναδικότητα των εγγραφών και τη σωστή διαχείριση τους (διαγραφές, ενημερώσεις κτλ).

Την μεγαλύτερη λειτουργικότητα από όλα τα αντικείμενα της βάσης την παρουσιάζει η φόρμα της παραγγελίας. Αρχικά για γίνει μια παραγγελία συμμετέχει ένας πελάτης και ένας υπάλληλος. Για την σωστή διαχείριση της βάσης θα πρέπει να έχει γίνει εισαγωγή των στοιχείων του πελάτη και του υπαλλήλου πριν την διενέργεια της παραγγελίας. Για ευκολία ως προς την χρήση, από την δημιουργία κιόλας του πίνακα ΠΑΡΑΓΕΛΙΑ, έχουμε επιλέξει η εισαγωγή του ΑΦΜ του πελάτη και του ΑΦΜ του υπαλλήλου να γίνεται με ένα κλικ από αναπτυσσόμενες λίστες (εικόνα 53).

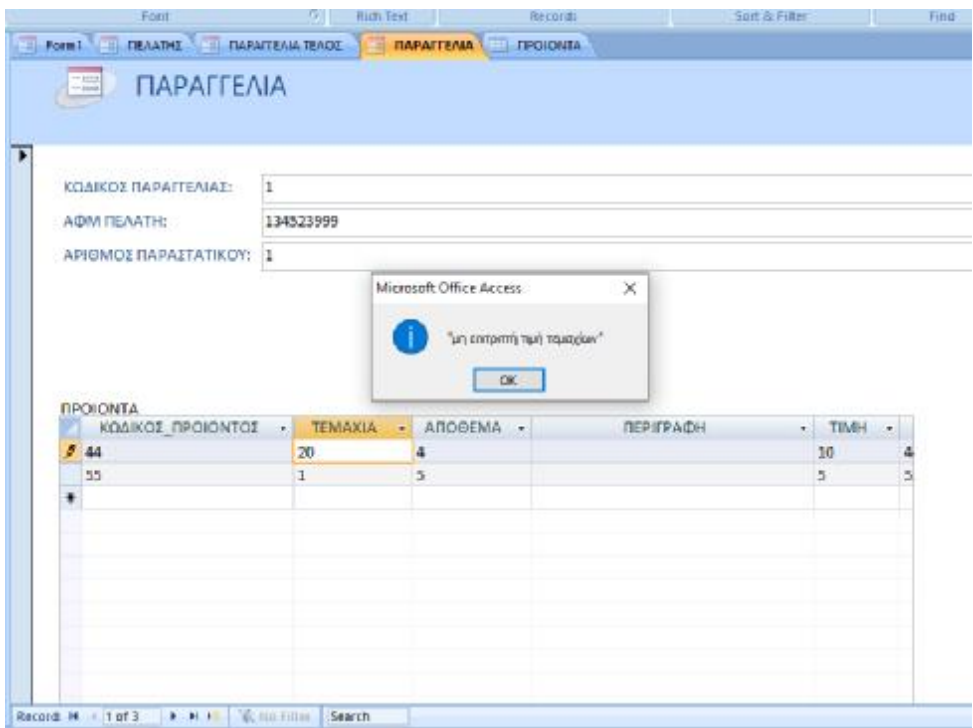

*Εικόνα 51. Ενημέρωση χρήστη για μη επιτρεπτή τιμή εισόδου*

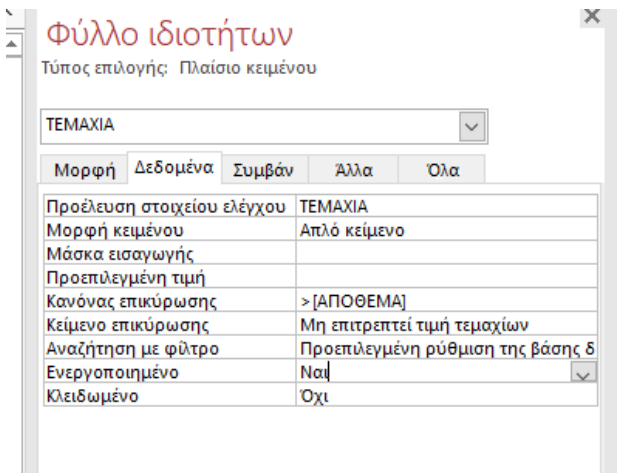

*Εικόνα 52. Φύλλο ιδιοτήτων πλαισίου κειμένου ΤΕΜΑΧΙΑ*

Επίσης στην φόρμα της παραγγελίας αυτόματα συμπληρώνεται το συνολικό ποσό της παραγγελίας στο πλαίσιο κειμένου «Συνολικό ποσό» χρησιμοποιώντας ως προέλευση στοιχείου ελέγχου των δεδομένων ένα «κρυφό» πλαίσιο κειμένου της δευτερεύουσας φόρμας που παρουσιάζει την λίστα των προϊόντων της παραγγελίας και υπολογίζει το συνολικό πόσο από τον τύπο: =Άθροισμα([ΤΙΜΗ]\*[ΤΕΜΑΧΙΑ]), ως στοιχείο ελέγχου δεδομένων στο φύλλο ιδιοτήτων. Στην εικόνα 53 τα πλαίσια κειμένου με έντονη γραφή είναι εκείνα που υπολογίζουν αυτόματα το συνολικό ποσό της παραγγελίας.

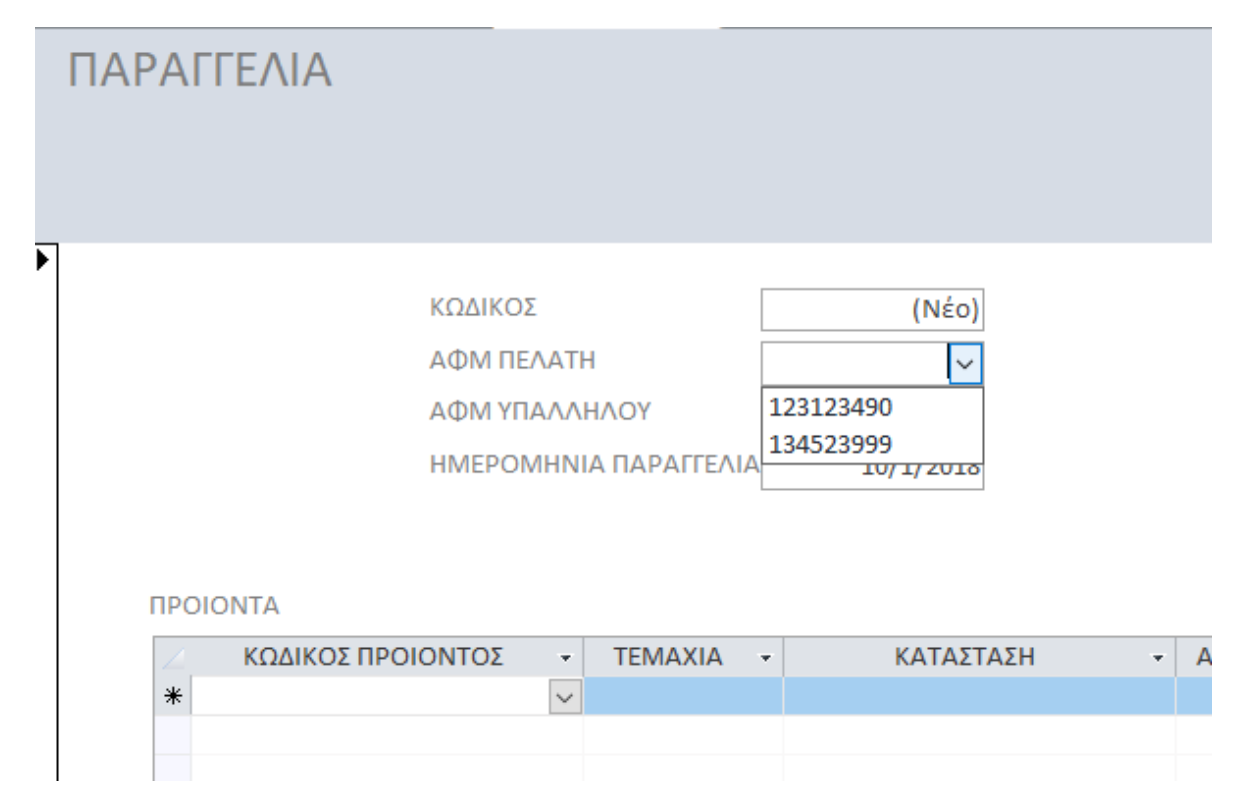

*Εικόνα 54. Αναπτυσσόμενη λίστα για την επιλογή του ΑΦΜ στην φόρμα ΠΑΡΑΓΓΕΛΙΑ*

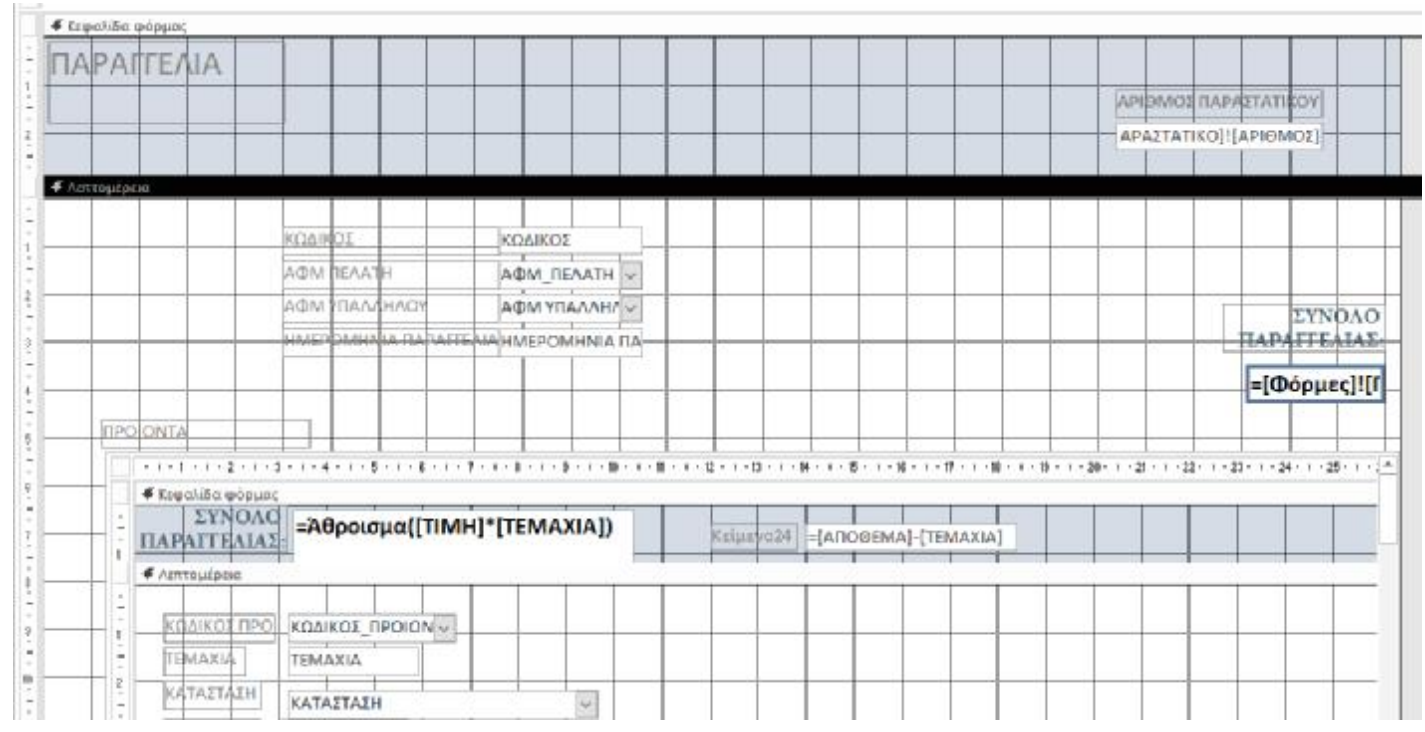

*Εικόνα 53. Υπολογισμός συνολικού ποσού παραγγελίας αυτόματα*

Μια διαδικασία συμβάντος δημιουργήθηκε για να ενημερώνει αυτόματα την αλλαγή που επιφέρει η παραγγελία στο απόθεμα του εκάστοτε προϊόντος της κάθε παραγγελίας. Στο πλαίσιο κειμένου ΤΕΜΑΧΙΑ στην ιδιότητα «Μετά από ενημέρωση» καλείται μια διαδικασία συμβάντος η οποία εκτελεί την μείωση του αποθέματος του συγκεκριμένου προϊόντος κατά την τιμή του τεμαχίου που καταγράφηκε και το αποτέλεσμα αποθηκεύεται στο πεδίο του αποθέματος του αντίστοιχου προϊόντος. Στην εικόνα που ακολουθεί παρατηρούμε τον κώδικα που προκαλεί την λειτουργία που μόλις περιγράψαμε.

> **TEMAXIA** Option Compare Database Private Sub TEMAXIA AfterUpdate()  $[AMO@EMA] = [AMO@EMA] - [TEMAXIA]$ End Sub

*Εικόνα 55. Κώδικας μεταβολής του αποθέματος*

Επιπρόσθετα στην φόρμα παραγγελίας υπάρχει και το κουμπί Έκδοση παραστατικού, όπως φαίνεται και στην εικόνα 42. Το κουμπί όταν πατηθεί εμφανίζει μια υποφόρμα για την συμπλήρωση του πίνακα παραστατικό για την συγκεκριμένη παραγγελία (εικόνα 56). Το ποσό στο παραστατικό συμπληρώνεται αυτόματα, αντλώντας το δεδομένο από το κείμενο πλαισίου της κύριας φόρμας μέσω της ιδιότητας προέλευση στοιχείου ελέγχου του φύλλου ιδιοτήτων. Επίσης ο αριθμός παραστατικού παράγεται αυτόματα, γιατί έχουμε δηλώσει το πεδίο αυτό να έχει ως τύπο δεδομένων αυτόματη αρίθμηση κατά την δημιουργία του πίνακα παραστατικό. Στην συνέχεια αυτόματα ενημερώνεται και το πλαίσιο κειμένου «αριθμός παραστατικού» της κύριας φόρμας, το οποίο είναι ορατό μόνο κατά την εκτύπωση του παραστατικού, όπως έχουμε ορίσει στην αντίστοιχη ιδιότητα του πλαισίου (εικόνα 57).

Παράλληλα με την υποφόρμα που εμφανίζεται όταν πατηθεί το κουμπί Έκδοση παραστατικού εμφανίζεται και το κουμπί της εκτύπωσης του παραστατικού. Αυτός συμβαίνει γιατί δεν υπάρχει λόγος εκτύπωσης ενός παραστατικού που δεν έχει δημιουργηθεί, άρα η λειτουργία της εκτύπωσης ενεργοποιείται μόνο αν υπάρχει παραστατικό. Από την στιγμή που ο αριθμός παραστατικού του πλαισίου κειμένου της κύριας φόρμας καταχωρηθεί τότε το κουμπί της εκτύπωσης είναι ενεργό κάθε φορά που διαπερνάμε εγγραφή, για την οποία έχουμε εκδώσει παραστατικό. Για να μπορέσουμε να πετύχουμε την συμπεριφορά αυτή για το κουμπί εκτύπωση δημιουργήσαμε μια διαδικασία συμβάντος κατά την φόρτωση της φόρμας που ελέγχει το πλαίσιο κειμένου αριθμός παραστατικού της κύριας φόρμας αν έχει τιμή μεγαλύτερη του μηδενός, που συνεπάγεται ότι έχει εκδοθεί το παραστατικό για αυτήν την εγγραφή. Αν ο έλεγχος αυτός ισχύει τότε τίθεται σε τιμή true η ορατότητα του κουμπιού της εκτύπωσης. Επίσης αν η εγγραφή έχει ήδη φορτωθεί και εκείνη την στιγμή εκδώσουμε το παραστατικό, πρέπει πάλι να εμφανίζουμε το εν λόγω κουμπί. Έτσι κάνουμε ορατό το κουμπί της εκτύπωσης και στην περίπτωση που πατιέται το κουμπί έκδοση παραστατικού. Οι κώδικες που εκτελούν τις λειτουργίες που περιγράψαμε βρίσκονται στην εικόνα 58. Το Me.Κείμενο15 περιέχει την τιμή του πλαισίου κειμένου αριθμός παραστατικού της κύριας φόρμας. Το Me.Εντολή19 είναι το κουμπί της εκτύπωσης, η Εντολή14 είναι το κουμπί Έκδοση παραστατικού και τέλος το ΠΑΡΑΣΤΑΤΙΚΟ είναι η υποφόρμα που περιέχει τα στοιχεία του πίνακα παραστατικό.

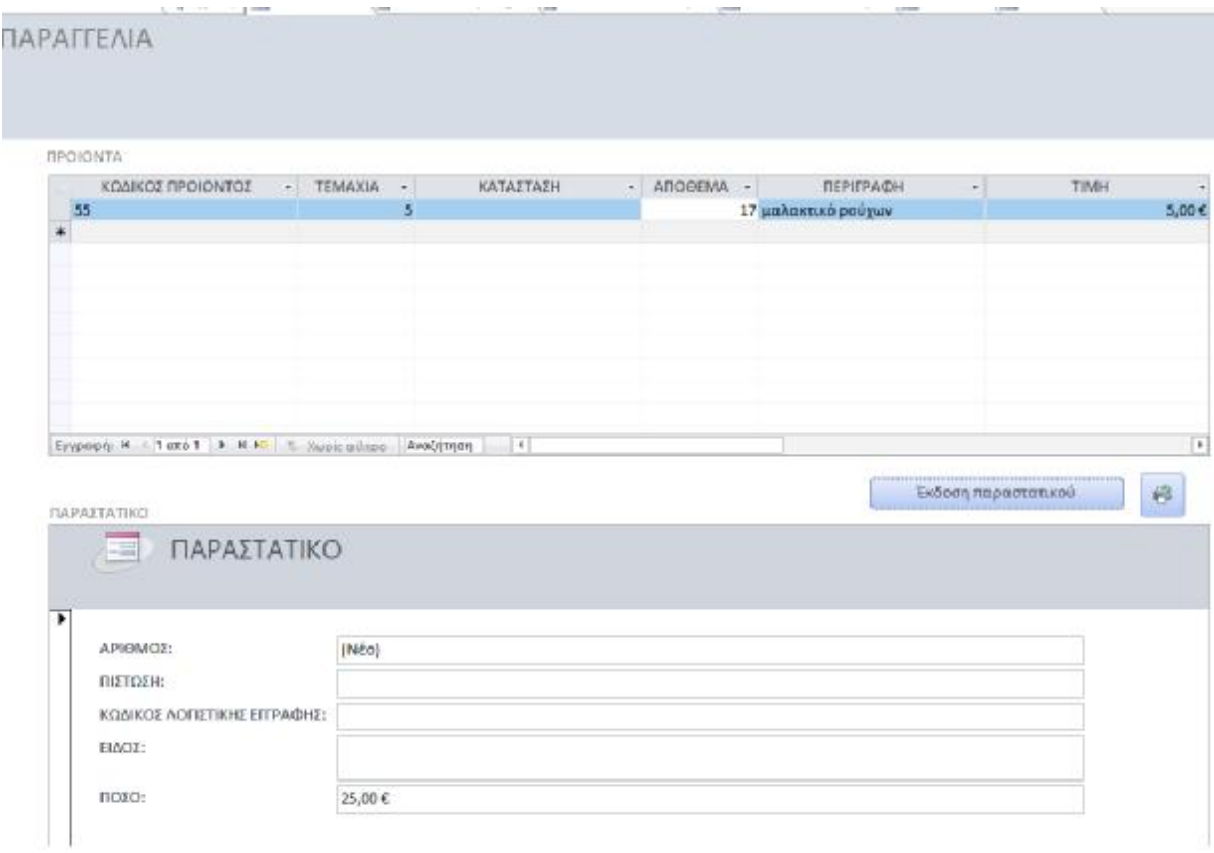

*Εικόνα 56. Εμφάνιση υποφόρμας παραστατικού μετά το κλικ του κουμπιού Έκδοση παραστατικού.* 

| <b>APERMONTAPAFTATICOV</b>                            | Μαρφή Δεδομένα Συμβάν                       | Allet<br>$Q \lambda$      |
|-------------------------------------------------------|---------------------------------------------|---------------------------|
|                                                       | Εμφάνιση επιλογής ημερομηνί Για ημερομηνίες |                           |
| ΑΡΑΣΤΑΤΙΚΟ[Ι]ΑΡΙΘΜΟΣ]                                 | Πλάτος                                      | 4,287EE                   |
|                                                       | Υψας                                        | 0,556LE                   |
|                                                       | Επάνω                                       | 1,814K.                   |
|                                                       | Αριστερά                                    | 22,381ак.                 |
|                                                       | TETTY RIGHTON                               | Kovovaó                   |
|                                                       | Χρωμα φόντου                                | DOVTO 1                   |
|                                                       | Στυλ περιγράμματος                          | Συνεχές                   |
|                                                       | Πάχος περιγράμματος                         | Πολύ λεπτή γραμμή         |
|                                                       | Χρωμα περιγράμματος                         | drávno 1, liso de súpa    |
| EYNOAO                                                | <b>Ειδικό εφέ</b>                           | ETUTLES-0                 |
| <b>TAPAFFEATAE</b>                                    | Гроцция колепс                              | Kouso                     |
|                                                       | Όνομα γραμματοσειράς                        | Calibri (Arresulptio)     |
|                                                       | Μέγεθος γραμματοσειράς                      | 11                        |
| =[Φόρμες]![Γ                                          | Στοίχνοη κειμένου                           | Artie                     |
|                                                       | Πάχος γραμματοσειράς                        | Kovovan                   |
|                                                       | Υπογράμμιση γραμματοσειρας Όχι              |                           |
|                                                       | Πλάγια γραμματοσειρά                        | OW                        |
| $-1 + 21 + 1 + 22 + 1 + 21 + 1 + 24 + 1 + 25 + 1 + 1$ | Χρωμα πρωτου πλάνου                         | KILLEVO 1, Five associate |
|                                                       | Διάστοιο                                    | Dex.                      |
|                                                       | Είναι υπερ-συνδεση                          | Ox                        |
|                                                       | Εμφάνιση ως υπερ-σύνδεσης                   | Εάν είναι υπερ-σύνδι      |
|                                                       | Προορισμός υπερ-σύνδεσης                    |                           |
|                                                       | Στυλ επάνω γραμμής πλέγματο Διαφανές        |                           |
|                                                       | Στυλ κάτω γραμμής πλέγματος Διαφανές        |                           |
|                                                       | Στυλ αριστερής γραμμής πλέγμ Διαφανές       |                           |
|                                                       | Στυλ δεξιάς γραμμής πλέγματο Διαφανές       |                           |
|                                                       | Πλάτος επόνω γραμμής πλέγμε 1 στ            |                           |
|                                                       | Πλάτος κάτω γραμμής πλέγματ 1 στ            |                           |
|                                                       | Πλάτος αριστερής γραμμής πλι 1 στ           |                           |
|                                                       | Πλάτος δεδιάς γραμμής πλέγμο 1 στ           |                           |
|                                                       | Алья перебырко                              | Cex.                      |
|                                                       | Κάτιο περιθώρια                             | Cex.                      |
| F                                                     | Αριστερό περιθώριο                          | fek.                      |
|                                                       | Δεδιό περιθώρια                             | Cex.                      |
|                                                       | Αναπλήρωση επάνω                            | 0,053cm                   |
| 祠<br>σαη παραστατικού                                 |                                             | 0,053cm                   |
|                                                       | Αναπλήρωση κατω                             |                           |
|                                                       | Αναπλήρωση αριστερα                         | 0,053ER                   |
| (1 * 21 * 1 * 22 * 1 * 23 * 1 * 24 * 1 * 25 * 1 * 2 * | Αναπλήρωση δεξιά                            | 0,055tm                   |
|                                                       | Οριζόντια αγκύρωση                          | Арклера                   |
|                                                       | Κατακόρυφη αγκυρωση                         | <b>ETTOW W</b>            |
|                                                       | AVOITTURY                                   | <b>Oks</b>                |
|                                                       | Συρρικκυση                                  | Oxi                       |
|                                                       | Εμφανιση οταν                               | Μόνο εκτύπωση             |
|                                                       | Κατεύθυνση αναγνωσης                        | Въ.                       |

*Εικόνα 57. Εμφάνιση αριθμού παραστατικού της φόρμας μόνο κατά την εκτύπωση.* 

| Εντολή14                              |
|---------------------------------------|
| Private Sub Form Current ()           |
| If $Me.Ke$ (usvol $5 > 0$ Then        |
| Me.EvtoAń19.Visible = True            |
| Else                                  |
| Me. Evto An 19. Visible = False       |
| End If                                |
| End Sub                               |
|                                       |
| Private Sub Evrohn14 Click()          |
| If Me.ΠΑΡΑΣΤΑΤΙΚΟ.Visible = True Then |
| $Me$ . $IAPAZTATIKO.Visible = False$  |
| Else                                  |
| $Me$ . $IAPAZTATIKO. Visible = True$  |
| End If                                |
| Me. Evto And 19. Visible = True       |
| End Sub                               |

*Εικόνα 58. Εμφάνιση κουμπιού εκτύπωσης*

Τέλος για την φόρμα ΠΑΡΑΓΓΕΛΙΑ η ημερομηνία έχει ως προεπιλεγμένη τιμή από το σύστημα την τρέχουσα ημερομηνία, την οποία έχουμε ορίσει να εμφανίζεται ως Σύντομη ημερομηνία.

Η εφαρμογή της αποθήκης που έχουμε υλοποιήσει προσφέρει δυο ακόμα λειτουργίες, τους ελέγχους των αποθεμάτων σε σχέση με τις τιμές των κατωφλίων που έχουμε καθορίσει. Πιο συγκεκριμένα το κουμπί «έλεγχος για προϊόντα σε έλλειψη» εμφανίζει την διαιρεμένη φόρμα που φαίνεται στην εικόνα 59, η οποία παρουσιάζει τα αποτελέσματα του ερωτήματος ΠΡΟΙΟΝΤΑ Ερώτημα της εικόνας 60.

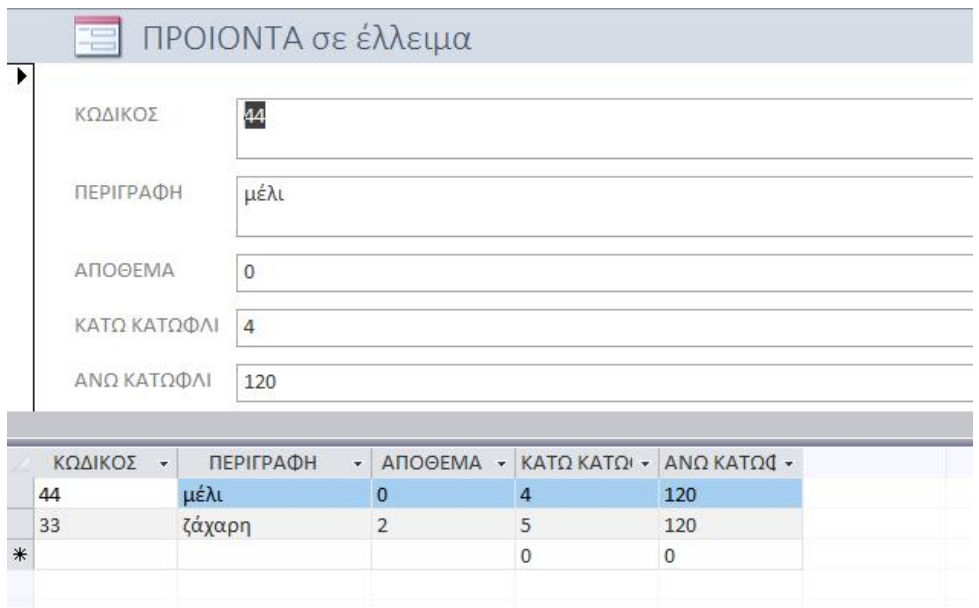

*Εικόνα 59. Φόρμα ερωτήματος ΠΡΟΙΟΝΤΑ σε έλλειμα*

Το ερώτημα ΠΡΟΙΟΝΤΑ Ερώτημα όπως φαίνεται και στην εικόνα 60 απλά ελέγχει το πεδίο ΑΠΟΘΕΜΑ των προϊόντων με το πεδίο ΚΑΤΩ ΚΑΤΩΦΛΙ και έτσι δίνει ανά πάσα στιγμή στον χρήστη την πληροφορία για την κατάσταση όλων των προϊόντων που εμπορεύεται η αποθήκη. Με αυτόν τον τρόπο η επιχείρηση μπορεί να οργανώνει τις αγορές της ώστε να ανταποκρίνεται πλήρως στις απαιτήσεις των πελάτων χωρίς καμία καθυστέρηση.

| ΠΡΟΙΟΝΤΑ                                                                             |                               |                                      |                               |                               |                               |
|--------------------------------------------------------------------------------------|-------------------------------|--------------------------------------|-------------------------------|-------------------------------|-------------------------------|
| $\star$<br><b><i>&amp; ΚΌΔΙΚΟΣ</i></b><br>АПООЕМА<br><b>ПЕРІГРАФН</b><br><b>TIMH</b> | ∸                             |                                      |                               |                               |                               |
|                                                                                      |                               |                                      |                               |                               |                               |
| ΚΑΤΩ ΚΑΤΩΦΛΙ                                                                         | $\overline{\phantom{a}}$      |                                      |                               |                               |                               |
| Πεδίο:                                                                               | ΚΩΔΙΚΟΣ                       | $\sim$ $\sqrt{}$ $\sqrt{}$ $\sqrt{}$ | АПООЕМА                       | ΚΑΤΩ ΚΑΤΩΦΛΙ                  | ----------<br>ΑΝΩ ΚΑΤΩΦΛΙ     |
| Πίνακας:                                                                             | <b><i><u>INDIONTA</u></i></b> | <b><i><u>INDIONTA</u></i></b>        | <b><i><u>INDIONTA</u></i></b> | <b><i><u>INDIONTA</u></i></b> | <b><i><u>INDIONTA</u></i></b> |
| Ταξινόμηση:                                                                          |                               |                                      |                               |                               |                               |
| Εμφάνιση:<br>Κριτήρια:<br>ή:                                                         | $\triangledown$               | $\checkmark$                         | $\checkmark$                  | $\checkmark$<br>>[ANOOEMA]    | $\checkmark$                  |

*Εικόνα 60. Ερώτημα ΠΡΟΙΟΝΤΑ Ερώτημα της εφαρμογής αποθήκης*

Αντίστοιχη διαδικασία ακολουθήθηκε για τον έλεγχο των αποθεμάτων με το άνω κατώφλι. Στην εικόνα 61 παρουσιάζεται η διαιρεμένη φόρμα του ερωτήματος ΠΡΟΙΟΝΤΑ πλεόνασμα της εφαρμογής και στην επόμενη εικόνα παρουσιάζεται το ερώτημα που ελέγχει το πεδίο ΑΠΟΘΕΜΑ με το άνω κατώφλι που έχει οριστεί στην αποθήκη. Ο έλεγχος αυτός βοηθά στην καλύτερη διαχείριση της αποθήκης, ώστε να κατανέμεται ο χώρος ανάλογα με τις ανάγκες σε προϊόντα των πελατών της εταιρίας, αλλά επίσης και να φανεί έγκαιρα η ανάγκη της επιχείρησης για μεγαλύτερη αποθήκη με στόχο την υγιέστερη λειτουργία της.

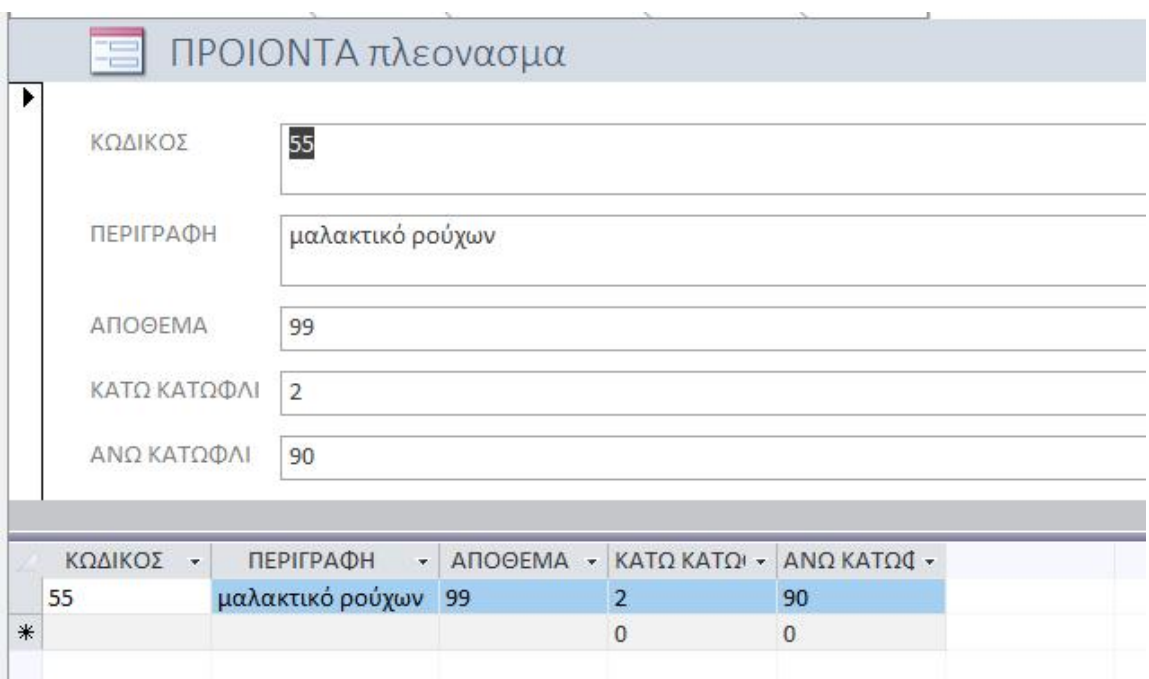

*Εικόνα 61. Φόρμα ερωτήματος ΠΡΟΙΟΝΤΑ πλεόνασμα*

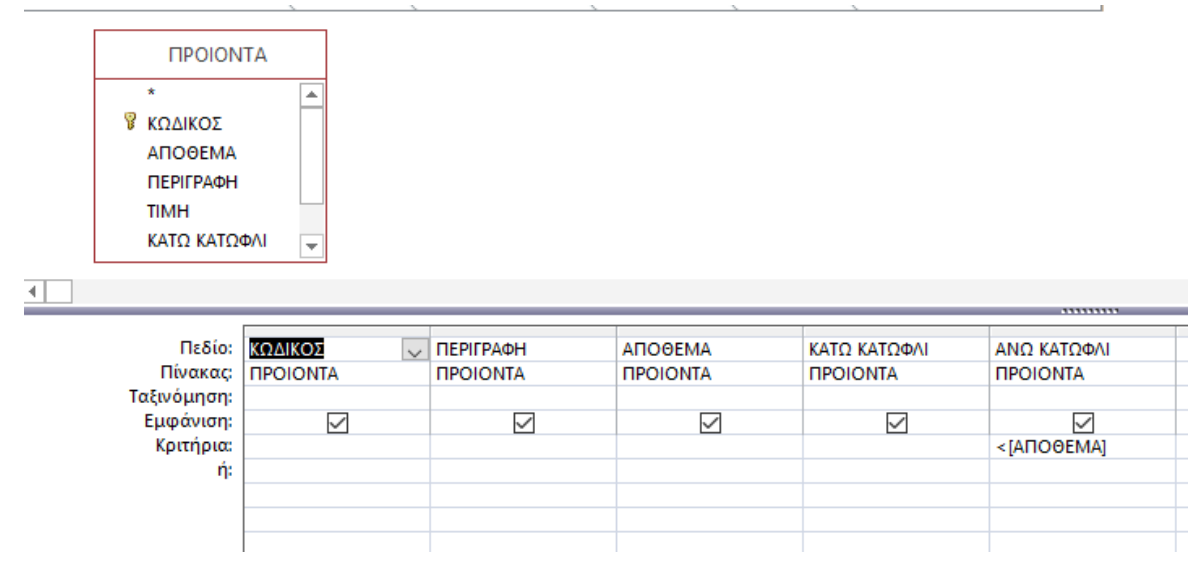

*Εικόνα 62. Ερώτημα ΠΡΟΙΟΝΤΑ πλεόνασμα*

Τέλος για την δημιουργία των δελτίων παραγγελίας δημιουργήθηκε μια έκθεση που περιέχει όλα τα απαραίτητα στοιχεία και απεικονίζεται στην παρακάτω εικόνα. Το δελτίο παραγγελίας εκδίδεται από την φόρμα της αντίστοιχης παραγγελίας γίνεται προεπισκόπηση και στην συνέχεια αν το επιλέξει ο χρήστης μπορεί να το εκτυπώσει σε κάποιον εκτυπωτή ή ακόμα και σε αρχείο.

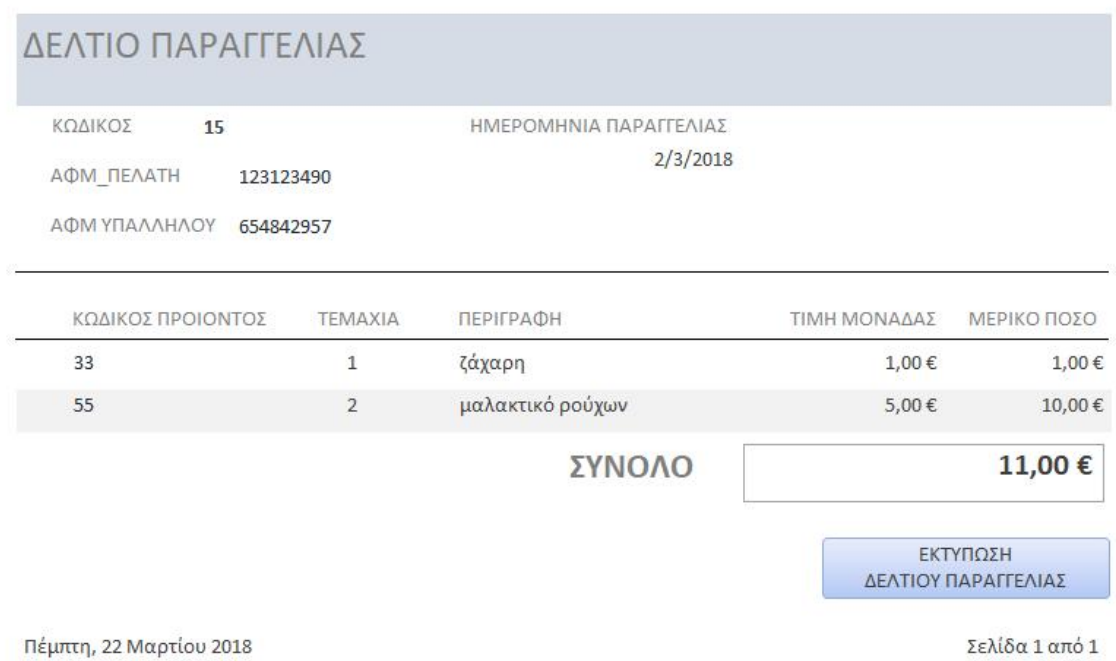

**ΠΑΡΑΓΓΕΛΙΑ** KONINGE 圛 ADM DENATH 123125490 ABM THAAAHAAT 634842957  $\begin{array}{c} \Sigma {\rm YNOAO} \\ \Pi {\rm APAITEMA}\Sigma \end{array}$ HMEPOMENIA FIARAFFEA 2/3/2018  $11,00$   $\mathop{\mathbb{C}}$ ПРОЮЧТА KATAZTAZLI **KOAKOE RPOJONTOS** TEMAXIA  $-$  ANDOCMA **DEPERADE** TIMEL s.nne list. 97 pmlm **vó poúv** 33 1 ζάχαρη  $1,00 \in$  $\ddot{}$ miliane Availy .<br>Εκδόση Δελτίου Παραγγελί Εκδοση περαστατικού 修

*Εικόνα 63. Προεπισκόπηση δελτίου παραγγελίας δημιουργημένο από έκθεση Access* 

*Εικόνα 64. Στην αντίστοιχη παραγγελία θα βρούμε το κουμπί «Έκδοση Δελτίου Παραγγελίας»* 

### Κεφάλαιο 3

### Συμπεράσματα- Μελλοντικές προεκτάσεις

Σημαντικό ρόλο σε κάθε επαγγελματικό τομέα στις μέρες παίζει η ταχύτητα διεκπεραίωσης της εργασίας. Το ίδιο ισχύει και στο εμπορικό κομμάτι της κοινωνίας. Η οργάνωση μιας αποθήκης με τέτοιο τρόπο ώστε να καλύπτει άμεσα τις ανάγκες του τελικού καταναλωτή είναι η κινητήριος δύναμη όλης της αγοράς, από την παραγωγή μέχρι και την κατανάλωση. Μια εφαρμογή που βοηθά την οργάνωση της αποθήκης ωθεί και τονώνει την αγορά, αλλά επίσης οργανώνει κατ' επέκταση και την παραγωγή.

Η εφαρμογή που υλοποιήθηκε στην παρούσα εργασία αντιμετωπίζει μερικούς μόνο κινδύνους που θα μπορούσαν να ανακύψουν στην λειτουργία μιας αποθήκης τροφοδοσίας των μίνι μάρκετ. Λύνει με αποτελεσματικό τρόπο την διατήρηση της κατάστασης των τεμαχίων στην αποθήκη, καταγράφει τα στοιχεία των πελάτων της ώστε να έχει η εταιρία ένα ενημερωμένο πελατολόγιο, καθώς επίσης διατηρεί και τα στοιχεία των προμηθευτών της ώστε να μην χάνεται χρόνος όταν χρειάζεται επικοινωνία με τους προμηθευτές της.

Επιπρόσθετα διαχειρίζεται τις παραγγελίας με τέτοιο τρόπο, ώστε να αποφεύγεται όσο το δυνατό περισσότερο το ανθρώπινο λάθος. Αυτό το επιτυγχάνει συμπληρώνοντας αυτόματα όσες πληροφορίες και δεδομένα είναι δυνατό σε κάθε περίπτωση και χρησιμοποιεί αντίστοιχα αναπτυσσόμενες λίστες για διευκόλυνση της συμπλήρωσης των δεδομένων που είναι αποθηκευμένες στην βάση.

Ως μελλοντική προέκταση της παρούσας εργασίας θα μπορούσαμε να προτείνουμε την μελέτη και την υλοποίηση του τμήματος προμήθειας της αποθήκης. Στο κομμάτι της προμήθειας θα μπορούσε να υλοποιηθεί ένας αυτόματος τρόπος παραγγελίας προϊόντων μέσω email προς τους προμηθευτές από το ίδιο το σύστημα με μια απλή επίβλεψη από κάποιον υπεύθυνο, ώστε να ενημερώνεται το σύστημα με νέες τιμές κατωφλίων στην περίπτωση αλλαγών στην αγορά.

# Βιβλιογραφία

Elmasri, R., & Navathe, S. B. (2000). *Fundamentals of Database Systems.* Addison- Wesley.

Microsoft. (2018). *The Basics of Writing and Testing VBA Code* . Ανάκτηση από [https://msdn.microsoft.com/en-us/library/dd897495\(v=office.12\).aspx](https://msdn.microsoft.com/en-us/library/dd897495(v=office.12).aspx).

Tsichritzis, D., & Klug, A. (1978). *The ANSI/X3/SPARC DBMS Framework.* AFIPS Press.

Γιαννακουδάκης, Ε. Ι. (1999). *Συστήματα Βάσεων Δεδομένων- SQL.* Αθήνα: ΕΥΓ. Μπένου.

Λεόντιος, Μ., & Γαβανά, Α. (2006). *ECDL 4 σε 1 EXPERT.* Αθήνα: Β. Γκιούρδας.

Ξένος, Μ., & Χριστοδουλάκης, Δ. (2002). *Εισαγωγή στις βάσεις δεδομένων.* Αθήνα: Παπασωτηρίου.